# **MULTIPLY Doc**

*Release unknown*

**MULTIPLY Development Team**

**Feb 19, 2019**

# Contents:

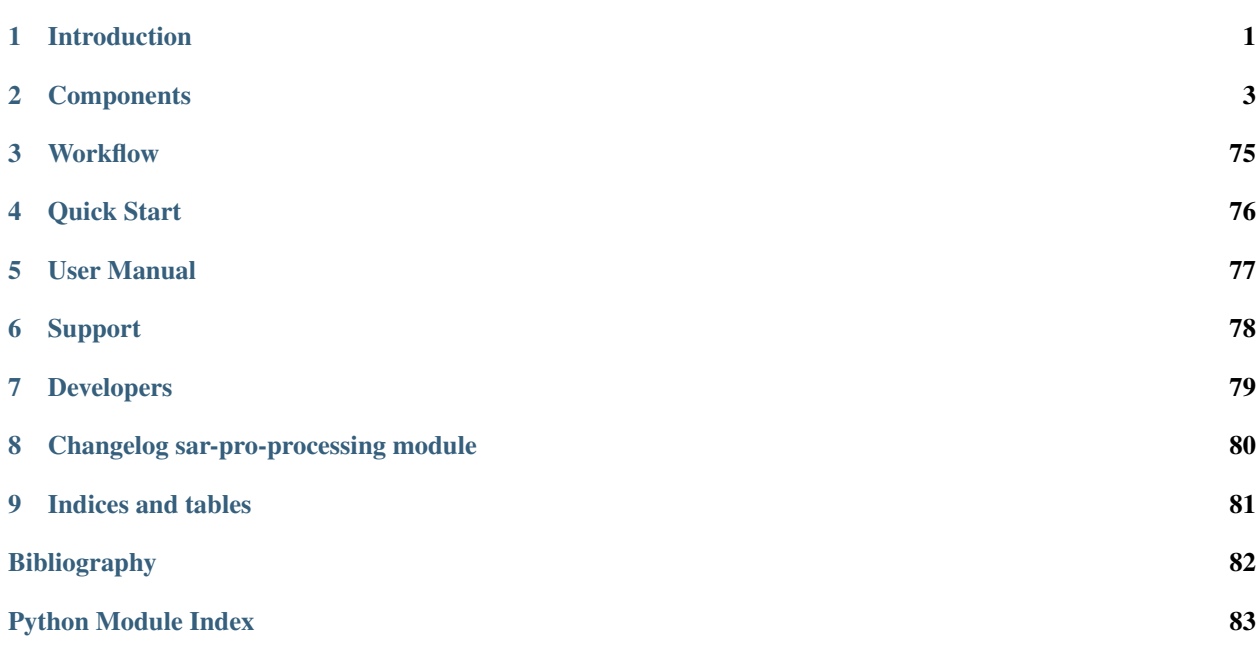

# CHAPTER 1

# Introduction

# <span id="page-2-0"></span>**1.1 Multiply EU-Horizon 2020 project**

"MULTIscale SENTINEL land surface information retrieval Platform"

With the start of the SENTINEL era, an unprecedented amount of Earth Observation (EO) data will become available. Currently there is no consistent but extendible and adaptable framework to integrate observations from different sensors in order to obtain the best possible estimate of the land surface state. MULTIPLY proposes a solution to this challenge.

The project will develop an efficient, fully generic and fully traceable platform that uses state-of-the-art physical radiative transfer models, within advanced data assimilation (DA) concepts, to consistently acquire, interpret and produce a continuous stream of high spatial and temporal resolution estimates of land surface parameters, fully characterized. These inferences on the state of the land surface will be the result from the coherent joint interpretation of the observations from the different Sentinels, as well as other 3rd party missions (e.g. ProbaV, Landsat, MODIS).

The framework allows users to exchange components as plug-ins according to their needs and builds on the EO-LDAS concepts, which have shown the feasibility of producing estimates of the land surface parameters by combining different sets of observations through the use of radiative transfer models. The data retrieval platform will operate in an environment with advanced visualisation tools.

Users will be engaged throughout the process and trained. Moreover, user demonstrator projects include applications to crop monitoring & modelling, forestry, biodiversity and nature management. Another user demonstrator project involves providing satellite operators with an opportunity to cross-calibrate their data to the science-grade Sentinel standards.

The project will run from 1st January 2016 till 31 December 2019.

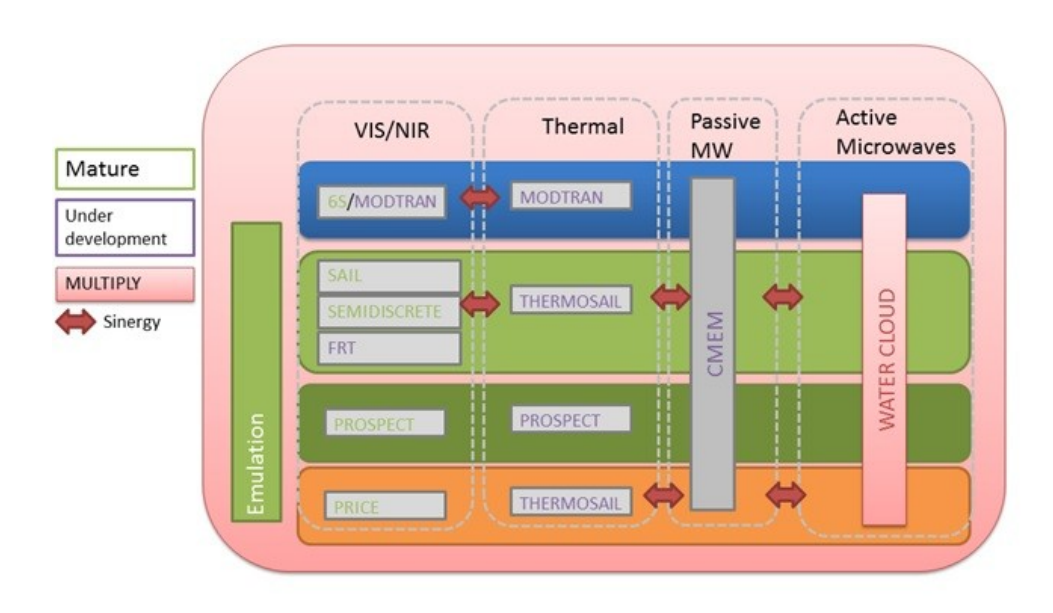

Fig. 1.1: radiative transfer models

# CHAPTER 2

# **Components**

<span id="page-4-0"></span>In this section, the various components that form the MULTIPLY platform are explained in detail.

# **2.1 MULTIPLY Data Access**

This is the help for the MULTIPLY Data Access Component (DAC). The DAC forms part of the MULTIPLY platform, which is a platform for the retrieval of bio-physical land parameters (such as fAPAR or LAI) on user-defined spatial and temporal grids from heterogeneous data sources, in particular from EO data in the microwave domain (Sentinel-1), optical high resolution domain (Sentinel-2), and optical coarse resolution domain (Sentinel-3). The DAC has been designed to work as part of the platform, but can also be used separately to manage and query for data from local and remote sources.

The MULTIPLY Data Access Component serves to access all data that is required by components of the MULTIPLY platform. It can be queried for any supported type of data for a given time range and spatial region and provide URL's to the locally provided data. In particular, the Data Access Component takes care of downloading data that is not yet available locally.

The Data Access Component relies on the concept of Data Stores: All data is organized in such a data store. Such a store might provide access to locally stored data or encapsulate access to remotely stored data. Users may register new data stores and, if they find that the provided implementations are not sufficient, implement their own data store realizations.

This help is organized into the following sections.

# <span id="page-4-1"></span>**2.1.1 Basic Concepts**

Basically, the Data Access Component administrates several Data Stores. A Data Store is a unit that provides access to data of a certain type. It consists of a FileSystem and a MetaInfoProvider. The FileSystem accesses the actual data, the MetaInfoProvider has information on the available data.

This separation has been undertaken so that queries can be performed quickly on the MetaInfoProvider without having to browse through the FileSystem which might be costly. Queries on the availability of data for a given data type, spatial region, and in a certain time range will be addressed to the MetaInfoProvider. Such information will be

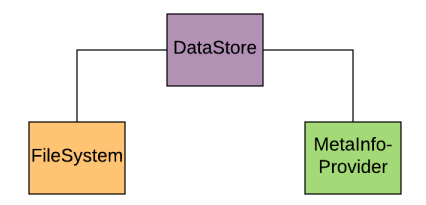

retrieved in the form of a *[DataSetMetaInfo](#page-9-0)* object. This is a simple data storage object which provides information about the data type, spatial coverage, start time and end time of a dataset.

The File System will be addressed when actual URL's are requested. Such a request might result in costly operations, such as downloads.

Some of the Data Stores access data that is stored remotely. To make it accessible to the other components of the MUL-TIPLY platform it needs to be downloaded and added to a local data store. These remote data stores are "wrapped" by a local data store, so the result is a store that has a remote File System, a local File System, a remote Meta Info Provider and a local Meta Info Provider.

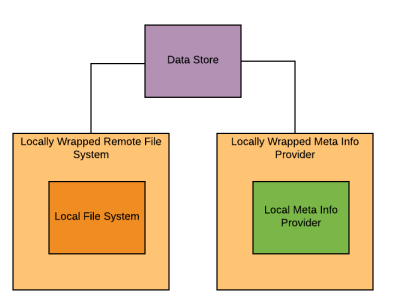

If a query is made for data, the Data Store will search first in the local, then in the remote Meta Info Provider. Results from the remote Meta Info Provider that are already contained in the local Meta Info Provider will not be considered. When then the data is actually requested, it is either simply retrieved from the local File System or, if it is provided on the remote File System, downloaded from there into a temporary directory. It is then put into the local File System and the local Meta Info Provider is updated with the information about the newly added data.

The following forms of FileSystems and MetaInfoProviders exist:

File Systems:

- LocalFileSystem: Provides access to locally stored data. Applicable to any data type, this is the default for local meta info provision.
- HttpFileSystem: A locally wrapped file system that retrieves data via http. Applicable to any data type.
- AWSS2FileSystem: A locally wrapped file system that retrieves S2 data in the AWS format from the Amazon Web Services. This File System requires that users are registered at the AWS.
- LpDaacFileSystem: A locally wrapped file system that retrieves MODIS MCD43A1.006 data from the Land Processes Distributed Active Archive Center. This File System requires that users have an Earthdata Login.
- VrtFileSystem: A locally wrapped file system that downloads data sets of a given type, a certain spatial region and no temporal information. It combines these data sets into a single global [.vrt-file](https://www.gdal.org/gdal_vrttut.html) which references the downloaded data sets. This is useful for ,e.g., having elevation data.

Meta Info Providers:

• JsonMetaInfoProvider: A local meta info provider that stores relevant information (spatial coverage, start time, end time, data type) about a data set in a JSON file. Applicable to any data type, this is the default for local meta information provision.

- HttpMetaInfoProvider: A locally wrapped meta info provider that provides meta information about data sets that can be retrieved via http. Applicable for any data type.
- AwsS2MetaInfoProvider: A locally wrapped meta info provider that provides meta information about S2 data in the AWS format from the Amazon Web Services. This information can be retrieved without having an AWS account.
- LpDaacMetaInfoProvider: A locally wrapped meta info provider that provides meta information about MODIS MCD43A1.006 data from the Land Processes Distributed Active Archive Center. This File System requires that users have an Earthdata Login.
- VrtMetaInfoProvider: A locally wrapped meta info provider that provides meta information about a single global [.vrt-file](https://www.gdal.org/gdal_vrttut.html) that encapsulates access to data sets from a given data type.

# <span id="page-6-1"></span>**2.1.2 Installation**

### **Requirements**

The MULTIPLY Data Access Component has been developed against Python 3.6. It cannot be guaranteed to work with previous Python versions, so we suggest using 3.6 or higher. The DAC will attempt downloading data from remote sources. We therefore recommend to run it on a computer which has a lot of storage (solid state disks are recommended) and also a good internet connection.

### **Installing from source**

To install the Data Access Component, you need to clone the latest version of the MULTIPLY code from GitHub and step into the checked out directory:

- git clone <https://github.com/multiply-org/data-access.git>
- cd data-access

To install the MULTIPLY Data Access into an existing Python environment just for the current user, use:

• python setup.py install –user

To install the MULTIPLY Data Access for development and for the current user, use

• python setup.py develop –user

# <span id="page-6-0"></span>**Configuration**

There are a few configuration options you can make to use the DAC. These options will be available after you use the DAC for the first time. To use it, type in a python console:

```
$ from multiply_data_access import DataAccessComponent
$ dac = DataAccessComponent()
```
When you execute this for the first time, in your home directory a folder . multiply is created, in which you will find a file called data\_stores.yml , which we will refer to as the data stores file in the following. This file contains the data stores to which the DAC has access. In the beginning, it will consist of several default entries for data stores which are required for accessing remote data (For an explanation of the concepts of a FileSystem and a MetaInfoProvider go to function). These entries have settings that look like the following:

```
- DataStore:
   FileSystem:
       parameters:
           path: /path/to/user_home/.multiply/aws_s2/
           pattern: /dt/yy/mm/dd/
           temp_dir: /path/to/user_home/.multiply/aws_s2/temp/
       type: AwsS2FileSystem
   Id: aws_s2
   MetaInfoProvider:
       parameters:
           path_to_json_file: /path/to/user_home/.multiply/aws_s2/aws_s2_store.json
           type: AwsS2MetaInfoProvider
```
Consider especially the parameters path and pattern of the FileSystem. These parameters determine where downloaded data will be saved. path determines the root path, pattern determines a pattern for adding an additional relative graph. dt stands here for the data type, yy for the year, mm for the month, and dd for the day of the month. So, if you download S2 L1C data in the AWS format for the 26th of April, 2018, using the above configuration it would be saved to /path/to/user\_home/.multiply/aws\_s2/aws\_s2\_l1c/2018/4/26/. Feel free to change these parameters so the data is stored where you want it. If you point it to a folder that already contains data, make sure it conforms to the pattern so it will be detected. If you want to add a new data store using your already locally stored data, go to *[User Guide](#page-8-0)*.

Some of the data stores require authentication. Here we will describe how to set this up the access to Sentinel-2 data from Amazon Web Services (AWS, <https://registry.opendata.aws/sentinel-2/> ) and to MODIS data from the Land Processes Distributed Active Archive Center (LP DAAC, <https://lpdaac.usgs.gov> ) .

# **Configuring Access to MODIS Data from the LP DAAC**

To access the data, you need an Earthdata Login. If you do not have such a login, click here1\_ to register. .. \_here1: <https://urs.earthdata.nasa.gov/home> Registration and Data Access are free of charge. When you have the Login data, open the data stores file and search for the Data Store with the Id MODIS Data. You will find two entries username and password. Enter there your Earthdata username and password. The entry should then look something like this:

```
- DataStore:
   FileSystem:
       type: LpDaacFileSystem
       parameters:
       temp_dir: /path/to/user_home/.multiply/modis/
       username: earthdata_login_user_name
       password: earthdata_login_password
       path: /path/to/data/modis/
       pattern: /dt/yy/mm/dd/
   Id: MODIS Data
   MetaInfoProvider:
       type: LpDaacMetaInfoProvider
       parameters:
       path_to_json_file: /path/to/user_home/.multiply/modis/modis_store.json
```
Then simply save the file.

# **Configuring Access to Sentinel-2 Data from Amazon Web Services**

First, you can enable it to download Sentinel-2 data from Amazon Web Services. Please note that unlike the other forms of data access, this one eventually costs money. The charge is small, though. (see here2\_). .. \_here2: [https://](https://forum.sentinel-hub.com/t/changes-of-the-access-rights-to-l1c-bucket-at-aws-public-datasets-requester-pays/172) [forum.sentinel-hub.com/t/changes-of-the-access-rights-to-l1c-bucket-at-aws-public-datasets-requester-pays/172](https://forum.sentinel-hub.com/t/changes-of-the-access-rights-to-l1c-bucket-at-aws-public-datasets-requester-pays/172) To enable access, go to <https://aws.amazon.com/free/> and sign up for a free account. You can then log on to the 'Amazon **Console'** . aws console .. aws console: <https://console.aws.amazon.com/console/home> From the menu items Services->Security, Identity and Compliance choose ÌAM. There, under Users, you can add a new user. Choose a user name and make sure the check box for Programmatic Access is checked. .. figure:: \_static/figures/aws\_add\_user.png

scale 50%

align center

On the next page you need to set the permissions for the user. Choose Attach existing policies directly and check the boxes for AmazonEC2FullAccess and AmazonS3FullAccess (later you may simply choose to copy the permissions from an existing user). .. figure:: \_static/figures/aws\_add\_user\_permissions.png

- scale 50%
- align center

When everything is correct, you can create the user. On the next site you will be shown the access key id and a secret access key. You can also download both in form of a .csv-file.

Next you will need to install the sentinelhub python package. Follow the instructions from 'this site' to do so. \_\_ sentinelhub\_ .. \_sentinelhub: <https://sentinelhub-py.readthedocs.io/en/latest/install.html> Then proceed to configure sentinelhub using your AWS credentials, following the instructions from 'this site'\_\_. \_\_ sentinelhub\_configuration\_ .. \_sentinelhub\_configuration: <https://sentinelhub-py.readthedocs.io/en/latest/configure.html>

The MULTIPLY Data Access Component will then be able to access this data.

(one can argue that maybe to put this higher up in the structure, but considering that this is only done once, I thought it better to put it lower in the documentation).

# <span id="page-8-0"></span>**2.1.3 User Guide**

The MULTIPLY Data Access Component is supposed to be used via its Python API. Therefore, most of this section will deal with the *[Usage via the Python API](#page-8-1)*. To see how to manually manipulate the data stores file, see *[Configuration](#page-6-0)*. If you want to register a new data store from data that is saved on local disk, see *[How to add new Local Data Stores](#page-10-0)*. Finally, if you find that the Data Access Component is missing functionality, you can extend it by *[Implementing a new](#page-10-1) [File System](#page-10-1)* or *[Implementing a new Meta Info Provider](#page-13-0)*. When you have these two set up, you can create a new data store by editing the default data stores yaml file.

- implementing new file systems
- implementing new meta info providers
- implementing new data types

# <span id="page-8-1"></span>**Usage via the Python API**

This section gives an overview about how the Data Access Component can be used within Python. The only component that is supposed to be used directly is the DataAccessComponent object.

### **DataAccessComponent**

```
class multiply_data_access.data_access_component.DataAccessComponent
```
The controlling component. The data access component is responsible for communicating with the various data stores and decides which data is used from which data store.

**can** put (*data type: str*)  $\rightarrow$  bool

#### Parameters **data\_type** – A data type.

Returns True, if data of this type can be added to at least one data store.

**create\_local\_data\_store**(*base\_dir: Optional[str] = None*, *meta\_info\_file: Optional[str] = None*, *base\_pattern: Optional[str] = '/dt/yy/mm/dd/'*, *id: Op-*

*tional[str] = None*, *supported\_data\_types: Optional[str] = None*)

Adds a a new local data store and saves it permanently. It will consist of a LocalFileSystem and a Json-MetaInfoProvider. :param supported\_data\_types: A string with the comma-separated names of data types shall be allowed in this data store. If this is None or empty, the data types will be derived from the data sets in the json file. If there are no entries in the json file, it will be guessed from the data in the file system. :param base\_dir: The base directory to which the data shall be written. :param meta\_info\_file: A JSON file that already contains meta information about the data that is present in the folder. If not provided, an empty file will be created and filled with the data that match the base directory and the base pattern. :param base\_pattern: A pattern that allows to create an order in the base directory. Available options are 'dt' for the data type, 'yy' for the year, 'mm' for the month, and 'dd' for the day, arrangeable in any oder. If no pattern is given, all data will simply be written into the base directory. :param id: An identifier for the Data Store. If there already exists a Data Store with the name, an additional number will be added to the name.

#### **get data urls** (*roi: str, start time: str, end time: str, data types: str*)  $\rightarrow$  List[str]

Builds a query from the given parameters and asks all data stores whether they contain data that match the query. If datasets are found, url's to their positions are returned. :return: a list of url's to locally stored files that match the conditions given by the query in the parameter.

#### **get\_data\_urls\_from\_data\_set\_meta\_infos**(*data\_set\_meta\_infos:*

*List[multiply\_data\_access.data\_access.DataSetMetaInfo]*)

 $\rightarrow$  List[str]

Builds a query from the given parameters and asks all data stores whether they contain data that match the query. If datasets are found, url's to their positions are returned. :return: a list of url's to locally stored files that match the conditions given by the query in the parameter.

#### **get\_provided\_data\_types**() → List[str]

Returns A list of all data types that are provided by the Data Access Component.

#### **put** (*path: str, data store id: Optional[str] = None*)  $\rightarrow$  None

Puts data into the data access component. If the id to a data store is provided, the data access component will attempt to put the data into the store. If data cannot be added to that particular store, it will not be attempted to put it into another one. If no store id is provided, the data access component will on its own try to determine an apt data store. A data store is considered apt if it already holds data of the same type. :param path: A path to the data that shall be added to the Data Access Component. :param data\_store\_id: The id of a data store. Can be None.

**query**(*roi: str*, *start\_time: str*, *end\_time: str*, *data\_types: str*) → List[multiply\_data\_access.data\_access.DataSetMetaInfo]

Distributes the query on all registered data stores and returns meta information on all data sets that meet the conditions of the query. :param roi: The region of interest, given in the form of a wkt-string. :param start\_time: The start time of the query, given as a string in UTC time format :param end\_time: The end time of the query, given as a string in UTC time format :param data\_types: A list of data types to be queried for. :return: A list of DataSetMetaInfos that meet the conditions of the query.

#### <span id="page-9-0"></span>**show\_stores**()

Prints out a list of all registered data stores.

# **DataSetMetaInfo**

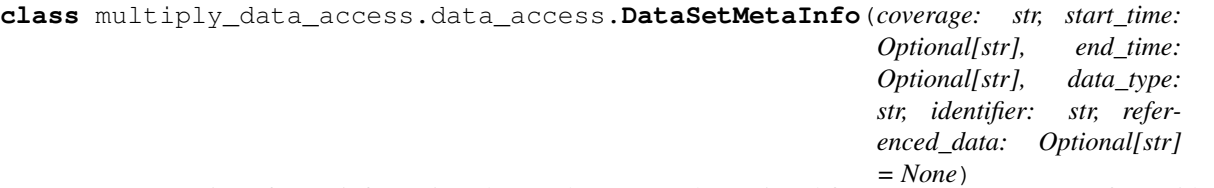

A representation of meta information about a data set. To be retrieved from a query on a MetaInfoProvider or DataStore.

#### **coverage**

The dataset's spatial coverage, given as WKT string.

#### **data\_type**

The type of the dataset.

### **end\_time**

The dataset's end time. Can be none.

#### **equals** (*other: object*)  $\rightarrow$  bool

Checks whether two data set meta infos are equal. Does not check the identifier or referenced data sets!

## **equals\_except\_data\_type**(*other: object*) → bool

Checks whether two data set meta infos are equal, except that they may have the same data type. Does not check the identifier or referenced data sets!

#### **identifier**

An identifier so that the data set can be found on the Data Store's File System.

#### **referenced\_data**

A list of additional files that are referenced by this data set. Can be none.

#### **start\_time**

The dataset's start time. Can be none.

## <span id="page-10-0"></span>**How to add new Local Data Stores**

You can add a new local data store via the Python API like this. This will create a new data store consisting of a LocalFileSystem and a JsonMetaInfoProvider.

All parameters are optional. The default for the base directory is the .multiply-folder in the user's home directory. The base directory will be checked for any pre-existing data. This data will be registered in the store if it is of any of the supported data types. If you do not specify the supported data types, the Data Access Component will determine these from the entries in the JSON metainfo file. If no metadata file is provided, the data types will be determined from the data in the base directory. If finally no data can be found there, the data store is not created.

### **Implementing new Data Stores**

<span id="page-10-1"></span>If you need to create a completely new data store, you will probably need to implement both a new File System and a new Meta Info Provider (we advise to check whether you can re-use existing File Systems and Meta Info Providers). This section is a guideline on how to do so. It is recommended to consider *[Basic Concepts](#page-4-1)* first.

## **Implementing a new File System**

The basic decision is whether the file system shall be wrapped by a local file system or not. The wrapping functionality is provided by the LocallyWrappedFileSystem in locally\_wrapped\_data\_access.py. Choose this if you want to access remote data but don't want to bother with how to organize the data on the local disk.

## **Implementing a Non-Locally Wrapped File System**

For this, you need to adher to the interfaces FileSystemAccessor and FileSystem defined in data\_access.py. The following lists the methods of the interface that need to be implemented:

**class** multiply\_data\_access.data\_access.**FileSystemAccessor**

**classmethod create\_from\_parameters**(*parameters: dict*) → multiply\_data\_access.data\_access.FileSystem

Returns a FileSystem object.

#### **classmethod name**() → str

The name of the file system implementation.

name: Shall return the name of the file system.

create\_from\_parameters: Will receive a list of parameters and create a file system by handing these in as the initialization parameters. Shall correspond to the dictionary handed out by FileSystem's get\_parameters\_as\_dict.

#### **class** multiply\_data\_access.data\_access.**FileSystem**

An abstraction of a file system on which data sets are physically stored

#### can put  $() \rightarrow bool$

Returns True, if data can be put into this file system.

**get**(*data\_set\_meta\_info: multiply\_data\_access.data\_access.DataSetMetaInfo*) → Sequence[<Mock name='mock.FileRef' id='139658894705552'>] Retrieves a sequence of 'FileRef's.

**get\_parameters\_as\_dict**() → dict

Returns The parameters of this file system as dict

#### **classmethod name**() → str

Returns The name of the file system implementation.

**put**(*from\_url: str*, *data\_set\_meta\_info: multiply\_data\_access.data\_access.DataSetMetaInfo*) → multiply\_data\_access.data\_access.DataSetMetaInfo Adds a data set to the file system by copying it from the given url to the expected location within the file

system. Returns an updated data set meta info.

- **remove**(*data\_set\_meta\_info: multiply\_data\_access.data\_access.DataSetMetaInfo*) Removes all data sets from the file system that are described by the data set meta info
- **scan**() → Sequence[multiply\_data\_access.data\_access.DataSetMetaInfo] Retrieves a sequence of data set meta informations of all file refs found in the file system.

name: Shall simply return the name of the file system. This will serve as identifier.

get: From a list of :ref:'ug\_02's, this returns FileRefs to the data that is ready to be accessed, i.e., is provided locally. This part would perform a download if necessary.

get parameters as dict: This will return the parameters that are needed to reconstruct the file system. The parameters will eventually be written to the data stores file. Shall correspond to the dictionary handed in by the FileSystemAccessors's create\_from\_parameters.

can put: Shall return true when the Data Access Component can add data to the file system.

put: Will copy the data located from the url to the file system and update the data set meta info. You might throw a User Warning here if you do not support this operation. You can use the identifier of the data set meta info to later relocate the file on the file system more easily.

remove: Shall remove the file identified by the data set meta info from the file system. You might throw a User Warning here if you do not support this operation.

scan: Retrieves data set meta infos for all data that is found on the file system. This expects to find the data that is directly, i.e, locally available.

To later have the file system available in the data access component, you need to register it in the setup.  $py$  of your python package. The registration should look like this:

setup(name='my-multiply-data-access-extension', version=1.0, packages=['my\_multiply\_package'], entry\_points={

'file\_system\_plugins': [ 'my\_file\_system = my\_multiply\_package:my\_file\_system.MyFileSystemAccessor'

],

## $\}$ , )

#### **Implementing a Locally Wrapped File System**

A locally wrapped file system requires a FileSystemAccessor that should be defined as above. The LocallyWrappedFileSystem base class already implements some of the methods, but puts up other method stubs that need to be implemented. Note that all these methods are private.

Already implemented methods are: \* get \* get\_parameters\_as\_dict \* can\_put \* put \* remove \* scan So, actually the only method from the FileSystem interface that still needs implementing is name.

**class** multiply\_data\_access.locally\_wrapped\_data\_access.**LocallyWrappedFileSystem**(*parameters:*

*dict*)

**\_get\_from\_wrapped**(*data\_set\_meta\_info: multiply\_data\_access.data\_access.DataSetMetaInfo*) → Sequence[<Mock name='mock.FileRef' id='139658894705552'>] Retrieves the file ref from the wrapped file system.

#### **\_get\_wrapped\_parameters\_as\_dict**() → dict

Returns The parameters of this wrapped file system as dict

**init wrapped file system** (*parameters: dict*)  $\rightarrow$  None Initializes the file system wrapped by the LocallyWrappingFileSystem. To be called instead of \_\_init\_\_

**\_notify\_copied\_to\_local**(*data\_set\_meta\_info: multiply\_data\_access.data\_access.DataSetMetaInfo*)

 $\rightarrow$  None Called when the data set has been copied to the local file system.

\_init\_wrapped\_file\_system: This method is called right after the creation of the object. Implement it to initialize the file system with parameters. Shall correspond to the dictionary handed out by \_get\_wrapped\_parameters\_as\_dict. \_get\_from\_wrapped: Like get from the File System: Will retrieve FileRefs to data. This data has to be provided locally, so any downloading has to be performed here. notify copied to local: Informs the File System that the data desidnated by the data set meta info has been put to the local file system. You do not have to do anythin here, but in case you have downloaded the data to a temporary directory, this is a good time to delete it from there. \_get\_wrapped\_parameters\_as\_dict: Similar to the FileSystem's get parameters as dict, this method will return the required initialization parameters in the form of a dictionary. Shall correspond to the dictionary handed in to \_init\_wrapped\_file\_system.

#### <span id="page-13-0"></span>**Implementing a new Meta Info Provider**

In many cases when you require your own dedicated File System, you will want to add a Meta Info Provider. As for the File System, you also have the choice to create a locally wrapped version of it or not. The wrapping functionality is provided by the LocallyWrappedMetaInfoProvider in locally\_wrapped\_data\_access.py. Choose this if you want to provide information about remotely stored data and keep it separated from information about data from this source that has already been downloaded.

#### **Implementing a Non-Locally Wrapped Meta Info Provider**

To implement a regular Meta Info Provider, you need to create realizations of the interfaces MetaInfoProviderAccessor and MetaInfoProvider defined in data\_access.py. The MetaInfoProviderAccessor is required by the DataAccessComponent so that MetaInfoProviders can be registered and created. The following lists the methods of the MetaInfoProviderAccessor interface that need to be implemented:

## **class** multiply\_data\_access.data\_access.**MetaInfoProviderAccessor**

**classmethod create\_from\_parameters**(*parameters: dict*) → multiply\_data\_access.data\_access.MetaInfoProvider

Returns a MetaInfoProvider object.

#### **classmethod name**() → str

The name of the meta info provider implementation.

name: Shall return the name of the meta info provider.

create\_from\_parameters: Will receive a list of parameters and create a meta infor provider by handing the parameters in as the initialization parameters. Shall correspond to the dictionary handed out by the MetaInfoProvider's \_get\_parameters\_as\_dict.

The methods to be implemented for the MetaInfoProvider are:

**class** multiply\_data\_access.data\_access.**MetaInfoProvider**

An abstraction of a provider that contains meta information about the files provided by a data store.

```
_get_parameters_as_dict() → dict
```
Returns The parameters of this file system as dict

**can\_update**() → bool

Returns true if this meta info provider can be updated.

**get\_all\_data**() → Sequence[multiply\_data\_access.data\_access.DataSetMetaInfo] Returns all available data set meta infos.

```
get_provided_data_types() → List[str]
```
Returns A list of the data types provided by this data store.

```
classmethod name() → str
```
The name of the file system implementation.

**provides data type**(*data type: str*)  $\rightarrow$  bool

Whether the meta info provider provides access to data of the queried type :param data\_type: A string labelling the data : return: True if data of that type can be requested from the meta info provider

**query**(*query\_string: str*) → List[multiply\_data\_access.data\_access.DataSetMetaInfo] Processes a query and retrieves a result. The result will consist of all the data sets that satisfy the query. :return: A list of meta information about data sets that fulfill the query.

**remove**(*data\_set\_meta\_info: multiply\_data\_access.data\_access.DataSetMetaInfo*) Removes information about this data set from its internal registry.

**update**(*data\_set\_meta\_info: multiply\_data\_access.data\_access.DataSetMetaInfo*) Adds information about the data set to its internal registry.

name: Shall simply return the name of the meta info provider. This will serve as identifier.

query: Evaluates a query string and returns a list of data set meta infos about available data that fulfils the query. A query string consists of a geometry in the form of a wkt string, a start time in UTC format, an end time in UTC format, and a comma-separated list of data types.

provides\_data\_type: True, if the meta info provider is apt for this data. Returning true here does not necessarilyy mean that data of this type is currently stored.

get\_provided\_data\_types: Returns a list of all data types that this meta info provider supports.

\_get\_parameters\_as\_dict: A private method that will return the parameters that are needed to reconstruct the meta info provider. The parameters will eventually be written to the data stores file. Shall correspond to the dictionary handed in by the MetaInfoProviderAccessors's create from parameters.

can\_update: Shall return true when entries about data available on the file system can be added to this meta info provider.

update: Hands in a data set that has been put to the file system. The meta info provider is expected to store this information and retrieve it when it meets an incoming query. If this is not implemented, make sure that can update returns false.

remove: Shall remove the entry associated with the data set meta info from the provider's registry. If this is not implemented, make sure that can\_update returns false.

get\_all\_data: Shall return data set meta infos about all available data.

As for the File System, the Meta Info Provider needs to be registered in the setup. py of the python package to make it available for the data access component. The registration should look like this:

setup(name='my-multiply-data-access-extension', version=1.0, packages=['my\_multiply\_package'], entry\_points={

'meta\_info\_provider\_plugins': [ 'my\_meta\_info\_provider = my\_multiply\_package:my\_meta\_info\_provider.MyMetaInfo

],

 $\}$ , )

#### **Implementing a Locally Wrapped Meta Info Provider**

A locally wrapped meta info provider is a special type of meta info provider and requires a MetaInfoProviderAccessor that should be defined as above. The LocallyWrappedMetaInfoProvider base class already implements some of the methods, but puts up other method stubs that need to be implemented. Note that all these methods are private and are never to be called from another class.

Already implemented methods are: \* query \* \_get\_parameters\_as\_dict \* can\_update \* update \* remove \* get all data So, the only methods from the MetaInfoProvider interface that still needs implementing are name, provides\_data\_type, and get\_provided\_data\_types.

**class** multiply\_data\_access.locally\_wrapped\_data\_access.**LocallyWrappedFileSystem**(*parameters:*

*dict*)

## **\_get\_wrapped\_parameters\_as\_dict**() → dict

Returns The parameters of this wrapped file system as dict

\_init\_wrapped\_meta\_info\_provider: This method is called right after the creation of the object. Implement it to initialize the meta info provider with parameters. Shall correspond to the dictionary handed out by \_get\_wrapped\_parameters\_as\_dict.

\_query\_wrapped\_meta\_info\_provider: Evaluates a query string and returns a list of data set meta infos about available data that fulfils the query. A query string consists of a geometry in the form of a wkt string, a start time in UTC format, an end time in UTC format, and a comma-separated list of data types.

\_get\_wrapped\_parameters\_as\_dict: Similar to the FileSystem's get\_parameters\_as\_dict, this method will return the required initialization parameters in the form of a dictionary. Shall correspond to the dictionary handed in to \_init\_wrapped\_file\_system.

# <span id="page-15-0"></span>**2.1.4 Examples**

This section lists a few examples to explain how the Data Access Component can be used.

# **How to show available stores**

You can get a list of available stores by calling show\_stores:

# **Ask for available Data Types**

You can ask the Data Access Component for the types of data that are available:

# **Query for Data**

To query for data you need to hand in \* a representation of the geographic area in Well-Known-Text-format. This might looks something like this: ROI = "POLYGON((-2.20397502663252 39.09868106889479,-1.9142106223355313 39.09868106889479,"

"-1.9142106223355313 38.94504502508093,-2.20397502663252 38.94504502508093," "- 2.20397502663252 39.09868106889479))"

You can use <https://arthur-e.github.io/Wicket/sandbox-gmaps3.html> to get WKT representations of other regions of interest. Note that you can pass in an empty string if you don't want to specify a region. \* a start time in UTC format \* an end time in UTC format The platform can read different forms of the UTC format. The following times would be recognized: \* 2017-09-01T12:30:30 \* 2017-09-01 12:30:30 \* 2017-09-01 \* 2017-09 \* 2017 You need to specify start and end times.

• a comma-separated list of data types

This might be any combination of data types (of course, it makes only sense for those that are provided).

An example for a query string would be then:

# **Getting data**

It is recommended to query for data first to see what is available before you exectute the get\_data\_urls command. The get\_data\_urls command takes the same arguments as the query command above. In the following example, we are asking to retrieve the emulators for the Sentinel-2 MSI sensors A and B.

As the data was not locally available, it was downloaded. Executing the same command again would simply give us the list of urls which is here at the end.

When you have already queried for data, you may use that query result to actually retrieve the data:

# **Putting Data**

Assume you have data available that you want to add to a store. You can add it using the put-command. Just hand in the path to the file and the id of the store you want to add it to.

You could have omitted the id in this case, as there is only one writable store for S2L2 data in the AWS format. If no store is found, the data is not added. If multiple stores are found, the data is added to an arbitrarily picked store. Note that in any case the data is copied to the data store's file system. After the putting process, you will be able to find the data in a query:

*[Basic Concepts](#page-4-1)* explains the structure of the Data Access Component and how it works. *[Installation](#page-6-1)* guides through the installation and configuration process, *[User Guide](#page-8-0)* shows how the Data Access Component can be used and extended, and *[Examples](#page-15-0)* gives a few practical examples.

# **2.2 MULTIPLY - Coarse Resolution Pre-Processing**

A suggestion for a structure is

- introduction
- concepts / algorithm
- user manual
- architecture
- api reference

# **2.3 A sensor invariant Atmospheric Correction (SIAC)**

This atmospheric correction method uses MODIS MCD43 BRDF product to get a coarse resolution simulation of earth surface. A model based on MODIS PSF is built to deal with the scale differences between MODIS and other sensors, and linear spectral mapping is used to map between different sensors spectrally. We uses the ECMWF [CAMS](http://apps.ecmwf.int/datasets/data/cams-nrealtime/levtype=sfc/) prediction as a prior for the atmospheric states, coupling with 6S model to solve for the atmospheric parameters, then the solved atmospheric parameters are used to correct the TOA reflectances. The whole system is built under Bayesian theory and the uncertainty is propagated through the whole system. Since we do not rely on specific bands' relationship to estimate the atmospheric states, but instead a more generic and consistent way of inversion those parameters. The code can be downloaded from [SIAC](https://github.com/MarcYin/Atmospheric_correction) github directly and futrher updates will make it more independent and can be installed on different machines.

Development of this code has received funding from the European Union's Horizon 2020 research and innovation programme under grant agreement No 687320, under project H2020 MULTIPLY. f this code has received funding from the European Union's Horizon 2020 research and innovation programme under grant agreement No 687320, under project [H2020 MULTIPLY.](http://www.multiply-h2020.eu/)

# **2.3.1 SIAC**

# **Introduction**

Land surface reflectance is the fundamental variable for the most of earth observation (EO) missions, and corrections of the atmospheric disturbs from the cloud, gaseous, aerosol help to get accurate spectral description of earth surface. Unlike the previous empirical ways of atmospheric correction, we propose a data fusion method for atmospheric correction of satellite images, with an initial attempt to include the uncertainty information from different data source. It takes advantage of the high temporal resolution of MODIS observations to get BRDF description of the earth surface as the prior information of the earth surface property, uses the ECMWF CAMS Near-real-time as the prior information of the atmospheric sates, to get optimal estimations of the atmospheric parameters. The code is written in python and we have tested it with Sentinel 2, Landsat 8, Landsat 5, Sentinel 3 and MODIS data and it shows SIAC can correct the atmospheric effects reasonablely well.

# **Sentinel 2 and Landsat 8 correction examples**

A [page](http://www2.geog.ucl.ac.uk/~ucfafyi/Atmo_Cor/index.html) shows some correction samples.

A [map](http://www2.geog.ucl.ac.uk/~ucfafyi/map) shows the validation results against AERONET measurements. If you click points on the scatter plot, it will the comparison between the TOA and BOA refletance and you can drag to compare between them and click on the image to have spectral comparison over your clicked pixel as well.

# **2.3.2 Installation**

# **1. The standard python way**

You can download the source code from the [project website.](https://github.com/multiply-org/atmospheric_correction) Unpack the file you obtained and then run:

python setup.py install

# **2. Using pip**

pip install SIAC

# **3. Using anaconda**

```
conda install -c f0xy -c conda-forge siac
```
# **4. From code repository for developing**

Installation from the recent stable code repository can be done by:

pip install https://github.com/multiply-org/atmospheric\_correction/archive/master.zip

# **2.3.3 Quickstart**

The usage of SIAC for Sentinel 2 and Landsat 8 Top Of Atmosphere (TOA) reflectance is very straight forward:

## Sentinel 2

```
from SIAC import SIAC_S2
SIAC_S2('/directory/where/you/store/S2/data/') # this can be either from AWS or
˓→Senitinel offical package
```
## Landsat 8

```
from SIAC import SIAC_L8
SIAC_L8('/directory/where/you/store/L8/data/')
```
An example usage of SIAC over other sensors and the way to access all the ancillary data is shown with a [jupyter](https://github.com/MarcYin/Global-analysis-ready-dataset/blob/master/15%20years%2010-30%20meters%20consistent%20uncertainty%20quantified%20global%20analysis%20ready%20dataset.ipynb) [notebook example.](https://github.com/MarcYin/Global-analysis-ready-dataset/blob/master/15%20years%2010-30%20meters%20consistent%20uncertainty%20quantified%20global%20analysis%20ready%20dataset.ipynb)

# **2.3.4 SIAC data accessing and usage on other sensors**

In this Chapter, I will introduce the [SIAC](https://github.com/MarcYin/Atmospheric_correction) (Sensor Invariant Atmospheric Correction) developed under the European Union's Horizon 2020 [MULTIPLY](http://www.multiply-h2020.eu/) project can be used to generate global uncertainty quantified analysis ready datasets after 2003, which covered by NASA [Landsat](https://landsat.usgs.gov) 5-8 missions and ESA [Senitinel 2](https://www.esa.int/Our_Activities/Observing_the_Earth/Copernicus/Sentinel-2) mission.

# **SIAC**

This atmospheric correction method uses MODIS MCD43 BRDF product to get a coarse resolution simulation of earth surface. A model based on MODIS PSF is built to deal with the scale differences between MODIS and other sensors, and linear spectral mapping is used to map between different sensors spectrally. We uses the ECMWF [CAMS](http://apps.ecmwf.int/datasets/data/cams-nrealtime/levtype=sfc/) prediction as a prior for the atmospheric states, coupling with 6S model to solve for the atmospheric parameters, then the solved atmospheric parameters are used to correct the TOA reflectances. The whole system is built under Bayesian theory and the uncertainty is propagated through the whole system. Since we do not rely on specific bands' relationship to estimate the atmospheric states, but instead a more generic and consistent way of inversion those parameters. The code can be downloaded from [SIAC](https://github.com/MarcYin/Atmospheric_correction) github directly and futrher updates will make it more independent and can be installed on different machines.

# **Inputs:**

- [MCD43A1:](https://lpdaac.usgs.gov/dataset_discovery/modis/modis_products_table/mcd43a1_v006) 16 days before and 16 days after the sensing date
- ECMWF CAMS [Near Real Time](http://apps.ecmwf.int/datasets/data/cams-nrealtime/levtype=sfc/) prediction or MACC [reanalysis:](http://apps.ecmwf.int/datasets/data/macc-reanalysis/levtype=sfc/) a time step of 3 hours with the start time of 00:00:00 over the date and a easier access option is hosted at <http://www2.geog.ucl.ac.uk/~ucfafyi/cams/> but only after 01/04/2015, when Sentinel 2A was just lucnched.
- Global dem: Global DEM VRT file built from ASTGTM2 DEM, and a bash script under eles/ can be used to generate with the individual files, and here we use [ASTER Global Digital Elevation Model V002](https://asterweb.jpl.nasa.gov/gdem.asp) and a easier option of accessing the dataset with [gdal vertual file system](https://www.gdal.org/gdal_virtual_file_systems.html) is hosted at [http://www2.geog.ucl.ac.uk/~ucfafyi/](http://www2.geog.ucl.ac.uk/~ucfafyi/eles/global_dem.vrt) [eles/global\\_dem.vrt.](http://www2.geog.ucl.ac.uk/~ucfafyi/eles/global_dem.vrt)
- Emulators: emulators for the 6S for different senros, can be found at: [http://www2.geog.ucl.ac.uk/~ucfafyi/](http://www2.geog.ucl.ac.uk/~ucfafyi/emus/) [emus/](http://www2.geog.ucl.ac.uk/~ucfafyi/emus/)

## **Outputs:**

The outputs are the corrected BOA images saved as  $B0*$ \_sur.tif for each band and uncertainty  $B0*$ \_sur\_unc. tif. TOA\_RGB.tif and BOA\_RGB.tif are generated for a visual check of correction results. They are all under the same folder as the TOA images.

## **Data access:**

## MCD43A1

The MODIS MCD43A1 Version 6 Bidirectional reflectance distribution function and Albedo (BRDF/Albedo) Model Parameters data set is a 500 meter daily 16-day product. The Julian date in the granule ID of each specific file represents the 9th day of the 16 day retrieval period, and consequently the observations are weighted to estimate the BRDF/Albedo for that day. The MCD43A1 algorithm, as is with all combined products, has the luxury of choosing the best representative pixel from a pool that includes all the acquisitions from both the Terra and Aqua sensors from the retrieval period. The MCD43A1 provides the three model weighting parameters (isotropic, volumetric, and geometric) for each of the MODIS bands 1 through 7 and the visible (vis), near infrared (nir), and shortwave bands used to derive the Albedo and BRDF products (MCD43A3 and MCD43A4). Along with the 3 dimensional parameter layers for these bands are the Mandatory Quality layers for each of the 10 bands. The MODIS BRDF/ALBEDO products have achieved stage 3 validation. (From the website)

We use the BRDF descriptors inverted from MODIS high temporal multi-angular observations to get simulation of surface reflectance by using the Landsat or Sentinel 2 scanning geometry, and the reason of using 32 days MCD43 is due to the gaps in the current MCD43 products which cause issues for the inversion of reliable atmospheric paraneters. This dataset has to be downloaded from the [NASA Data Pool](https://lpdaac.usgs.gov/data_access/data_pool) with username and passoword registered at [EARTH-](https://urs.earthdata.nasa.gov/)[DATA LOGIN.](https://urs.earthdata.nasa.gov/) The function get\_MCD43.py inside util can be used for a easier acess to the data, but remember to change the username and passoword in the util/earthdata\_auth file:

!cat util/earthdata\_auth

```
username
password
```

```
import sys
sys.path.insert(0, 'util')
from get_MCD43 import get_mcd43, find_files
from datetime import datetime
# the great gdal virtual file system and google cloud landsat public datasets
google_cloud_base = '/vsicurl/https://storage.googleapis.com/gcp-public-data-landsat/'
aoi = qooqle\_cloud\_base + 'LE07/01/202/034/LE07\_L1TP\_202034\_20060611\_20170108\_01\_T1/˓→LE07_L1TP_202034_20060611_20170108_01_T1_B1.TIF'
obs_time = datetime(2006, 6, 11)# based on time and aoi find the MCD43
# within 16 days temporal window
ret = find_files(aoi, obs_time, temporal_window = 16)
print(ret[0])
```
https://e4ftl01.cr.usgs.gov/MOTA/MCD43A1.006/2006.05.26/MCD43A1.A2006146.h17v05.006. ˓<sup>→</sup>2016102175833.hdf

To download them and used them and creat a daily global VRT file:

 $\# \text{get}_\text{mod}43(\text{aoi}, \text{obs}_\text{time}, \text{mod}43\text{ dir} = \text{'.}/\text{MCD}43/\text{',} \text{vrt}_\text{dir} = \text{'.}/\text{MCD}43\text{ 'VRT'})$ 

ls ./MCD43/ ./MCD43\_VRT/ ./MCD43\_VRT/2006-05-27/\*.vrt ./MCD43\_VRT/2006-05-27/MCD43\_2006147\_BRDF\_Albedo\_Band\_Mandatory\_Quality\_Band1.vrt ./MCD43\_VRT/2006-05-27/MCD43\_2006147\_BRDF\_Albedo\_Band\_Mandatory\_Quality\_Band2.vrt ./MCD43\_VRT/2006-05-27/MCD43\_2006147\_BRDF\_Albedo\_Band\_Mandatory\_Quality\_Band3.vrt ./MCD43\_VRT/2006-05-27/MCD43\_2006147\_BRDF\_Albedo\_Band\_Mandatory\_Quality\_Band4.vrt ./MCD43\_VRT/2006-05-27/MCD43\_2006147\_BRDF\_Albedo\_Band\_Mandatory\_Quality\_Band5.vrt ./MCD43\_VRT/2006-05-27/MCD43\_2006147\_BRDF\_Albedo\_Band\_Mandatory\_Quality\_Band6.vrt ./MCD43\_VRT/2006-05-27/MCD43\_2006147\_BRDF\_Albedo\_Band\_Mandatory\_Quality\_Band7.vrt ./MCD43\_VRT/2006-05-27/MCD43\_2006147\_BRDF\_Albedo\_Band\_Mandatory\_Quality\_nir.vrt ./MCD43\_VRT/2006-05-27/MCD43\_2006147\_BRDF\_Albedo\_Band\_Mandatory\_Quality\_shortwave.vrt ./MCD43\_VRT/2006-05-27/MCD43\_2006147\_BRDF\_Albedo\_Band\_Mandatory\_Quality\_vis.vrt ./MCD43\_VRT/2006-05-27/MCD43\_2006147\_BRDF\_Albedo\_Parameters\_Band1.vrt ./MCD43\_VRT/2006-05-27/MCD43\_2006147\_BRDF\_Albedo\_Parameters\_Band2.vrt ./MCD43\_VRT/2006-05-27/MCD43\_2006147\_BRDF\_Albedo\_Parameters\_Band3.vrt ./MCD43\_VRT/2006-05-27/MCD43\_2006147\_BRDF\_Albedo\_Parameters\_Band4.vrt ./MCD43\_VRT/2006-05-27/MCD43\_2006147\_BRDF\_Albedo\_Parameters\_Band5.vrt ./MCD43\_VRT/2006-05-27/MCD43\_2006147\_BRDF\_Albedo\_Parameters\_Band6.vrt ./MCD43\_VRT/2006-05-27/MCD43\_2006147\_BRDF\_Albedo\_Parameters\_Band7.vrt ./MCD43\_VRT/2006-05-27/MCD43\_2006147\_BRDF\_Albedo\_Parameters\_nir.vrt ./MCD43\_VRT/2006-05-27/MCD43\_2006147\_BRDF\_Albedo\_Parameters\_shortwave.vrt ./MCD43\_VRT/2006-05-27/MCD43\_2006147\_BRDF\_Albedo\_Parameters\_vis.vrt ./MCD43/: 2006\_05\_26/ flist.txt MCD43A1.A2006146.h17v05.006.2016102175833.hdf MCD43A1.A2006147.h17v05.006.2016102184226.hdf MCD43A1.A2006148.h17v05.006.2016102192740.hdf MCD43A1.A2006149.h17v05.006.2016102201522.hdf MCD43A1.A2006150.h17v05.006.2016102210019.hdf MCD43A1.A2006151.h17v05.006.2016102215923.hdf MCD43A1.A2006152.h17v05.006.2016102223051.hdf MCD43A1.A2006153.h17v05.006.2016102225753.hdf MCD43A1.A2006154.h17v05.006.2016102232936.hdf MCD43A1.A2006155.h17v05.006.2016102235934.hdf MCD43A1.A2006156.h17v05.006.2016103003425.hdf MCD43A1.A2006157.h17v05.006.2016103010516.hdf MCD43A1.A2006158.h17v05.006.2016103013644.hdf MCD43A1.A2006159.h17v05.006.2016103020849.hdf MCD43A1.A2006160.h17v05.006.2016103023658.hdf MCD43A1.A2006161.h17v05.006.2016103030549.hdf MCD43A1.A2006162.h17v05.006.2016103034045.hdf MCD43A1.A2006163.h17v05.006.2016103041018.hdf MCD43A1.A2006164.h17v05.006.2016103044452.hdf MCD43A1.A2006165.h17v05.006.2016103051319.hdf MCD43A1.A2006166.h17v05.006.2016103054336.hdf MCD43A1.A2006167.h17v05.006.2016103062221.hdf MCD43A1.A2006168.h17v05.006.2016103064243.hdf MCD43A1.A2006169.h17v05.006.2016103123307.hdf MCD43A1.A2006170.h17v05.006.2016103125809.hdf MCD43A1.A2006171.h17v05.006.2016103131624.hdf MCD43A1.A2006172.h17v05.006.2016103133334.hdf MCD43A1.A2006173.h17v05.006.2016103134900.hdf MCD43A1.A2006174.h17v05.006.2016103140345.hdf MCD43A1.A2006175.h17v05.006.2016103141904.hdf MCD43A1.A2006176.h17v05.006.2016103143227.hdf

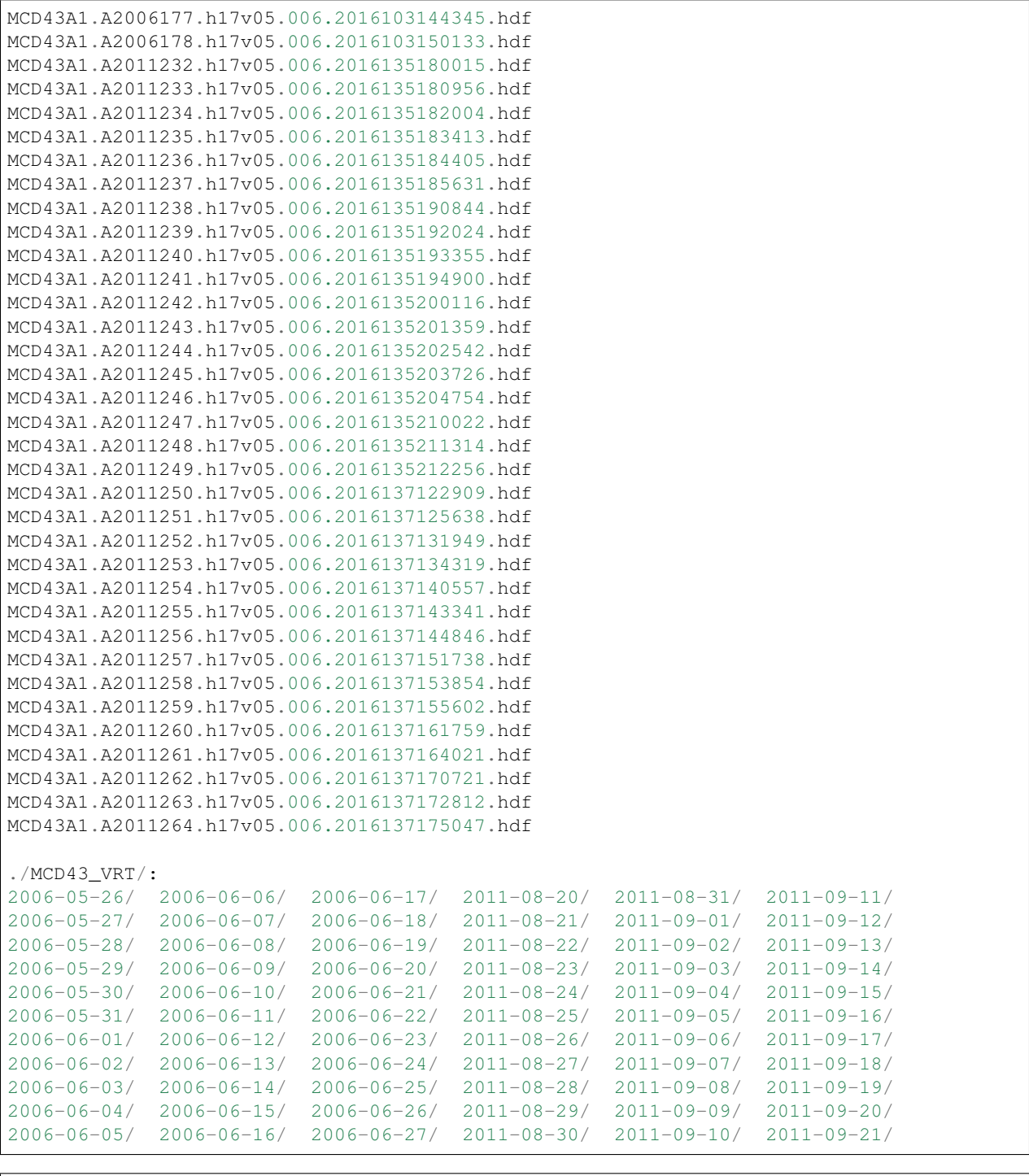

!gdalinfo ./MCD43\_VRT/2006-05-27/MCD43\_2006147\_BRDF\_Albedo\_Parameters\_Band5.vrt

```
Driver: VRT/Virtual Raster
Files: ./MCD43_VRT/2006-05-27/MCD43_2006147_BRDF_Albedo_Parameters_Band5.vrt
Size is 2400, 2400
Coordinate System is:
PROJCS["unnamed",
```

```
GEOGCS["Unknown datum based upon the custom spheroid",
        DATUM["Not specified (based on custom spheroid)",
            SPHEROID["Custom spheroid",6371007.181,0]],
        PRIMEM["Greenwich",0],
       UNIT["degree",0.0174532925199433]],
    PROJECTION["Sinusoidal"],
   PARAMETER["longitude_of_center",0],
   PARAMETER["false_easting",0],
   PARAMETER["false_northing",0],
   UNIT["Meter",1]]
Origin = (-1111950.519667000044137,4447802.078666999936104)
Pixel Size = (463.312716527916677,-463.312716527916677)
Corner Coordinates:
Upper Left (-1111950.520, 4447802.079) ( 13d 3'14.66"W, 40d 0' 0.00"N)
Lower Left (-1111950.520, 3335851.559) ( 11d32'49.22"W, 30d 0' 0.00"N)
Upper Right ( 0.000, 4447802.079) ( 0d 0' 0.01"E, 40d 0' 0.00"N)
Lower Right ( 0.000, 3335851.559) ( 0d 0' 0.01"E, 30d 0' 0.00"N)
Center ( -555975.260, 3891826.819) ( 6d 6'13.94"W, 35d 0' 0.00"N)
Band 1 Block=128x128 Type=Int16, ColorInterp=Gray
 NoData Value=32767
Band 2 Block=128x128 Type=Int16, ColorInterp=Gray
 NoData Value=32767
Band 3 Block=128x128 Type=Int16, ColorInterp=Gray
 NoData Value=32767
```
The great part of creating VRT files is that virtual global mosaic of MCD43 for different parameters and different times are created with a very small fraction of storage space, but eliminate a lot of troubles in dealing with different spatial resolutions, data formats and multi-tile coverage. . . Actually, the best way of storing the datasets is turn it into [Cloud optimized GeoTIFF,](https://trac.osgeo.org/gdal/wiki/CloudOptimizedGeoTIFF) which enables access of chuncks of data from a virtul mosaic to be possible and saves a lot of unnecessary downloading of data outside the area of interest. And this can be done easily with gdal as well:

```
#!/usr/bin/env python
import os
import sys
import gdal
from datetime import datetime
fname = './MCD43/MCD43A1.A2006146.h17v05.006.2016102175833.hdf'
try:
     g = gdal.Open(fname)
except:
     raise IOError('File cannot opened!')
subs = [i[0] for i in g.GetSubDatasets()]
def translate(sub):
    ret = sub.split(':')path, para = ret[2] .split('") [1], ret[-1]base = '/'.join(path.split('/')[:-1])
     fname = path.split('')[-1]day = datetime.strptime(fname.split('.')[1].split('A')[1], '%Y%j').strftime('%Y_
\rightarrow \mathbb{R} \mathbb{R} \mathbb{R} \mathbb{R} \mathbb{R} \mathbb{R} \mathbb{R} \mathbb{R} \mathbb{R} \mathbb{R} \mathbb{R} \mathbb{R} \mathbb{R} \mathbb{R} \mathbb{R} \mathbb{R} \mathbb{R} \mathbb{R} \mathbb{R} \mathbb{R} \mathbb{R} \mathbb{R} \mathbb{R} \mathbb{R} 
    ret = frame.split('.'')day = datetime.strptime(ret[-5].split('A')[1], '%Y%j').strftime('%Y_%m_%d')
     fname = '_'.join(ret[:-2]) + '_\frac{2}{3}s.tif'%para
     fname = base + '/' + day + '/' + fname
     if os.path.exists(fname):
          pass
```

```
else:
        if os.path.exists(base + '/%s'%day):
            pass
        else:
           os.mkdir(base + '/%s'%day)
        gdal.Translate(fname, sub,creationOptions=["TILED=YES", "COMPRESS=DEFLATE"])
for sub in subs:
    translate(sub)
```
ls MCD43/2006\_05\_26/

flist.txt

```
MCD43A1_A2006146_h17v05_006_BRDF_Albedo_Band_Mandatory_Quality_Band1.tif
MCD43A1_A2006146_h17v05_006_BRDF_Albedo_Band_Mandatory_Quality_Band2.tif
MCD43A1_A2006146_h17v05_006_BRDF_Albedo_Band_Mandatory_Quality_Band3.tif
MCD43A1_A2006146_h17v05_006_BRDF_Albedo_Band_Mandatory_Quality_Band4.tif
MCD43A1_A2006146_h17v05_006_BRDF_Albedo_Band_Mandatory_Quality_Band5.tif
MCD43A1_A2006146_h17v05_006_BRDF_Albedo_Band_Mandatory_Quality_Band6.tif
MCD43A1_A2006146_h17v05_006_BRDF_Albedo_Band_Mandatory_Quality_Band7.tif
MCD43A1_A2006146_h17v05_006_BRDF_Albedo_Band_Mandatory_Quality_nir.tif
MCD43A1_A2006146_h17v05_006_BRDF_Albedo_Band_Mandatory_Quality_shortwave.tif
MCD43A1_A2006146_h17v05_006_BRDF_Albedo_Band_Mandatory_Quality_vis.tif
MCD43A1_A2006146_h17v05_006_BRDF_Albedo_Parameters_Band1.tif
MCD43A1_A2006146_h17v05_006_BRDF_Albedo_Parameters_Band1.tif.aux.xml
MCD43A1_A2006146_h17v05_006_BRDF_Albedo_Parameters_Band2.tif
MCD43A1_A2006146_h17v05_006_BRDF_Albedo_Parameters_Band2.tif.aux.xml
MCD43A1_A2006146_h17v05_006_BRDF_Albedo_Parameters_Band3.tif
MCD43A1_A2006146_h17v05_006_BRDF_Albedo_Parameters_Band3.tif.aux.xml
MCD43A1_A2006146_h17v05_006_BRDF_Albedo_Parameters_Band4.tif
MCD43A1_A2006146_h17v05_006_BRDF_Albedo_Parameters_Band4.tif.aux.xml
MCD43A1_A2006146_h17v05_006_BRDF_Albedo_Parameters_Band5.tif
MCD43A1_A2006146_h17v05_006_BRDF_Albedo_Parameters_Band5.tif.aux.xml
MCD43A1_A2006146_h17v05_006_BRDF_Albedo_Parameters_Band6.tif
MCD43A1_A2006146_h17v05_006_BRDF_Albedo_Parameters_Band6.tif.aux.xml
MCD43A1_A2006146_h17v05_006_BRDF_Albedo_Parameters_Band7.tif
MCD43A1_A2006146_h17v05_006_BRDF_Albedo_Parameters_Band7.tif.aux.xml
MCD43A1_A2006146_h17v05_006_BRDF_Albedo_Parameters_nir.tif
MCD43A1_A2006146_h17v05_006_BRDF_Albedo_Parameters_nir.tif.aux.xml
MCD43A1_A2006146_h17v05_006_BRDF_Albedo_Parameters_shortwave.tif
MCD43A1_A2006146_h17v05_006_BRDF_Albedo_Parameters_shortwave.tif.aux.xml
MCD43A1_A2006146_h17v05_006_BRDF_Albedo_Parameters_vis.tif
MCD43A1_A2006146_h17v05_006_BRDF_Albedo_Parameters_vis.tif.aux.xml
```
So we basically converted the MODIS HDF format into GeoTiff format and an important argument for the  $qda1$ . translate is TILED=YES which will make small chunk access of dataset to be possible.

#!/usr/bin/env python **import pylab as plt import numpy as np from reproject import** reproject\_data # hear we try to reproject the RGB band # from MCD43 to the aoi used above, whcih # is just a url to the google cloud file # we also use the vrt file we created # as our source file and reproject them # to the aoi with the same spatial resol.

```
source = './MCD43_VRT/2006-05-27/MCD43_2006147_BRDF_Albedo_Parameters_Band1.vrt'
r = reproject_data(source, aoi).data[0] * 0.001
g = reproject_data(source.replace('Band1', 'Band4'), aoi).data[0] * 0.001
b = reproject_data(source.replace('Band1', 'Band3'), aoi).data[0] * 0.001
r[r>1] = np.nan
b[b>1] = np.nameg[g>1] = np.nan
plt.imshow(np.array([r,q,b]).transpose(1,2,0) *4)
```
<IPython.core.display.Javascript object>

<matplotlib.image.AxesImage at 0x7fae7aabf518>

I have also put the created tif file into the UCL geography file server at [http://www2.geog.ucl.ac.uk/~ucfafyi/test\\_files/](http://www2.geog.ucl.ac.uk/~ucfafyi/test_files/2006_05_26/) [2006\\_05\\_26/](http://www2.geog.ucl.ac.uk/~ucfafyi/test_files/2006_05_26/)

```
from IPython.core.display import HTML
#HTML("http://www2.geog.ucl.ac.uk/~ucfafyi/test_files/2006_05_26/")
```
And if we change from the VRT file to the url to the tif files, it will also works!!!

```
url = '/vsicurl/http://www2.geog.ucl.ac.uk/~ucfafyi/test_files/2006_05_26/'
source = url + 'MCD43A1_A2006146_h17v05_006_BRDF_A1bedo_Parameters_Band1.tif'r = reproject_data(source, aoi).data[0] * 0.001
g = reproject_data(source.replace('Band1', 'Band4'), aoi).data[0] * 0.001
b = reproject_data(source.replace('Band1', 'Band3'), aoi).data[0] * 0.001
r[r>1]=np.nan
b[b>1] = np.nan
g[g>1] = np.nameplt.imshow(np.array([r,g,b]).transpose(1,2,0)*4)
```
<IPython.core.display.Javascript object>

<matplotlib.image.AxesImage at 0x7fae7a228dd8>

And if we creat virtual global mosaic VRT file with those GeoTiff images, we can also access them with gdal and do the subset and reprojection easily. . . .And I will demonstrate it with the ASTGTM2 DEM. . .

#### Global DEM

I have downloaded most of the DEM images from NASA server and put them in the UCL server at: [http://www2.](http://www2.geog.ucl.ac.uk/~ucfafyi/eles/) [geog.ucl.ac.uk/~ucfafyi/eles/](http://www2.geog.ucl.ac.uk/~ucfafyi/eles/) and a global DEM VRT file is generated with:

```
ls *.tif>file_list.txt
gdalbuildvrt -te -180 -90 180 90 global_dem.vrt -input_file_list file_list.txt
```

```
print(gdal.Info('/vsicurl/http://www2.geog.ucl.ac.uk/~ucfafyi/eles/global_dem.vrt',
˓→showFileList=False))
```

```
Driver: VRT/Virtual Raster
Files: /vsicurl/http://www2.geog.ucl.ac.uk/~ucfafyi/eles/global_dem.vrt
```

```
Size is 1296000, 648000
Coordinate System is:
GEOGCS["WGS 84",
   DATUM["WGS_1984",
       SPHEROID["WGS 84",6378137,298.257223563,
           AUTHORITY["EPSG","7030"]],
       AUTHORITY["EPSG","6326"]],
   PRIMEM["Greenwich",0],
   UNIT["degree",0.0174532925199433],
   AUTHORITY["EPSG","4326"]]
Origin = (-180.000000000000000,90.000000000000000)
Pixel Size = (0.000277777777778,-0.000277777777778)
Corner Coordinates:
Upper Left (-180.0000000, 90.0000000) (180d 0' 0.00"W, 90d 0' 0.00"N)
Lower Left (-180.0000000, -90.0000000) (180d 0' 0.00"W, 90d 0' 0.00"S)
Upper Right ( 180.0000000, 90.0000000) (180d 0' 0.00"E, 90d 0' 0.00"N)
Lower Right ( 180.0000000, -90.0000000) (180d 0' 0.00"E, 90d 0' 0.00"S)
Center ( 0.0000000, -0.0000000) ( 0d 0' 0.00"E, 0d 0' 0.00"S)
Band 1 Block=128x128 Type=Int16, ColorInterp=Gray
```

```
source = '/vsicurl/http://www2.geog.ucl.ac.uk/~ucfafyi/eles/global_dem.vrt'
ele = reproject data(source, aoi).data * 0.001plt.imshow(ele)
```
<IPython.core.display.Javascript object>

<matplotlib.image.AxesImage at 0x7fae7a210908>

Instantly, we get the DEM with the same resolution and geographic coverage as the aoi, which means if we have the MCD43 in GeoTiff format and a global mosaic can be created for each day then the access of MCD43 data will be much easier, and this actully applies to all different kind of GIS datasets.

#### CAMS atmospheric composition data

As part of the European Copernicus programme on environmental monitoring, greenhouse gases, aerosols, and chemical species have been introduced in the ECMWF model allowing assimilation and forecasting of atmospheric composition. At the same time, the added atmospheric composition variables are being used to improve the Numerical Weather Prediction (NWP) system itself, most notably through the interaction with the radiation scheme and the use in observation operators for satellite radiance assimilation. (from the [website\)](https://www.ecmwf.int/en/research/modelling-and-prediction/atmospheric-composition)

In SIAC, the aerosol optical thickness (AOT) at  $550nm$ , total column of water vapour (TCWV) and total column of Ozone( $TCO<sub>3</sub>$ ) are used as priors for the atmospheric states. The data can be aquired through the official pages, but it needs to wait for the queue to process each time you request it, but actually the dataset is at a coarse grid and only take small storage space and again daily global mosaic for each parameter in tif format at UCL server at [http://www2.geog.ucl.ac.uk/~ucfafyi/cams/.](http://www2.geog.ucl.ac.uk/~ucfafyi/cams/) There is no need to process it for each user and do the subset each time. . . .

The api access to cams near real time:

```
#!/usr/bin/env python
import os
import sys
import gdal
from glob import glob
from ecmwfapi import ECMWFDataServer
server = ECMWFDataServer()
```

```
from datetime import datetime, timedelta
para_names = 'tcwv,gtco3,aod550,duaod550,omaod550,bcaod550,suaod550'.split(',')
this_date = datetime(2015, 4, 26)filename = "%s.nc"%this_date
if not os.path.exists(filename):
    server.retrieve({
        "class": "mc",
        "dataset": "cams_nrealtime",
        "date": "%s"%this_date,
        "expver": "0001",
        "levtype": "sfc",
        "param": "137.128/206.210/207.210/209.210/210.210/211.210/212.210",
        "step": "0/3/6/9/12/15/18/21/24",
        "stream": "oper",
        "time": "00:00:00",
        "type": "fc",
        "grid": "0.75/0.75",
        "area": "90/-180/-90/180",
        "format":"netcdf",
        "target": "%s.nc"%this_date,
    })
else:
    pass
header = '_'.join(filename.split('.')[0].split('-'))
if not os.path.exists(header):
   os.mkdir(header)
exists = qlob(header+'/*.tilf')if len(sys.argv[2:])>0:
    list_para = sys.argv[2:]
else:
   list_para = para_names
temp = 'NETCDF:"%s":%s'
for i in list_para:
    if header + '/'+header+'_'+i+'.tif' not in exists:
        t = 'Translating 8-31s to 8-23s' % (temp % (filename, i), header+'_'+i+'.tif')
        print(t)
        gdal.Translate(header + '/'+header+'_'+i+'.tif', temp%(filename,i), outputSRS=
˓→'EPSG:4326', creationOptions=["TILED=YES", "COMPRESS=DEFLATE"])
```
and reanalysis data:

```
#!/usr/bin/env python
import os
import sys
import gdal
from glob import glob
from ecmwfapi import ECMWFDataServer
server = ECMWFDataServer()
from datetime import datetime, timedelta
para_names = 'tcwv,gtco3,aod550,duaod550,omaod550,bcaod550,suaod550'.split(',')
this_date = datetime(2012, 4, 26)filename = "s.nc"sthis_dataif not os.path.exists(filename):
    server.retrieve({
        "class": "mc",
        "dataset": "macc",
        "date": "%s"%this_date,
```

```
"expver": "rean",
        "levtype": "sfc",
        "param": "137.128/206.210/207.210/209.210/210.210/211.210/212.210",
        "step": "0/3/6/9/12/15/18/21/24",
        "stream": "oper",
        "time": "00:00:00",
        "type": "fc",
        "grid": "0.75/0.75",
        "area": "90/-180/-90/180",
        "format":"netcdf",
        "target": "%s.nc"%this_date,
    })
else:
    pass
header = '_'.join(filename.split('.')[0].split('-'))
if not os.path.exists(header):
    os.mkdir(header)
exists = qlob(header+'/*.tif')if len(sys.argv[2:])>0:
    list\_para = sys.argv[2:]else:
    list_para = para_names
temp = 'NETCDF:"%s":%s'
for i in list_para:
    if header + '/'+header+'_'+i+'.tif' not in exists:
        t = 'Translating %-31s to %-23s'% (temp% (filename, i), header+'_'+i+'.tif')
        print(t)
        gdal.Translate(header + '/'+header+'_'+i+'.tif', temp%(filename,i), outputSRS=
˓→'EPSG:4326', creationOptions=["TILED=YES", "COMPRESS=DEFLATE"])
```

```
# here we test with subset of global AOT 550
# over the aoi
source = '/vsicurl/http://www2.geog.ucl.ac.uk/~ucfafyi/cams/2015_09_08/2015_09_08_
˓→aod550.tif'
g = gdal.Open(source)
b1 = q. GetRasterBand(1)
scale, offset = b1.GetScale(), b1.GetOffset()
g = None
g = reproject_data(source, aoi).g
aot = scale \star q. GetRasterBand(3). ReadAsArray() + offset
plt.imshow(aot)
```
<IPython.core.display.Javascript object>

<matplotlib.image.AxesImage at 0x7fae7a1857f0>

#### TOA reflectance

Unlike many AC method, one needs to convert reflectance to radiance and back to reflectance after AC, SIAC only need the reflectance ranging from 0-1 (or 10, 100, 1000... but you need to give the scale and offset vlaues). To access the Landsat datasets, you can download it from [USGS](https://earthexplorer.usgs.gov/) or google has mirrored the whole Landsat datesets which can be accessed from the google public [Landsat dateset](https://cloud.google.com/storage/docs/public-datasets/landsat) with url: https://storage.googleapis.com/ gcp-public-data-landsat/.

Here we show example of accessing different Landsat mission images, with the [AOI](http://geojson.io/#data=data:application/json,%7B%22type%22%3A%22FeatureCollection%22%2C%22features%22%3A%5B%7B%22type%22%3A%22Feature%22%2C%22properties%22%3A%7B%7D%2C%22geometry%22%3A%7B%22type%22%3A%22Polygon%22%2C%22coordinates%22%3A%5B%5B%5B-6.6707611083984375%2C37.334678404943254%5D%2C%5B-6.5979766845703125%2C37.04038016980843%5D%2C%5B-6.273193359375%2C36.84336173438382%5D%2C%5B-6.01776123046875%2C36.90817608096904%5D%2C%5B-6.0514068603515625%2C37.24180850465067%5D%2C%5B-6.3164520263671875%2C37.42906945530332%5D%2C%5B-6.6707611083984375%2C37.334678404943254%5D%5D%5D%7D%7D%5D%7D) in Spain, and we stored it as a Geojson file.

```
import requests
# Landsat 5
base = 'https://storage.googleapis.com/gcp-public-data-landsat/'
tile = 'LT05/01/202/034/LT05_L1TP_202034_20110905_20161006_01_T1/'
bands = ['LT05_L1TP_202034_20110905_20161006_01_T1_B%d.TIF'%i for i in [1,2,3,4,5,7]]
metadata = requests.get(base + tile + 'LTO5_L1TP_202034_20110905_20161006_01_T1_MTL.˓→txt').content.decode()
scale = []off = []for i in metadata.split('\n'):
    if 'REFLECTANCE_ADD_BAND' in i:
        print(i)
        off.append(fload(i.split(' = ')[1]))if 'REFLECTANCE_MULT_BAND' in i:
        print(i)
        scale.append(float(i.split(' = ')[1]))
rgb = []
for i in [0,1,2]:
   g = \text{gdal.Warp}('', '/\text{vsicurl}/' + \text{base} + \text{tile} + \text{bands}[i], \text{format} = 'MEM', ...˓→warpOptions = \
               ['NUM_THREADS=ALL_CPUS'], srcNodata = 0, dstNodata=0, cutlineDSName=
˓→'aoi.json', \
               cropToCutline=True, resampleAlg = gdal.GRIORA_NearestNeighbour)
    rgb.append(g.ReadAsArray())
rgb = np.array(scale[:3])[...,None, None]*rgb + np.array(off[:3])[...,None, None]
alpha = np \cdot any (rgb < 0, axis=0)
```

```
REFLECTANCE_MULT_BAND_1 = 1.2582E-03
REFLECTANCE_MULT_BAND_2 = 2.6296E-03
REFLECTANCE_MULT_BAND_3 = 2.2379E-03
REFLECTANCE_MULT_BAND_4 = 2.7086E-03
REFLECTANCE MULT BAND 5 = 1.8340E-03REFLECTANCE_MULT_BAND_7 = 2.5458E-03
REFLECTANCE_ADD_BAND_1 = -0.003756REFLECTANCE_ADD_BAND_2 = -0.007786REFLECTANCE_ADD_BAND_3 = -0.004746REFLECTANCE ADD BAND 4 = -0.007377REFLECTANCE ADD BAND 5 = -0.007472REFLECTANCE_ADD_BAND_7 = -0.008371
```

```
# since landsat angles has to be produced
# from the angular text file
ang = requests.get(base + tile + 'LTO5_L1TP_202034_20110905_20161006_01T1_4NG.txt').
˓→content
with open('landsat/landsat_ang/LT05_L1TP_202034_20110905_20161006_01_T1_ANG.txt', 'wb
˓→') as f:
    f.write(ang)
header = 'LT05 L1TP 202034 20110905 20161006 01 T1 '
import os
from glob import glob
from multiprocessing import Pool
import subprocess
from functools import partial
cwd = os.getcwd()#header += cwd
os.chdir('landsat/landsat_ang/')
```

```
def translate_angle(band, header):
    subprocess.call([cwd+'/util/landsat_angles/landsat_angles', \
                     header + 'ANG.txt', '-B', '%d'%band])
    inp = 'angle_sensor_B%02d.img'%band
    oup = header+ 'VZA_VAA_B%02d.TIF'%band
    if os.path.exists(oup):
        os.remove(oup)
    gdal.\text{Translate}(oup, inp, creationOptions = \
                   ['COMPRESS=DEFLATE', 'TILED=YES'], noData='-32767').FlushCache()
    if not os.path.exists(header + 'SZA_SAA.TIF'):
        gdal.Translate(header + 'SZA_SAA.TIF', 'angle_solar_B01.img', creationOptions
\leftrightarrow = \setminus['COMPRESS=DEFLATE', 'TILED=YES'], noData='-32767').FlushCache()
p = Pool()par = partial (translate angle, header=header)p.map(par, range(1,8))
list(map(os.remove, glob('angle_s*_B*.img*')))
os.chdir(cwd)
```

```
sza, saa = gdal.Warp('', 'landsat/landsat_ang/'+ header + 'SZA_SAA.TIF',format = 'MEM
\leftrightarrow', warpOptions = \
               ['NUM_THREADS=ALL_CPUS'],srcNodata = 0, dstNodata=0, cutlineDSName=
\rightarrow'aoi.json', \
              cropToCutline=True, resampleAlg = gdal.GRIORA_NearestNeighbour).
˓→ReadAsArray()/100.
rgb = rgb / npicos(np.deg2rad(sza))rgb[rgb<0] = np.namergba = np.r_[rgb, ~alpha[None, ...]]
```
plt.figure(figsize=(8,8)) plt.imshow(rgba.transpose $(1, 2, 0)$  \*2)

<IPython.core.display.Javascript object>

<matplotlib.image.AxesImage at 0x7fae7aa1cf60>

```
# We save all the remote file to local
# also convert it to reflectance...
for i in range(6):
   g = \text{gdal.Warp}('', '/\text{vsicurl}/' + \text{base} + \text{tile} + \text{bands}[i], \text{format} = 'MEM',\rightarrowwarpOptions = \
               ['NUM_THREADS=ALL_CPUS'], srcNodata = 0, dstNodata=0, cutlineDSName=
˓→'aoi.json', \
               cropToCutline=True, resampleAlg = gdal.GRIORA_NearestNeighbour)
    data = (g.ReadAsArray() * scale[i] + off[i])/np.co(np.deg2rad(sza))data[data<0] = -9999driver = gdal.GetDriverByName('GTiff')
    ds = driver.Create('landsat/' + bands[i], data.shape[1], data.shape[0], 1, \
                        gdal.GDT_Float32, options=["TILED=YES", "COMPRESS=DEFLATE"])
    ds.SetGeoTransform(g.GetGeoTransform())
    ds.SetProjection(g.GetProjectionRef())
    ds.GetRasterBand(1).WriteArray(data)
    ds.FlushCache()
    ds=None
```

```
g = \text{gdal.Warp('landsat)' + bands[0].replace('B1', 'BQA'), '/vsicurl/' + base + tile +˓→bands[0].replace('B1', 'BQA'), format = 'GTiff', warpOptions = \
              ['NUM_THREADS=ALL_CPUS'],srcNodata = 0, dstNodata=0, cutlineDSName=
˓→'aoi.json', \
              cropToCutline=True, resampleAlg = gdal.GRIORA_NearestNeighbour,
˓→creationOptions \
                  = ['COMPRESS=DEFLATE', 'TILED=YES'])
g.FlushCache()
aoi\_mask = np.isnan(data)
```

```
plt.imshow(gdal.Open('landsat/LT05_L1TP_202034_20110905_20161006_01_T1_B1.TIF').
˓→ReadAsArray())
plt.colorbar()
```

```
<IPython.core.display.Javascript object>
```
<matplotlib.colorbar.Colorbar at 0x7fadf404d7b8>

We now have the angle and reflectance for this AOI, we can pass them into SIAC to run the atmospheric correction.

#### **Run SIAC**

In reality, we need the emulators for this sensor, but at the moment we do not have, so we instead use Landsat 8 emultors just for demostration purporse.

```
import numpy as np
from SIAC.the_aerosol import solve_aerosol
from SIAC.the_correction import atmospheric_correction
sensor_sat = 'OLI', 'L8'
toa_bands = ['landsat/'+i for i in bands]
view_angles = ['landsat/landsat_ang/LT05_L1TP_202034_20110905_20161006_01_T1_VZA_VAA_
\rightarrow ss. TIF' si \
                for i in ['B01', 'B02', 'B03', 'B04', 'B05', 'B07']]
sun_angles = 'landsat/landsat_ang/LT05_L1TP_202034_20110905_20161006_01_T1_SZA_SAA.TIF
˓→'
cloud mask = qdal.Open('landsat/' + bands[0].replace('B1', 'BOA')).ReadAsArray()
cloud_mask = \sim ((cloud_mask >= 672) & (cloud_mask <= 684)) | aoi_mask
band_wv = [469, 555, 645, 859, 1640, 2130]obs_time = datetime(2011, 9, 5, 10, 51, 11)#get_mcd43(toa_bands[0], obs_time, mcd43_dir = './MCD43/', vrt_dir = './MCD43_VRT')
band_index = [1, 2, 3, 4, 5, 6]aero = solve_aerosol(sensor_sat,toa_bands,band_wv, band_index,\
                      view_angles,sun_angles,obs_time,cloud_mask,aot_prior = 0.05, \
                      \arctan^{-1}, \arctan^{-1}, \arctan^{-1}, \arctan^{-1}, \arctan^{-1}, \arctan^{-1}, \arctan^{-1}, \arctan^{-1},
ightharpoonup ref_off = 0., a_z_order=0)
aero._solving()
base = 'landsat/LT05_L1TP_202034_20110905_20161006_01_T1_'
\text{aot} = \text{base} + \text{'aot.tif'}tcwv = base + 'tcwv.tif'
tco3 = base + 'tco3.tif'aot_unc = base + 'aot_unc.tif'
tcwv_unc = base + 'tcwv_unc.tif'
tco3_unc = base + 'tco3_unc.tif'
```

```
rgb = [toa_bands[2], toa_bands[1], toa_bands[0]]
atmo = atmospheric_correction(sensor_sat, toa_bands, band_index,view_angles,sun_
˓→angles, \
                                 aot = aot, cloud_mask = cloud_mask, tcwv = tcwv, tco3 =
\rightarrowtco3, \
                                 \alphaot_unc = \alphaot_unc, tcwv_unc = tcwv_unc, tco3_unc = tco3_
\rightarrowunc, \backslashrgb = rgb, ref_scale = 1., ref_off = 0., a_z_order
\rightarrow 0)
ret = atmo._doing_correction()
```

```
2018-09-13 18:41:35,579 - AtmoCor - INFO - Set AOI.
2018-09-13 18:41:35,581 - AtmoCor - INFO - Get corresponding bands.
2018-09-13 18:41:35,581 - AtmoCor - INFO - Slice TOA bands based on AOI.
2018-09-13 18:41:36,815 - AtmoCor - INFO - Parsing angles.
2018-09-13 18:41:36,821 - AtmoCor - INFO - Mask bad pixeles.
2018-09-13 18:41:37,122 - AtmoCor - INFO - Get simulated BOA.
2018-09-13 18:42:25,089 - AtmoCor - INFO - Get PSF.
2018-09-13 18:42:28,284 - AtmoCor - INFO - Solved PSF: 8.67, 11.33, 0, 4, 1, and R
˓→value is: 0.961.
2018-09-13 18:42:28,288 - AtmoCor - INFO - Get simulated TOA reflectance.
2018-09-13 18:42:31,141 - AtmoCor - INFO - Filtering data.
2018-09-13 18:42:31,199 - AtmoCor - INFO - Loading emulators.
2018-09-13 18:42:33,766 - AtmoCor - INFO - Reading priors and elevation.
2018-09-13 18:42:42,059 - MultiGrid solver - INFO - MultiGrid solver in process...
2018-09-13 18:42:42,060 - MultiGrid solver - INFO - Total 5 level of grids are going
˓→to be used.
2018-09-13 18:42:42,061 - MultiGrid solver - INFO - [94mOptimizing at grid level 1
```
+++++++++++++++++++++++++++++++++++++++++++++++++++++++++++++++++++++++++++++++++++++++++++++++++++++++++

```
2018-09-13 18:42:43,462 - MultiGrid solver - INFO - [92mb'CONVERGENCE: REL_REDUCTION_
˓→OF_F_<=_FACTR*EPSMCH'
2018-09-13 18:42:43,463 - MultiGrid solver - INFO - [92mIterations: 4
2018-09-13 18:42:43,463 - MultiGrid solver - INFO - [92mFunction calls: 23
2018-09-13 18:42:43,464 - MultiGrid solver - INFO - [94mOptimizing at grid level 2
```
+++++++++++++++++++++++++++++++++++++++++++++++++++++++++++++++++++++++++++++++++++++++++++++++++++++++++

```
2018-09-13 18:42:46,115 - MultiGrid solver - INFO - [92mb'CONVERGENCE: REL_REDUCTION_
˓→OF_F_<=_FACTR*EPSMCH'
2018-09-13 18:42:46,116 - MultiGrid solver - INFO - [92mIterations: 3
2018-09-13 18:42:46,116 - MultiGrid solver - INFO - [92mFunction calls: 25
2018-09-13 18:42:46,117 - MultiGrid solver - INFO - [94mOptimizing at grid level 3
```

```
+++++++++++++++++++++++++++++++++++++++++++++++++++++++++++++++++++++++++++++++++++++++++++++++++++++++++
```

```
2018-09-13 18:42:57,283 - MultiGrid solver - INFO - [92mb' STOP: TOTAL NO. of f AND q.
˓→EVALUATIONS EXCEEDS LIMIT'
2018-09-13 18:42:57,283 - MultiGrid solver - INFO - [92mIterations: 8
2018-09-13 18:42:57,284 - MultiGrid solver - INFO - [92mFunction calls: 75
2018-09-13 18:42:57,284 - MultiGrid solver - INFO - [94mOptimizing at grid level 4
```
+++++++++++++++++++++++++++++++++++++++++++++++++++++++++++++++++++++++++++++++++++++++++++++++++++++++++

```
2018-09-13 18:43:09,654 - MultiGrid solver - INFO - [92mb'CONVERGENCE: REL_REDUCTION_
˓→OF_F_<=_FACTR*EPSMCH'
2018-09-13 18:43:09,655 - MultiGrid solver - INFO - [92mIterations: 10
2018-09-13 18:43:09,655 - MultiGrid solver - INFO - [92mFunction calls: 36
2018-09-13 18:43:09,656 - MultiGrid solver - INFO - [94mOptimizing at grid level 5
```
+++++++++++++++++++++++++++++++++++++++++++++++++++++++++++++++++++++++++++++++++++++++++++++++++++++++++

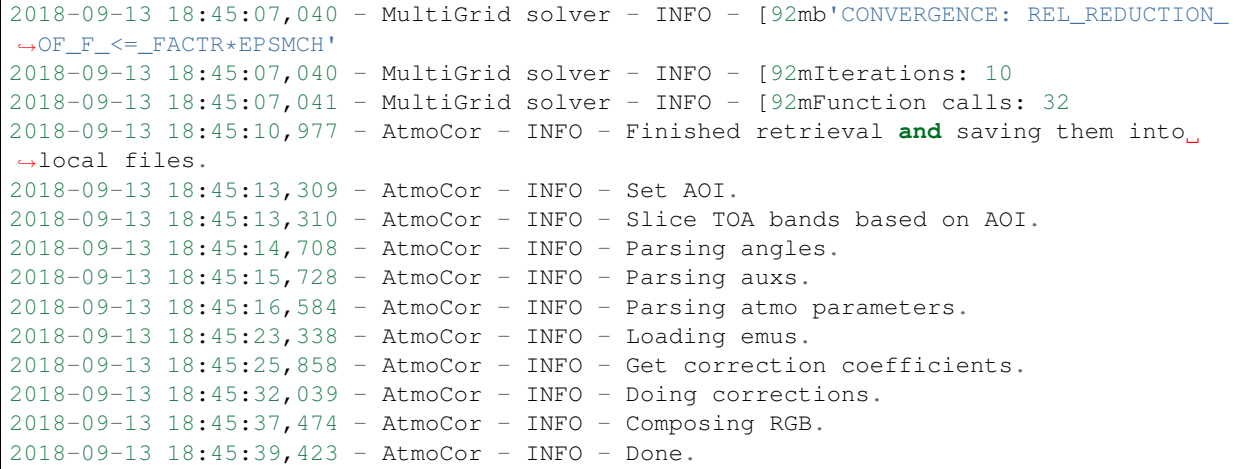

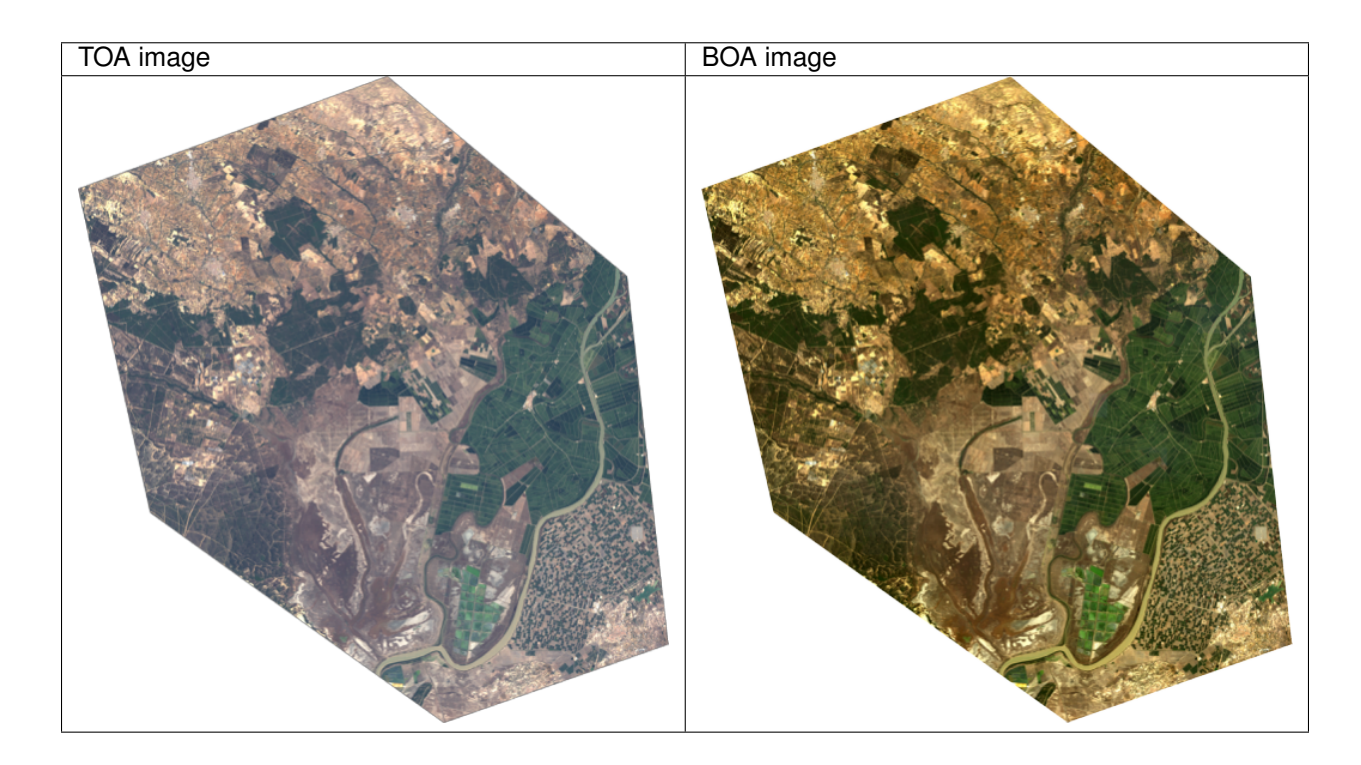

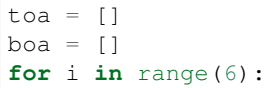

```
toa.append(qdal.Open(toa_bands[i]).ReadAsArray(1500, 500, 1,1)[0,0])
   boa.append((gdal.Open(toa_bands[i].replace('.TIF', '_sur.tif')).ReadAsArray(1500,
˓→500, 1,1)[0,0])/10000.)
plt.plot(band_wv, toa, 's-', label='TOA')
plt.plot(band_wv, np.array(boa), 'o-', label='BOA')
plt.legend()
```
<IPython.core.display.Javascript object>

<matplotlib.legend.Legend at 0x7fade5894080>

Here we demonstrate the use of SIAC for the correction of Landsat 5 images, but it can only treated as a test and if one wants to do the real AC of Landsat 5 collection, the emulators and spectral mapping should be created for Landsat 5 TM sensor also a more resonable prior should be used.

# **2.3.5 Technical documentation**

*SIAC\_S2*

*SIAC\_L8*

*Atmospheric parameters Inversion*

*Atmospheric parameters Solver*

*Atmospheric correction*

# **2.4 Indices and tables**

- genindex
- modindex
- search

# **2.5 MULTIPLY - SAR Pre Processing**

# **2.5.1 Introduction**

#### **Scope**

The MULTIPLY project will "develop a new platform for joint and consistent retrieval of Copernicus SENTINEL data and beyond". This document presents the Algorithm Theoretical Basis Document (ATBD) of the MULTIPLY project. The ATBD aims at providing a detailed description of the algorithms implemented in the different processing chains, including a scientific background, a justification for each implemented algorithm and the parameterisation used in the project. This ATBD is written through successive increments. This initial version  $(v1)$  deals with the coarse resolution data in general. The second version focus on the activities regarding the high- resolution data and a last version (v3) will be released at the end of the project. The ATBD-v3 will be the final version of the document.

## **Structure of this documentation**

```
Need to be done !!!
This documentation gives a detailed
The documentation is organised in ... main sections.
    - Section
    - Section
    - Section
```
# **2.5.2 Installation**

## **The standard python way**

You can download the source code from the [project website.](https://github.com/multiply-org/sar-pre-processing) Unpack the file you obtained and then run:

```
python setup.py install
```
#### **Using conda**

not yet implemented

### **Using pip**

not yet implemented

#### **From code repository for developing**

to be continued

Installation from the recent stable code repository can be done by:

to be continued

# **2.5.3 Processing Chain**

```
put "Sentinel-1 Level-1 SLC data" in the caption? Depends on other parts!
How will the deliverable be organized?
```
# **Overview**

The two Sentinel-1 satellites 1A and 1B are one of the first satellites which are providing microwave data in high temporal and spatial resolution. Within the MULTIPLY project we developed a preprocessing chain to process timeseries of Sentinel-1 data for quantitative analysis of vegetation and soil parameters over agricultural fields. Therefore, rigorous geometric and radiometric corrections as well as a multi-temporal speckle filter is applied. The different preprocessing steps are shown in [Fig.](#page-35-0) [2.1](#page-35-0) and [Fig.](#page-36-0) [2.2.](#page-36-0) Furthermore, every processing step is explained in more detail in the following subsections. As it can be seen [Fig.](#page-35-0) [2.1](#page-35-0) and [Fig.](#page-36-0) [2.2](#page-36-0) the preprocessing work-flow is split in two main parts. The preprocessing methods in [Fig.](#page-35-0) [2.1](#page-35-0) can be applied separately for every image. Whereas the work-flow shown in [Fig.](#page-36-0) [2.2](#page-36-0) need several images which were preprocessed by the different steps presented in [Fig.](#page-35-0) [2.1.](#page-35-0)

<span id="page-35-0"></span>The whole preprocessing chain for Sentinel-1 Level-1 Single Look Complex (SLC) data is accomplished by ESA's SNAP S1TBX software (current version 5.0.4). The SNAP toolbox can be downloaded from [http://step.esa.int/main/](http://step.esa.int/main/download/) [download/.](http://step.esa.int/main/download/) However, to automatically apply different preprocessing steps on Sentinel-1 data a python script, which uses the Graph Processing Tool (GPT) of the S1TBX, is provided. All codes, xml-graphs etc are stored in a GitHub repository accessible under [https://github.com/multiply-org/sar-pre-processing.](https://github.com/multiply-org/sar-pre-processing)

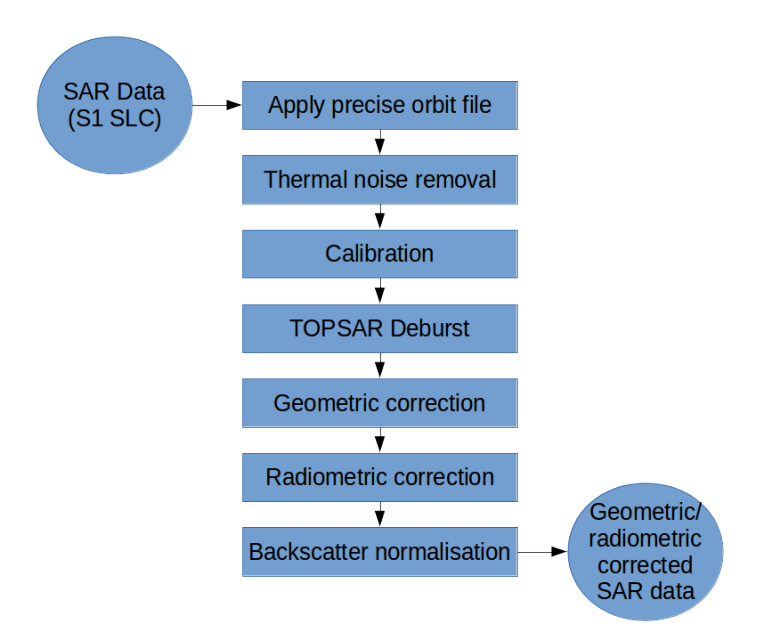

Fig. 2.1: First main part of the used preprocessing chain (rigorous geometric and radiometric correction including preliminary operations)

# **Sentinel-1 Level-1 SLC data**

The preprocessing work-flow of [Fig.](#page-35-0) [2.1](#page-35-0) is based on Sentinel-1 Level-1 SLC data. Among some other sources Sentinel-1 data can be downloaded from ESA's Copernicus Open Access Hub [\(https://scihub.copernicus.eu/\)](https://scihub.copernicus.eu/).

Sentinel-1 Level-1 SLC data are generated by the operational ESA Instrument Processing Facility (IPF). The SLC products are situated in slant range geometry. The slant range geometry is the natural radar one and is defined by the line-of-sight distance of the radar system to each reflecting object. The SLC product consists of focused SAR data in zero-Doppler orientation. Furthermore, for geo-referencing orbit and attitude information directly provided by the satellite are stored within the SLC product. Moreover the SAR data is corrected for errors caused by the well known azimuth bi-static delay, elevation antenna pattern and range spreading loss [\[1\]](#page-83-1). In contrary to Level-1 Ground Range Detected (GRD) products SLC data preserve the real and imaginary part of the backscatter signal and contain therefore also the phase information [\[1\]](#page-83-1). The IPF is generating SLC data for all available acquisition modes (StripMap (SM), Interferometric Wide (IW), Extra Wide (EW), and Wave (WV)) of the Sentinel-1 satellites. Further information about Sentinel-1 Level-1 products are gathered in ESA's Sentinel-1 User Handbook [\[1\]](#page-83-1) available at [https://earth.esa.int/documents/247904/685163/Sentinel-1\\_User\\_Handbook.](https://earth.esa.int/documents/247904/685163/Sentinel-1_User_Handbook)
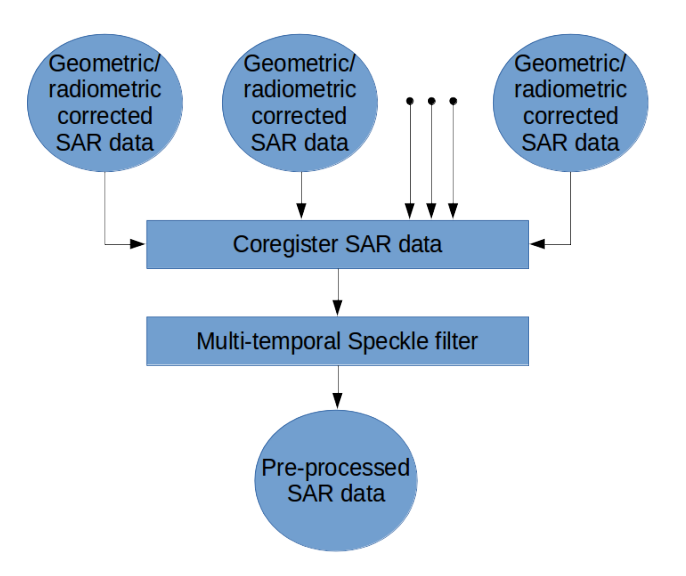

Fig. 2.2: Second main part of the used preprocessing chain (Co-registration and multi-temporal speckle filter)

# **Precise orbit file**

# **Theory / Purpose**

During the acquisition of Sentinel-1 data the satellite position is recorded by a Global Navigation Satellite System (GNSS). To assure a fast delivery of Sentinel-1 products orbit information generated by an on-board navigation solution are stored within the Sentinel-1 Level-1 products. The orbit positions are later refined and made available as restituted or precise orbit files by the Copernicus Precise Orbit Determination (POD) Service. The POD products for Sentinel-1 data with given accuracy and availability after data acquisition are listed in [Table](#page-36-0) [2.1.](#page-36-0)

<span id="page-36-0"></span>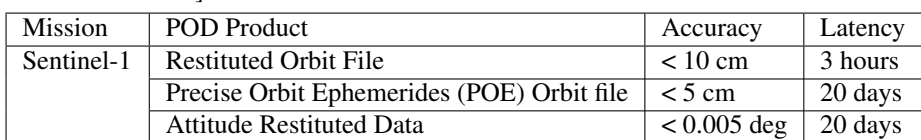

Table 2.1: Accuracy specification for Sentinel-1 POD products [SentinelsPODteam]

Precise orbit information can have a high influence on the quality of several preprocessing steps especially e.g. for the geo-referencing of the data. Therefore, it is always preferable to use the most accurate orbit information that is available.

# **Practical implementation**

Since the preprocessing for the MULTIPLY project doesn't depend on near-real-time data the precise orbit file (available within 20 days) is used to update the orbit and velocity information within the Sentinel-1 SLC product. Therefore the operator "Apply Orbit Correction" of SNAP S1TBX toolbox is used.

# Input:

- Sentinel-1 SLC IW image (downloaded from Copernicus Open Access Hub)
- Precise orbit file (automatic download by SNAP S1TBX)

# Output:

• Sentinel-1 SLC IW image with updated orbit information

# **Thermal noise removal**

# **Theory / Purpose**

Thermal noise is caused by the background energy of a SAR receiver and independent from the received signal power. Like some other noise factors thermal noise appears randomly over the entire image. But in contrary to quantization noise like speckle, which is connected to the signal power, thermal noise is hardly noticeable. Therefore, high impact of thermal noise on the quality of the data is especially given in areas like calm lakes, rivers and other with a low mean signal response detected by the SAR system. For the purpose of correction the IPF is calculating a thermal noise Look up Table (LUT) which is stored within the Sentinel-1 Level-1 product. More information about the calculation of the thermal noise for Sentinel-1 is given in [\[3\]](#page-83-0).

# **Practical implementation**

The "Thermal Noise Removal" operator of SNAP S1TBX software is used to remove the thermal noise which is stored within a LUT within Sentinel-1 Level-1 products. Thermal noise removal can only applied on backscatter intensity therefore the phase information of the SLC data get lost.

# Input:

• Sentinel-1 SLC IW image with updated orbit information

# Output:

• Sentinel-1 SLC Intensity corrected by thermal noise

# <span id="page-37-0"></span>**Radiometric calibration**

# **Theory / Purpose**

Sentinel-1 Level-1 products are not radiometric corrected by default. However, for the quantitative use of SAR images a radiometric calibration of radar reflectivity (stored as Digital Numbers (DN) within Sentinel-1 Level-1 products) to physical units (radar backscatter) is essential. Otherwise a comparison of SAR images from different sensors or even the same sensor for different acquisition dates or different acquisition modes is not possible. To apply a radiometric calibration a Calibration Annotation Data Set (CADS) with four Look Up Tables (LUTs) are provided within the Sentinel-1 Level-1 products by Sentinel-1 Instrument Processing Facility (IPF). The four LUTs are used to convert DN to sigma naught, beta naught and gamma or vice versa. More information about the radiometric calibration is given in [\[4\]](#page-83-1).

# **Practical implementation**

The "Radiometric Calibration" operator of SNAP S1TBX software is used to perform the conversion of DN to radar backscatter. In our case the output radar backscatter information is calibrated in Sigma naught.

Input:

• Sentinel-1 SLC Intensity corrected by thermal noise

# Output:

• Sigma naught calibrated radar backscatter

# **TOPSAR Deburst**

# **Theory / Purpose**

Sentinel-1 Level-1 SLC images acquired in IW or EW swath mode consists of one image per swath and polarisation. IW products are made up of three swaths which means three images for single polarisation and six images for dual polarisation. EW products are made up of five swaths which means five images for single polarisation and ten images for dual polarisation. The sub-swath images consists of different bursts which are all processed as separate images. The different bursts are stored in one single image whereby each burst is separated by a black-filled demarcation [\[1\]](#page-83-2). For the usage of Sentinel-1 Level-1 SLC data only one sub-swath can be extracted or several/all sub-swath can be combined to one image with fluent transitions between the sub-swaths. More detailed information are provided in [\[1\]](#page-83-2), [\[5\]](#page-83-3) and [\[6\]](#page-83-4).

# **Practical implementation**

The "TOPSAR-Deburst" operator of SNAP S1TBX software is used to merge all sub-swath to retrieve one fluent image.

# Input:

• Sigma naught calibrated radar backscatter (with different sub-swath)

# Output:

• Sigma naught calibrated radar backscatter (with fluent transitions)

# **Geometric correction**

# **Theory / Purpose**

An important part of the preprocessing chain is the geometric terrain correction. The geometric correction is a conversion of the Sentinel-1 SLC data from slant range geometry into a map coordinate system. Due to the acquisition geometry of the SAR different topographical distortions like foreshortening, layover or shadowing effects occur. The appropriate way to correct these distortions is the Range-Doppler approach. The method needs information about the topography (normally provided by a Digital Elevation Model (DEM)) as well as orbit and velocity information from the satellite (stored within Sentinel-1 SLC product) to correct the mentioned distortions and derive a precise geolocation for each pixel of the image.

# **Practical implementation**

A geometric correction of the input data is performed by using the "Range Doppler Terrain Correction" method implement in SNAP's S1TBX software. Data from the Shuttle Radar Topography Mission (SRTM) with a resolution of 1-arc second (30 meters) is used for the necessary DEM.

# Input:

- Sigma naught calibrated radar backscatter (with fluent transitions)
- SRTM data with 1-arc second resolution (automatic download by SNAP S1TBX)

# Output:

- Geometric corrected sigma naught calibrated radar backscatter (Map Projection WGS84)
- Incidence angle from ellipsoid
- Local incidence angle (based on SRTM)

#### **Radiometric correction**

# **Theory / Purpose**

For the conversion of Sentinel-1 backscatter values to sigma or gamma naught, LUT's stored within the Sentinel-1 product are used (see *[Radiometric calibration](#page-37-0)*). For the creation of the LUT's Sentinel-1 IPF is using an incidence angle of an ellipsoid inflated earth model [\[4\]](#page-83-1). Therefore, the local terrain variation within the image and their radiometric impact on the backscatter is considered insufficiently. A simple and widely used practice to consider the radiometric impact due to local terrain variations represents the approach to use the local incidence angle instead of the ellipsoid one [\[7\]](#page-83-5). The radiometric corrected backscatter  $\sigma_{NORLIM}^0$  used by Kellndorfer et al. [7] can be calculated as

$$
\sigma_{NORLIM}^0 = \sigma_{Ell} \frac{\sin \theta_{LIA}}{\sin \theta_{Ell}} \tag{2.1}
$$

with  $\theta_{LIA}$  as the local incidence angle,  $\theta_{Ell}$  as the ellipsoid incidence angle used by IPF and the radar backscatter  $\sigma_{Ell}$ calculated by using LUT's provided by IPF.

#### **Practical implementation**

Within the "Range Doppler Terrain Correction" method of SNAP's S1TBX software the radiometric normalisation approach of Kellndorfer et al. [\[7\]](#page-83-5) is implemented as a additional option. Unfortunately, the SNAP internal option can not be used with our kind of data. Therefore, normalisation after Kellndorfer et al [\[7\]](#page-83-5) is done by coding the equations within the "BandMath" operator of SNAP's S1TBX. The used local incidence angle is provided by the previous applied "Range Doppler Terrain Correction" and therefore the local incidence angle is based on the SRTM data.

#### Input:

- Geometric corrected sigma naught calibrated radar backscatter (Map Projection WGS84)
- Incidence angle from ellipsoid
- Local incidence angle (based on SRTM)

# Output:

• Radiometric and geometric corrected sigma naught calibrated radar backscatter (Map Projection WGS84)

#### **Backscatter normalisation**

# **Theory / Purpose**

Beside the previously discussed geometric and radiometric distortions some other specific backscattering coefficient variations within the range direction of the image are caused by the image geometry of the SAR sensor. The backscattered energy of an illuminated area has not only a dependency on the area itself but also on the incidence angle. This means, backscatter values of a specific area with a small incidence angle return higher backscatter values then data of the same area acquired with a higher incidence angle. Incidence angle induced variations not only occur inside one image but also between images form different sensors as well as within one sensor through different acquisition geometries or different tracks or orbits. For a usage of Sentinel-1A and 1B time-series acquired with different orbits and/or different tracks and therefore most likly a high change between the incidence angles a backscatter normalisation is vital. A often and widely used technique to minimize backscatter variations caused by the incidence angle is the cosine correction [\[8\]](#page-83-6). The cosine correction is based on the Lambert's law for optics. Therefore, under the assumption that the backscattered energy in the upper hemisphere follows a cosine law and also the radiation variability has a cosine dependency, the received backscatter  $\sigma_{\theta_i}^0$  and its dependency on the incidence angle can be written as

$$
\sigma_{\theta_i}^0 = \sigma_0^0 \cos^n(\theta_i) \tag{2.2}
$$

with a weighting factor n and the incidence angle independent backscatter  $\sigma_0^0$ . With the cosine correction the backscatter of the Sentinel-1 products can therefore normalised to a reference angle  $\theta_{ref}$  with

$$
\sigma_{ref}^0 = \frac{\sigma_{\theta_i}^0 \cos^n(\theta_{ref})}{\cos^n_{\theta_i}}\tag{2.3}
$$

<span id="page-40-1"></span><span id="page-40-0"></span>Studies show that the weighting factor n is dependent on the roughness [\[9\]](#page-83-7) and therefore the backscatter variations can vary with different land cover types. A schematic illustration of the backscatter variations considering the incidence angle is given in [Fig.](#page-40-0) [2.3.](#page-40-0)

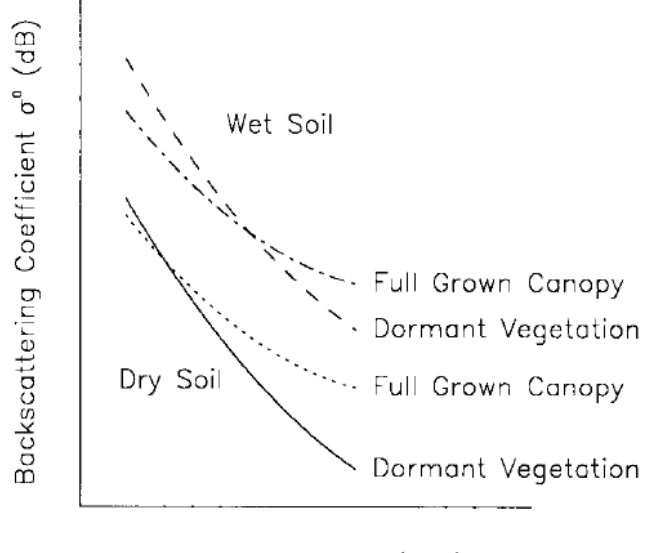

Incidence Angle  $\theta$  (deg)

Fig. 2.3: Illustration of the backscatter variations considering the incidence angle dependency [\[10\]](#page-83-8).

#### **Practical implementation**

The backscatter normlisation is applied by coding [\(2.3\)](#page-40-1) in SNAP's S1TBX operator "BandMaths". As default a reference angle of 37,55° (average incidence angle for IW swath mode [\[3\]](#page-83-0)) and a weighting factor of 2 (standard value) is specified. Through a configuration file the user can replace the default values for the reference angle and weighting factor to probably more suitable values of their specific applications.

#### Input:

- Radiometric and geometric corrected sigma naught calibrated radar backscatter (Map Projection WGS84)
- reference angle (default is 37,55°)
- weighting factor (default is 2)

# Output:

• Radiometric and geometric corrected sigma naught calibrated radar backscatter values normalised to reference angle (Map Projection WGS84)

# **Co-registration**

# **Theory / Purpose**

For time-series analysis especially when applying a *[Multi-temporal speckle filter](#page-41-0)* the SAR image has to be coregistered. The co-registration is a method to get every image of the time-series on the same grid and also the pixel resolution.

# **Practical implementation**

The co-registration as a requirement for the *[Multi-temporal speckle filter](#page-41-0)* is accomplished by the "Co-Registration" operator within SNAP's S1TBX. The "Co-Registration" operator in SNAP is defined as a completely automatic process. The operator consists of a stack creation (collocating master and slave image), a cross correlation (allignment between master ans slave image) and a warp (resamples pixels from the slave image to pixels of the master image).

# Input:

- Master image
- Slave image(s)

# Output:

• Co-registered images

# <span id="page-41-0"></span>**Multi-temporal speckle filter**

# **Theory / Purpose**

A characteristic of images acquired by a SAR system is the visibility of random noise which look like "salt and pepper" within the image and is called speckle. The appearance of speckle is caused by the interferences of coherent echoes from individual scatterers within one pixel [\[11\]](#page-83-9).The presence of speckle degrades the quality of the image and therefore it makes the interpretation of the SAR data more difficult. Over the years several approaches for speckle reduction were developed. They are mainly based on either multi-looking or filtering methods. Different filtering approaches like Frost, Lee etc. can be applied as a single or multi-temporal speckle filter. First findings with Sentinel-1 data show that a multi-temporal speckle filter provides better results in form of speckle reduction and resolution preservation then a single speckle filter. A major advantage for the usage of a multi-temporal speckle filter on Sentinel-1 data is the high temporal resolution availability. Nevertheless, more detailed studies on analysing the impact of different multi-temporal speckle filters on the retrieval of bio- and geophysical parameters from Sentinel-1 data are still lacking. Anyway, a usage of a multi-temporal filter significantly reduces the speckle and is therefore a essentinal part of our preprocessing chain.

# **Practical implementation**

For the speckle reduction the "Multi-temporal Speckle Filter" operator within SNAP's S1TBX software is used. Currently 15 temporally consecutive images are used within the "Multi-temporal Speckle Filter" whereby the target image is temporally situated in the middle. The applied filter is a Lee filter with spatial averaging over 3x3 pixel. The spatial averaging over pixel has a significant influence on spatial resolution information loss of the image. Therefore, the averaging pixel size might change during the project. If the image consists of two polarisations the filter is applied on each polarisation separately. The practical implementation in case of filter type, used polarisation, number of used images etc. may change with more experience of applying multi-temporal speckle filters and the occurring results.

# Input:

• 15 co-registered images

# Output:

• speckle filtered images

# **References**

# **2.5.4 Technical documentation**

# **Sar-Pre-Processing**

Wrapper module to launch preprocessor

```
class sar_pre_processing.sar_pre_processor.AttributeDict(**entries)
    object
```
A class to convert a nested Dictionary into an object with key-values accessibly using attribute notation (AttributeDict.attribute) instead of key notation (Dict["key"]). This class recursively sets Dicts to objects, allowing you to recurse down nested dicts (like: AttributeDict.attr.attr)

# **add\_entries**(*\*\*entries*)

```
class sar_pre_processing.sar_pre_processor.PreProcessor(**kwargs)
    Bases: object
```
# **pre\_process**()

```
class sar_pre_processing.sar_pre_processor.SARPreProcessor(**kwargs)
    Bases: sar_pre_processing.sar_pre_processor.PreProcessor
```
#### **netcdf\_information**(*\*\*kwargs*)

```
pre_process_step1(**kwargs)
    Pre-process S1 SLC data with SNAP's GPT
```
- 1) apply precise orbit file
- 2) thermal noise removal
- 3) calibration
- 4) TOPSAR-Deburst
- 5) Geometric Terrain Correction
- 6) Radiometric Correction (after kellndorfer et al.)
- 7) backscatter normalisation on specified angle in config file (based on Lambert's Law)

**pre\_process\_step2**(*\*\*kwargs*)

pre\_process\_step1 has to be done first

Pre-process S1 SLC data with SNAP's GPT

1) co-register pre-processed data

!!! all files will get metadata of the master image !!! Problem?

# **pre\_process\_step3**(*\*\*kwargs*)

pre\_process\_step1 and 2 has to be done first

Pre-process S1 SLC data with SNAP's GPT

1) apply multi-temporal speckle filter

# **File list for Sar-Pre-Processing**

Create List of SAR data which will be processed by sar\_pre\_processer module

```
class sar_pre_processing.file_list_sar_pre_processing.AttributeDict(**entries)
    object
```
A class to convert a nested Dictionary into an object with key-values accessibly using attribute notation (AttributeDict.attribute) instead of key notation (Dict["key"]). This class recursively sets Dicts to objects, allowing you to recurse down nested dicts (like: AttributeDict.attr.attr)

**add\_entries**(*\*\*entries*)

```
class sar_pre_processing.file_list_sar_pre_processing.SARList(**kwargs)
    object
```
**create\_list**(*\*\*kwargs*)

• Thomas weiß <["weiss.thomas@lmu.de"](mailto:weiss.thomas@lmu.de)>

# **2.5.5 Changelog sar-pro-processing module**

# **version 0.4**

# **version 0.3**

Version for presentation at MULTIPLY User Workshop in Frascati 06.02.2018

# **2.6 MULTIPLY - Forward Operators**

A suggestion for a structure is

- introduction
- concepts / algorithm
- user manual
- architecture
- api reference

# **2.7 Emulators for complex models using Gaussian Processes in Python:** *gp\_emulator*

The *gp\_emulator* library provides a simple pure Python implementations of Gaussian Processes (GPs), with a view of using them as **emulators** of complex computers code. In particular, the library is focused on radiative transfer models for remote sensing, although the use is general. The GPs can also be used as a way of regressing or interpolating datasets.

If you use this code, please cite both the code and the paper that describes it.

- JL Gómez-Dans, Lewis PE, Disney M. Efficient Emulation of Radiative Transfer Codes Using Gaussian Processes and Application to Land Surface Parameter Inferences. Remote Sensing. 2016; 8(2):119. [DOI:10.3390/rs8020119](https://doi.org/10.3390/rs8020119)
- José Gómez-Dans & Professor Philip Lewis. (2018, October 12). jgomezdans/gp\_emulator (Version 1.6.5). Zenodo. [DOI:10.5281/zenodo.1460970](http://doi.org/10.5281/zenodo.1460970)

Development of this code has received funding from the European Union's Horizon 2020 research and innovation programme under grant agreement No 687320, under project [H2020 MULTIPLY.](http://www.multiply-h2020.eu/)

# **2.7.1 Gaussian Process Emulators**

# **Introduction**

Often, complex and numerically demanding computer codes are required in inverse modelling tasks. Such models might need to be invoked repeatedly as part of a minimisition task, or in order to provide some numerically-integrated quantity. This results in many applications being rendered impractical as the codes are too slow.

The concept of an emulator is simple: for a given model, let's provide a function that given the same inputs are the original model, gives *the same* output. Clearly, we need to qualify "the same", and maybe downgrade the expectations to "a very similar output". Ideally, with some metric of uncertainty on the prediction. So an emulator is just a fast, surrogate to a more established code.

Gaussian processes (GPs) have been used for this task for years, as they're very flexible throught he choice of covariance function that can be used, but also work remarkably well with models that are nonlinear and that have a reasonable number of inputs (10s).

We have used these techniques for emulation radiative transfer models used in Earth Observation, and we even wrote a nice paper about it: [Gomez-Dans et al \(2016\).](http://dx.doi.org/10.3390/rs8020119) Read it, it's pure gold.

# **Installing the package**

The package works on Python 3. With a bit of effort it'll probably work on Python 2.7. The only dependencies are [scipy](http://www.scipy.org/) and [numpy](http://www.numpy.org/) To install, use either **conda**:

```
conda install -c jgomezdans gp_emulator
```
#### or pip:

```
pip install gp_emulator
```
or just clone or download the source repository and invoke *setup.py* script:

python setup.py install

# **2.7.2 Quickstart**

#### **Single output model emulation**

Assume that we have two arrays,  $X$  and  $y$ .  $y$  is of size N, and it stores the N expensive model outputs that have been produced by running the model on the N input sets of M input parameters in X. We will try to emulate the model by learning from these two training sets:

 $gp = gp$ \_emulator.GaussianProcess(inputs=X, targets=y)

Now, we need to actually do the training. . .

```
gp.learn_hyperparameters()
```
Once this process has been done, you're free to use the emulator to predict the model output for an arbitrary test vector x\_test (size M):

```
y_pred, y_sigma, y_grad = gp.predict (x_test, do_unc=True,
                                       do_grad=True)
```
In this case,  $y$  pred is the model prediction,  $y$  sigma is the variance associated with the prediction (the uncertainty) and y grad is an approximation to the Jacobian of the model around  $x$  test.

Let's see a more concrete example. We create a damped sine, add a bit of Gaussian noise, and then subsample a few points (10 in this case), fit the GP, and predict the function over the entire range. We also plot the uncertainty from this prediction.

We can see that the GP is doing an excellent job in predicting the function, even in the presence of noise, and with a handful of sample points. In situations where there is extrapolation, this is indicated by an increase in the predictive uncertainty.

#### **Multiple output emulators**

In some cases, we can emulate multiple outputs from a model. For example, hyperspectral data used in EO can be emulated by employing the SVD trick and emulating the individual principal component weights. Again, we use X and y. y is now of size N, P, and it stores the N expensive model outputs (size P) that have been produced by running the model on the N input sets of M input parameters in X. We will try to emulate the model by learning from these two training sets, but we need to select a variance level for the initial PCA (in this case, 99%)

qp = qp\_emulator.MultivariateEmulator  $(X=y, y=X, thresh=0.99)$ 

Now, we're ready to use on a new point  $x$  test as above:

```
y_pred, y_sigma, y_grad = gp.predict (x_test, do_unc=True,
                                         do_grad=True)
```
A more concrete example: let's produce a signal that can be decomposed as a sum of scaled orthogonal basis functions. . .

# **2.7.3 Emulating a typical radiative transfer model**

This package was designed to emulate radiatie transfer models. The process entails the following steps:

- 1. Decide on what input parameters are required
- 2. Decide their ranges
- 3. Generate a training input parameter set
- 4. Run the model for each element of the input training set and store the outputs
- 5. Pass the input and output training pairs to the library, and let it fit the hyperparameters

We can show how this works with an example of the PROSPECT+SAIL model.

# **Setting the input parameter ranges**

We can set the parameter names and their ranges simply by having lists with minimum and maximum values. This assumes a uniformly-distributed parameter distribution between those two boundaries, but other distributions are possible (we never had any reason to try them though!). We additionally set up the SRFs and other variables that need to be defined here. . . We train the model on 250 samples and test on (say) 100. 100 validation samples is probably too few, but for the sake of not waiting too much...  $;$ -)

```
from functools import partial
import numpy as np
import gp_emulator
import prosail
# Spectral band definition. Just a top hat, with start and
# end wavlengths as an example
b_min = np.array( [ 620., 841, 459, 545, 1230, 1628, 2105] )
b max = np.array( [ 670., 876, 479, 565, 1250, 1652, 2155 ])
wv = np.arange ( 400, 2501 )
passband = \lceil]
# Number of training and validation samples
n_train = 250
n_validate = 100
# Validation number is small, increase to a more realistic value
# if you want
# Define the parameter names and their ranges
# Note that we are working here in transformed coordinates...
# Define geometry. Each emulator is for one geometry
sza = 30.vza = 0.raa = 0. # in degrees
parameters = [ 'n', 'cab', 'car', 'cbrown', 'cw', 'cm', 'lai', 'ala', 'bsoil', 'psoil
˓→']
min_vals = [ 0.8 ,  0.46301307,  0.95122942,  0. , 0.02829699,
       0.03651617, 0.04978707, 0.44444444, 0., 0.1max_vals = [ 2.5 , 0.998002 , 1. , 1. , 0.80654144,
       0.84366482, 0.99501248, 0.55555556, 2., 1
```
We then require a function for calling the RT model. In the case of PROSAIL, we can do that easily from Python, in other models available in e.g. Fortran, you could have a function that calls the external model

```
def inverse_transform ( x ):
    """Inverse transform the PROSAIL parameters"""
```
(continues on next page)

(continued from previous page)

```
x_out = x*1.
    # Cab, posn 1
   x_{out[1]} = -100.*np.log(x[1])# Cab, posn 2
   x_{out}[2] = -100.*np.log(x[2])# Cw, posn 4
   x_out[4] = (-1./50.) * np.log ( x[4]) )#Cm, posn 5
   x_out[5] = (-1./100.) * np.log ( x[5]) )# LAI, posn 6
   x_out[6] = -2.*np*log (x[6])# ALA, posn 7
   x_out[7] = 90. *x[7]return x_out
def rt_model ( x, passband=None, do_trans=True ):
    """A coupled land surface/atmospheric model, predicting refl from
    land surface parameters. Thisfunction provides estimates of refl for
    a particular illumination geometry.
    The underlying land surface reflectance spectra is simulated using
    PROSAIL. The input parameter ``x`` is a vector with the following components:
        * \rightarrow n``
        * ``cab``
        * ``car``
        * ``cbrown``
        * ``cw``
        * ``cm``
        * ``lai``
        * ``ala``
        * ``bsoil``
        * ``psoil``
    "" "" ""
   x, sza, vza, raa = x
    # Invert parameter LAI
   if do_trans:
       x = inverse_transform ( x )################# surface refl with prosail #####################
    surf_refl = prosail.run_prosail(x[0], x[1], x[2], x[3], x[4], x[5], x[6], x[7], 0.
˓→01, sza, vza, raa,
                    rsoil=x[8], psoil=x[9])
   if passband is None:
       return surf_refl
    else:
        return surf_refl[passband].mean()
```
Now we loop over all the bands, and prepare the emulators. we do this by using the *create\_emulator\_validation* function, that does everything you'd want to do... We just stuff the emulator, training and validation sets in one list for convenience.

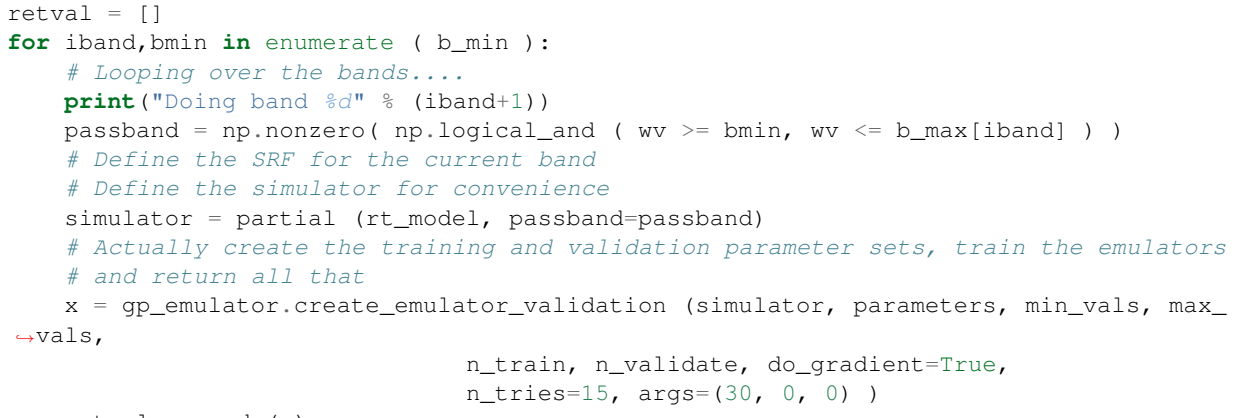

retval.append (x)

A simple validation visualisation looks like this

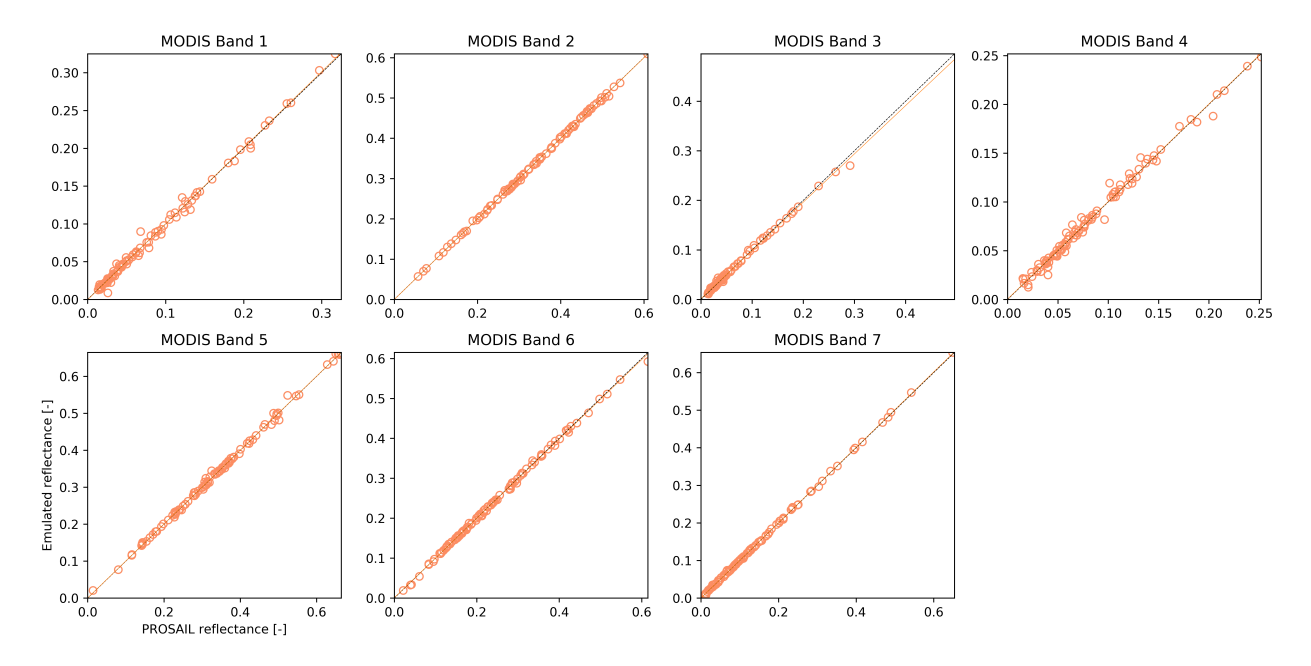

Fig. 2.4: Comparison between the simulated output and the corresponding emulator output for the validation dataset. Correlations (R2) are in all cases better than 0.99. Slope was between 0.97 and 1., whereas the bias term was smaller than 0.002.

# **An spectral emulator of PROSAIL**

For the case of a spectral emulator, the approach is the same, only that we just use the spectral emulator, which is a bit simpler.

```
n train = 350
n_validate = 100
x = gp_emulator.create_emulator_validation ( rt_model, parameters, min_vals, max_vals,
                                n_train, n_validate, do_gradient=True,
                                n_tries=10, args=(30, 0, 0) )
```
The validation results looks like this:

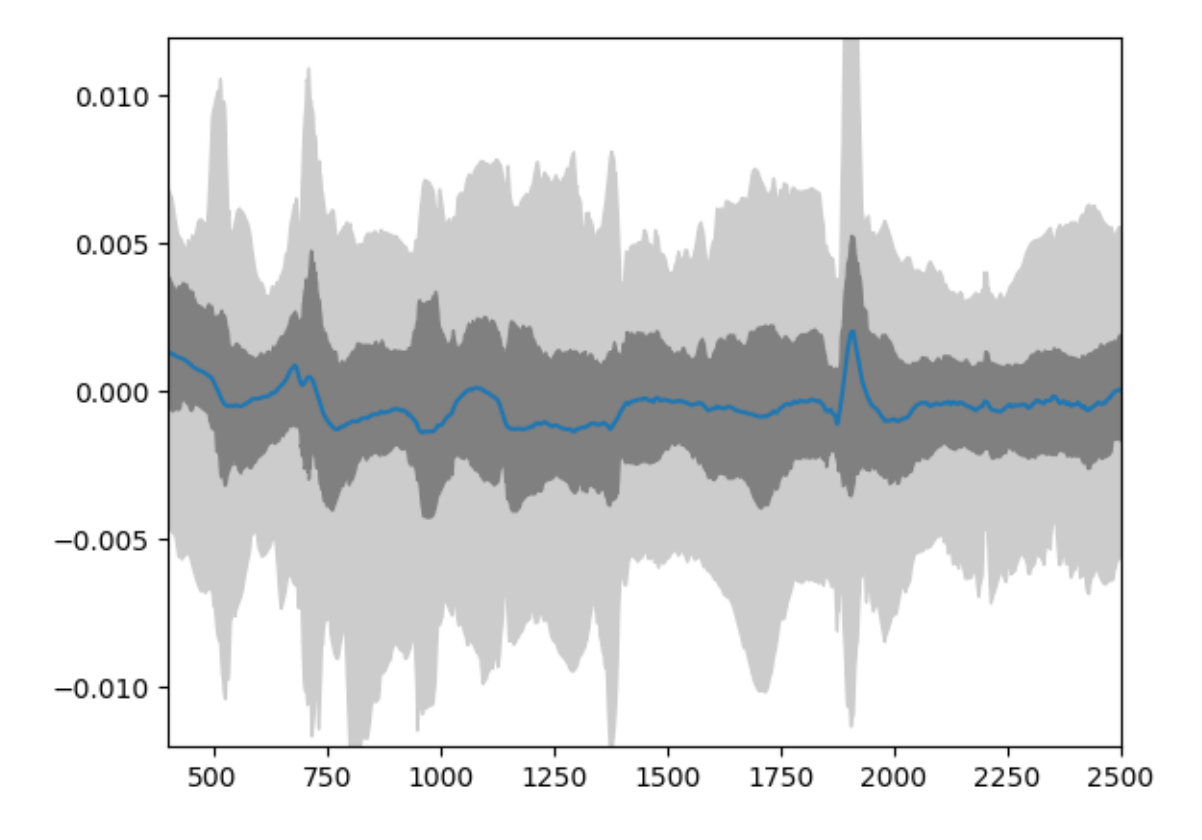

Fig. 2.5: Distribution of residuals derived from the difference of the emulator and simulator for PROSAIL.

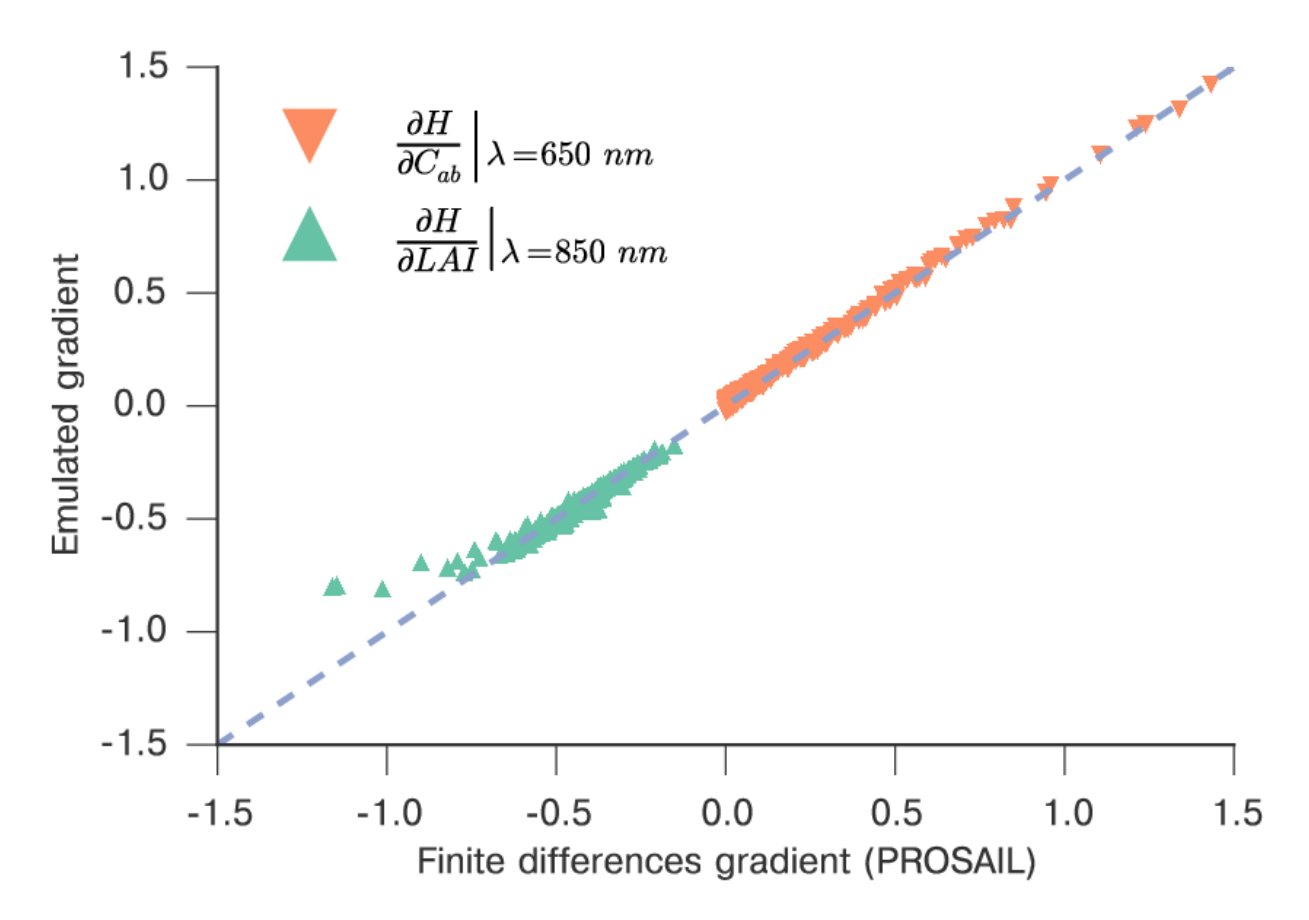

We can also check that the gradient of the model is sensible, by comparing it with finite difference approximations from the original model, which is already carried out by *create\_emulator\_validation* if we set the *do\_gradient* option.

Fig. 2.6: Comparison of the emulated model gradient versus finite difference approximation for LAI and chlorophyll at different spectral regions.

# **2.7.4 GPs as regressors for biophyiscal parameter inversion**

GPs are a general regression technique, and can be used to regress some wanted magnitude from a set of inputs. This isn't as cool as other things you can do with them, but it's feasible to do... GPs are flexible for regression and interpolation, but given that this library has a strong remote sensing orientation, we'll consider their use for bionpysical parameter extraction from Sentinel-2 data (for example).

# **Retrieving bionpysical parameters for Sentinel-2**

Let's assume that we want to retrieve leaf area index (LAI) from Sentinel-2 surface reflectance data. The regression problem can be stated as one where the inputs to the regressor are the spectral measurements of a pixel, and the output is the retrieved LAI. We can do this mapping by pairing in situ measurements, or we can just use a standard RT model to provide the direct mapping, and then learn the inverse mapping using the GP.

Although the problem is easy, we know that other parameters will have an effect in the measuremed reflectance, so we can only expect this to work over a limited spread of parameters other than LAI. Here, we show how to use the *gp\_emulator* helper functions to create a suitable training set, and perform this.

```
1 import numpy as np
2
3 import scipy.stats
4
5 import gp_emulator
6 import prosail
7
8 import matplotlib.pyplot as plt
9
10 np.random.seed(42)11 \# Define number of training and validation samples
12 \ln_{12} \ln_{12} = 20013 | n_validate = 500
14 # Define the parameters and their spread
15 \sigma parameters = ["n", "cab", "car", "cbrown", "cw", "cm", "lai", "ala"]
16 \text{ } p_mins = [1.6, 25, 5, 0.0, 0.01, 0.01, 0., 32.]
17 \text{ p\_maxs} = [2.1, 90, 20, 0.4, 0.014, 0.016, 7., 57.]18
19 \mid # Create the training samples
20 | training_samples, distributions = gp_emulator.create_training_set(parameters, p_mins,
   ˓→p_maxs,
21 n_train=n_train)
22 \# Create the validation samples
23 validation_samples = gp_emulator.create_validation_set(distributions, n_validate=n_
   ˓→validate)
24
25 \mid # Load up the spectral response functions for S2
26 srf = np.loadtxt("S2A_SRS.csv", skiprows=1,
27 delimiter=",")[100:, :]
28 \text{ srf}:, 1:] = srf[:, 1:]/np.sum(srf[:, 1:], axis=0)
29 \text{srf\_land} = \text{srf} :, [ 2, 3, 4, 5, 6, 7, 8, 9, 12, 13]].T
30
31 \# Generate the reflectance training set by running the RT model
32 # for each entry in the training set, and then applying the
33 \# spectral basis functions.
34 training s2 = np \cdot zeros((n_train, 10))35 for i, p in enumerate(training_samples):
36 refl = prosail.run_prosail (p[0], p[1], p[2], p[3], p[4], p[5], p[6], p[7],
37 0.001, 30., 0, 0, prospect_version="D",
38 rsoil=0., psoil=0, rsoil0=np.zeros(2101))
39 training_s2[i, :] = np.sum(refl*srf_land, axis=-1)
40
41 \# Generate the reflectance validation set by running the RT model
42 \mid # for each entry in the validation set, and then applying the
43 # spectral basis functions.
44 valiation_s2 = np{\text{ zeros}}((n_value, 10))45 for i, p in enumerate(validation_samples):
46 refl = prosail.run_prosail (p[0], p[1], p[2], p[3], p[4], p[5], p[6], p[7],
47 0.001, 30., 0, 0, prospect_version="D",
48 rsoil=0., psoil=0, rsoil0=np.zeros(2101))
49 validation_s2[i, :] = np.sum(refl*srf_land, axis=-1)
50
51 # Define and train the emulator from reflectance to LAI
\frac{1}{22} gp = qp_emulator.GaussianProcess(inputs=training_s2, targets=training_samples[:, 6])
53 \mid qp. learn_hyperparameters(n_tries=15, verbose=False)
54
55 # Predict the LAI from the reflectance
```
(continues on next page)

(continued from previous page)

```
56 ypred, \rightarrow = gp.predict(validation_s2)
57
58 # Plot
59 fig = plt.figure(figsize=(7,7))
60 plt.plot(validation_samples[:, 6], ypred, 'o', mfc="none")
61 plt.plot([p\_mins[6], p\_maxs[6]], [p\_mins[6], p\_maxs[6]],
\frac{1}{1} - \frac{1}{1} \quad \frac{1}{1} \leq 363 x = npu.linspace(p_mins[6], p_maxs[6], 100)
64
65 \vert regress = scipy.stats.linregress(validation_samples[:, 6], ypred)
66 plt.plot(x, regress.slope x + \text{regress.intercept}, '-')
67 plt.xlabel(r"Validation LAI $[m^{(2)}m^{(-2)}]$")
68 plt.ylabel(r"Retrieved LAI $[m^{2}m^{-2}]$")
69 plt.title("Slope=8.4f, "8(regress.slope) +
70 \blacksquare Intercept=%8.4f, \blacksquare (regress.intercept) +
\eta | \eta | \frac{1}{2} | \frac{1}{2} | \frac{1}{2} | \frac{1}{2} | \frac{1}{2} | \frac{1}{2} | \frac{1}{2} | \frac{1}{2} | \frac{1}{2} | \frac{1}{2} | \frac{1}{2} | \frac{1}{2} | \frac{1}{2} | \frac{1}{2} | \frac{1}{2} | \frac{1}{2} | \frac{1}{2} | \frac
```
The results are quite satisfactory. Another issue is whether these results will work as well on real Sentinel-2 data of random vegetation classes!!! One reason why they won't is because above I have assumed the soil to be black. While this won't matter for situations with large canopy cover, it will for low LAI.

# **2.7.5 User Reference**

# **The** *GaussianProcess* **class**

```
class gp_emulator.GaussianProcess(inputs=None, targets=None, emulator_file=None)
    object
```
A simple class for Gaussian Process emulation. Currently, it assumes a squared exponential covariance function, but other covariance functions ought to be possible and easy to implement.

#### **hessian**(*testing*)

Calculates the hessian of the GP for the testing sample. hessian returns a (nn by d by d) array.

#### **learn\_hyperparameters**(*n\_tries=15*, *verbose=False*, *x0=None*)

User method to fit the hyperparameters of the model, using random initialisations of parameters. The user should provide a number of tries (e.g. how many random starting points to avoid local minima), and whether it wants lots of information to be reported back.

#### Parameters

- **n\_tries** ([int,](https://docs.python.org/3.6/library/functions.html#int) optional) Number of random starting points
- **verbose** (flag, optional) How much information to parrot (e.g. convergence of the minimisation algorithm)
- **x0** (array, optional) If you want to start the learning process with a particular vector, set it up here.

# **loglikelihood**(*theta*)

Calculates the loglikelihood for a set of hyperparameters theta. The size of theta is given by the dimensions of the input vector to the model to be emulated.

Parameters **theta** (array) – Hyperparameters

#### **partial\_devs**(*theta*)

This function calculates the partial derivatives of the cost function as a function of the hyperameters, and is only needed during GP training.

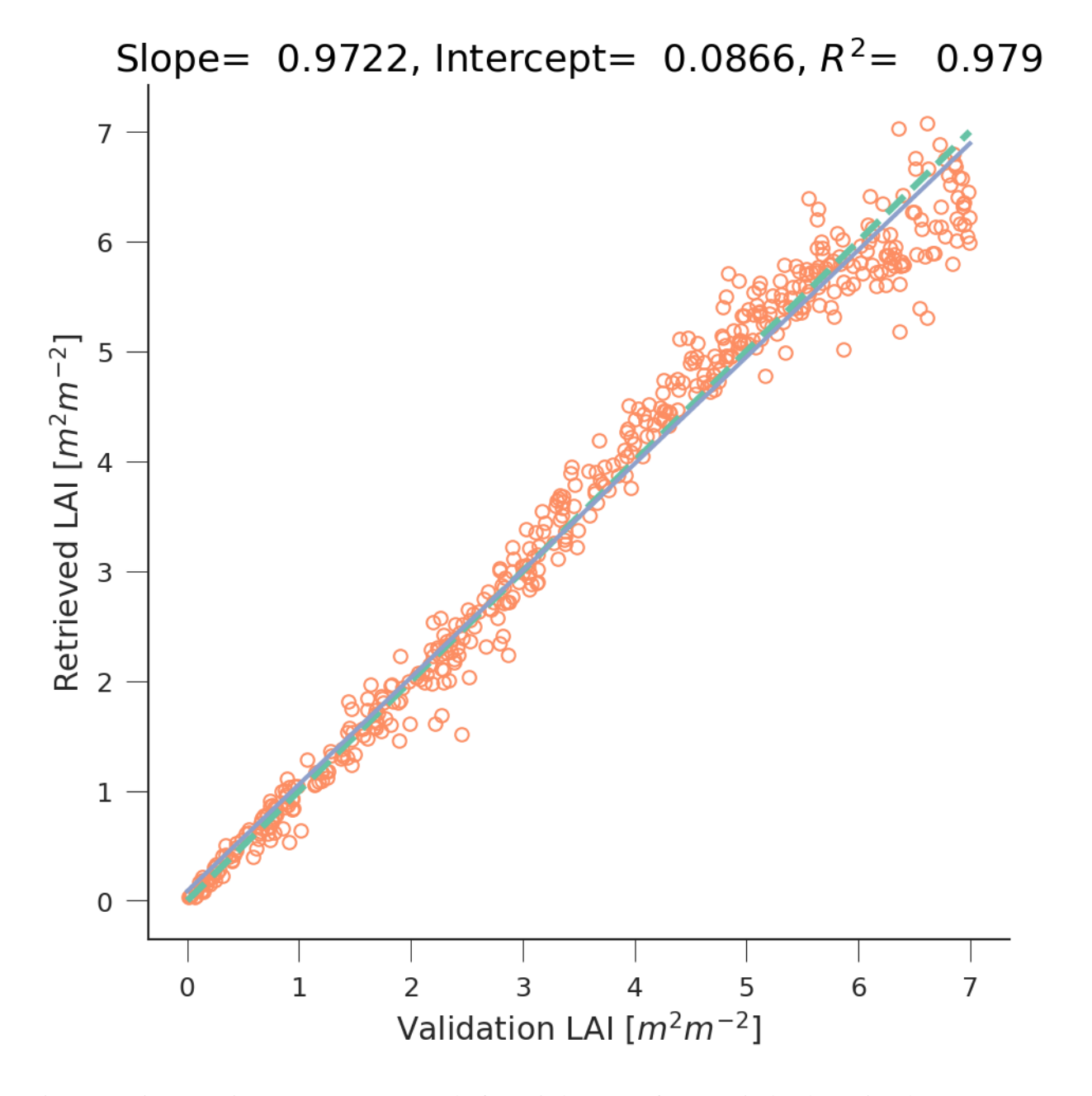

Fig. 2.7: Using Gaussian Processes to regress leaf area index (LAI) from Sentinel-2 data using the PROSAIL RT model. Comparison between the true LAI and retrieved LAI using the GPs.

Parameters **theta** (array) – Hyperparameter set

**predict**(*testing*, *do\_deriv=True*, *do\_unc=True*)

Make a prediction for a set of input vectors, as well as calculate the partial derivatives of the emulated model, and optionally, the "emulation uncertainty".

# Parameters

- **testing** (array, size Npred \* Ninputs) The size of this array (and it must always be a 2D array!) is given by the number of input vectors that will be run through the emulator times the input vector size.
- **do\_unc** (flag, optional) Calculate the uncertainty (if you don't set this flag, it can shave a few us.
- **do\_deriv** (flag, optional) Whether to calculate the partial derivatives of the emulated model.

#### Returns

- *Three parameters (the mean, the variance and the partial derivatives)*
- *If some of those outputs have been left out, they are returned as*
- *None* elements.

### save emulator (*emulator file*)

Save emulator to disk as npz FileExistsError Saves an emulator to disk using an npz file.

# **The** *MultivariateEmulator* **class**

**class** gp\_emulator.**MultivariateEmulator**(*dump=None*, *X=None*, *y=None*, *hyperparams=None*, *model="*, *sza=0*, *vza=0*, *raa=0*, *thresh=0.98*, *n\_tries=5*)

Bases: [object](https://docs.python.org/3.6/library/functions.html#object)

**calculate\_decomposition**(*X*, *thresh*)

Does PCA decomposition

This simply does a PCA decomposition using the SVD. Note that if *X* is very large, more efficient methods of doing this might be required. The number of PCs to retain is selected as those required to estimate *thresh* of the total variance.

#### Parameters

- **X** (array ( N\_train, N\_full )) The modelled output array for training
- **thresh** (*[float](https://docs.python.org/3.6/library/functions.html#float)*) The threshold at where to cutoff the percentage of variance explained.

#### **compress**(*X*)

Project full-rank vector into PC basis

#### **dump\_emulator**(*fname*, *model\_name*, *sza*, *vza*, *raa*)

Save emulator to file for reuse

Saves the emulator to a file (*.npz* format) for reuse.

**Parameters finame** ([str](https://docs.python.org/3.6/library/stdtypes.html#str)) – The output filename

**hessian**(*x*)

A method to approximate the Hessian. This method builds on the fact that the spectral emulators are a linear combination of individual emulators. Therefore, we can calculate the Hessian of the spectral emulator as the sum of the individual products of individual Hessians times the spectral basis functions.

**predict**(*y*, *do\_unc=True*, *do\_deriv=True*) Prediction of input vector

> The individual GPs predict the PC weights, and these are used to reconstruct the value of the function at a point *y*. Additionally, the derivative of the function is also calculated. This is returned as a *( N\_params, N\_full )* vector (i.e., it needs to be reduced along axis 1)

Parameters: y: array

The value of the prediction point

do\_deriv: bool Whether derivatives are required or not

do\_unc: bool Whether to calculate the uncertainty or not

Returns: A tuple with the predicted mean, predicted variance and patial derivatives. If any of the latter two elements have been switched off by *do\_deriv* or *do\_unc*, they'll be returned as *None*.

**train\_emulators**(*X*, *y*, *hyperparams*, *n\_tries=2*)

Train the emulators

This sets up the required emulators. If necessary (*hypeparams* is set to None), it will train the emulators.

X: array (N\_train, N\_full ) The modelled output array for training

y: array (N\_train, N\_param ) The corresponding training parameters for *X*

hyperparams:  $array ( N_pparams + 2, N_PCS )$  The hyperparameters for the relevant GPs

# **2.7.6 Indices and tables**

- genindex
- modindex
- search

# **2.8 MULTIPLY prior-engine**

# **2.8.1 Scope of MULTIPLY**

The MULTIPLY project will "develop a new platform for joint and consistent retrieval of Copernicus SENTINEL data and beyond".

This documentation covers the prior engine for the MULTIPLY main platform. This module provides *a priori* information to the [Inference Engine](https://github.com/multiply-org/KaFKA-InferenceEngine) to support land surface parameter retrieval.

The [prior engine specific documentation](https://multiply-prior-engine.readthedocs.io/en/latest/) is hosted on ReadTheDocs. It is part of the [MULTIPLY core documentation.](http://multiply.readthedocs.io/en/latest/) Please find the latest pdf version of this documentation [here.](https://readthedocs.org/projects/multiply-prior-engine/downloads/pdf/latest/)

# **2.8.2 First Steps**

# **Getting Started**

Please find instructions on how to download and install the prior engine in the *[Installation](#page-57-0)* section.

```
Note: TBD: Getting started with python, bayes theorem, ..
```
# **Testing and Contribution**

You are welcome to test and contribute to the MULTIPLY Prior Engine.

Please find corresponding guidelines and further information on how to do so in the *[How to contribute](#page-64-0)* section and on the [project GitHub page.](https://github.com/multiply-org/prior-engine)

# **2.8.3 Content**

# **Introduction**

Priors are an essential component in the MULTIPLY inference engine as they provide a priori information on different components of the unknown state vector of the system, helping to constrain the ill-posed problem given that the information content from the observations alone is insufficient. A series of prior models with different levels of complexity is therefore required and will be developed and implemented as part of the MULTIPLY platform.

The priors to be implemented are:

- Differential characterisation of the traits of vegetation types or (crop) species
- Vegetation phenology
- Surface soil moisture dynamics
- Surface disturbances

# **Background**

A seamless and gap free integration of SENTINEL data streams requires the transfer of information across temporal and spatial scales. Typically data gaps are filled using low pass filters and different interpolation techniques (e.g. Savitzky-Golay filter; Savitzky & Golay, 1964) directly on parameter space (e.g. Yuan et al., 2011; Kandasamy et al. 2013). However, this approach is inconsistent, as the ill-posed nature of the inversion problem results in strong correlations between parameters: smoothing one parameter breaks that relationship with other retrieved parameters. Additionally, the role of uncertainty is usually ignored in filtering. Given that filtering methods originate from a prior belief in the smoothness of the processes that control the evolution of the parameters, it makes sense to implement these smoothness constraints consistently as priors within the retrieval process. These so-called regularisation constraints encompass our prior belief in the spatial and temporal correlation of the parameter fields. These constraints are implemented within the MULTIPLY platform as a weak constraint. The added benefit of having these constraints is that they not only result in smoother and more consistent series (an added benefit is an important reduction in parameter uncertainty), but also in spatially and temporally gap free estimates of biophysical parameters.

However, other prior information should be used to better constrain the inversion, and make sure that the inferences on the parameters are consistent with our understanding of biogeochemical processes and their effect on the state of the land surface.

# **Goal**

The major objectives of this software are i) to implement the required technical infrastructures to provide the prior information at appropriate temporal and spatial scales in relation to the SENTINEL observations, and ii) implement a flexible user interface which allows user to integrate own prior models as a MULTIPLY plugin.

# <span id="page-57-0"></span>**Installation**

#### **Download**

If not already done so, the first step is to clone the latest code and change directory:

```
git clone https://github.com/multiply-org/prior-engine.git
cd prior-engine
```
Note: The MULTIPLY platform has been developed against Python 3.6. It cannot be guaranteed to work with previous Python versions.

#### **Installation procedure**

The MULTIPLY prior engine can be run from sources directly. To install the MULTIPLY prior engine into an existing Python environment just for the current user, use

python setup.py install --user

To install the MULTIPLY Core for development and for the current user, use

python setup.py develop --user

# **Using Conda**

Note: TBD

# **Module requirements**

from *requirements.txt*:

```
numpy==1.13.1
Shapely==1.6.2
h5py==2.7.1
pandas==0.22.0
scipy==0.19.1
setuptools==36.5.0
matplotlib==2.1.2
pytest==3.2.1
GDAL==2.2.2
```
(continues on next page)

(continued from previous page)

```
python_dateutil==2.7.3
netCDF4==1.4.0
PyYAML==3.12
```
# **Usage**

# **Python Package**

MULTIPLY prior engine is available as Python Package. To import it into your python application, use

**import multiply\_prior\_engine**

# **Command Line Interface**

There is a Command Line Interface (CLI) integrated to allow for the following actions:

- add user defined prior data,
- import user defined prior data,
- remove/un-select prior data from configuration,
- show configuration.

The CLI's help can be accessed via *-h* flag:

```
user_prior -h
```
The help and description of the above mentioned sub-commands can be accessed via, e.g.:

user\_prior add -h

# **Current limitations in the user defined priors**

So far, priors can only be added as point data for specific variables. User defined prior data has to be passed to the engine in the form of comma separated values (csv) with dates in the first column and the parameter values in the second column. There is the requirement for a header line specifying the variable name (lai, sm, . . . ) and geolocation (latitude, longitude) of the data. E.g.:

```
lai, 10.5564, 48.3124
2017-06-01, 1.01
2017-06-02, 1.01
2017-06-03, 1.2
2017-06-04, 1.25
2017-06-05, 1.4
....
```
# **Processing**

Priors are provided for the respective forward operators. The relationships are shown in following figure:

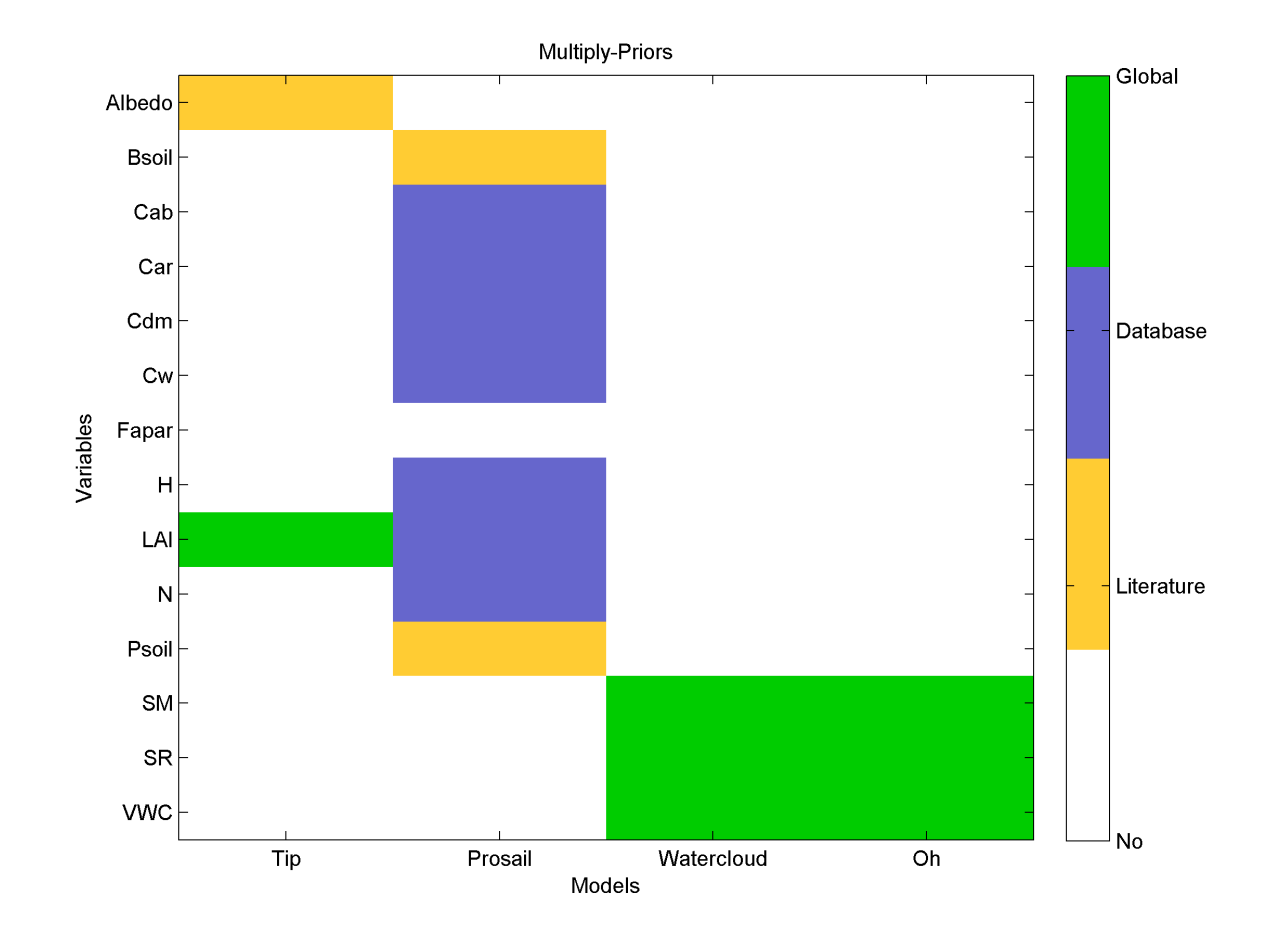

Fig. 2.8: Figure 1: Relationship of priors to their respective forward operators.

# **Description of Processing**

This prototype is capable of delivering for both vegetation priors as well as soil priors spanning all variables required in the forward operators. The overall processing chain is divided up to two parts (dealing with the soil prior and the vegetation prior).

The optical prior engine is designed to deliver prior information to the inference engine specifically for the leaves and vegetation. The overall flow of the prior-engine is illustrated by Figure 2.

The 'microwave' prior engine is designed to deliver prior information for soil parameters. The overall flow of the prior-engine is illustrated by Figure 3.

In these flowcharts a distinction is made between the current implementation of the prototype (green) and the final foreseen version of the prior engine (red). Within the prototype version of the module, the values of the priors are consistent with @peak biomass; no dynamical component is integrated into the prototype module. In order for completeness a place-holder (orange) process is embedded into the flowchart. In addition, in the final version of the prior engine it is foreseen that the users themselves can choose between how the specific prior are created. It is foreseen that these user-selections will be obtained from the configuration-file with which the MULTIPLY framework is run. itself. This is represented in the flowchart by orange selection boxes. Prior data specified by the User is currently not visualized.

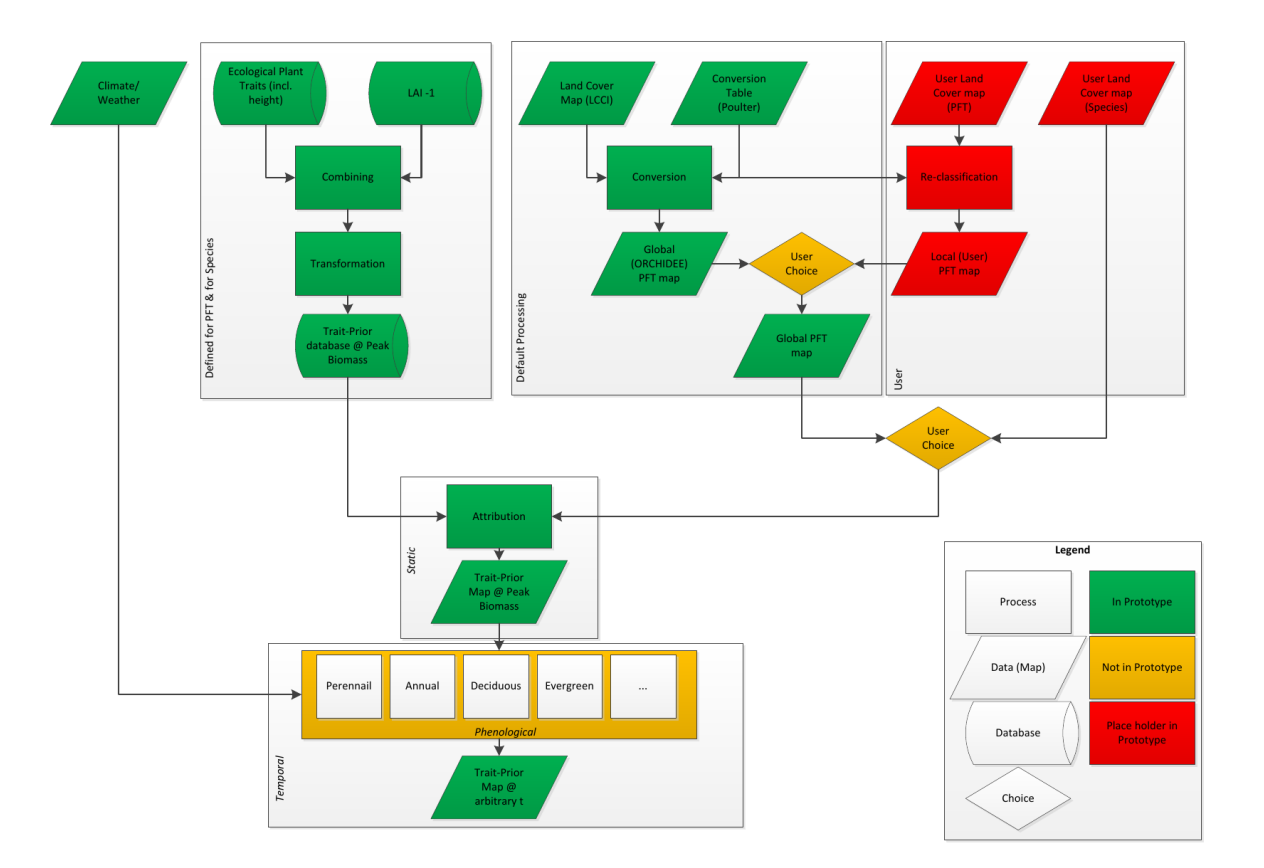

Fig. 2.9: Figure 2: Flow in 'optical' prior engine

Note: TBD Figure 3: Flow in 'microwave' prior engine

# **Technical Description**

The processing chain in the prior engine is defined in a config file. For now this looks like:

```
General:
   roi: POLYGON ((48.0 11.3, 48.2 11.300, 48.1 11.1, 48.0 11, 48.0 11.3))
   start_time: 2017-01-01
   end_time: 2017-12-31
   time_interval: 1 # 1 day
   spatial_resolution : 10 # metres
   state_mask: /path/to/my/state_mask.tif # Or shape?
   output_directory_root: /some/where/
    # output_prefix: my_test_33
Inference: # inference config
    - parameters:
       - LAI
       - soil_moisture
    - optical_operator_library: some_operator.nc # Optional
    - sar_operator_library: some_other_operator.nc # Optional
    - a: identity
    - inflation: 1e3
Prior:
# Prior section conventions
# - 1. sub-level contains all potential variables (sm, roughness, lai, ..)
# which are asked for/being inferred from Orchestrator/Inferrence Engine
# and for which prior information is provided.
# - 2. sub-level contains prior type (ptype). These can be commented out
# to be omitted.
 General:
   directory_data: ./aux_data/Static/Vegetation/
  sm:
   climatology:
     dir: ./aux_data/Climatology/SoilMoisture/
   coarse:
     dir: ./aux_data/Coarse/SoilMoisture/
# recent:
# \text{dir:} \quad \blacksquare# user1:
# \frac{d}{dx}: "."
    # dynamic:
    # type: dynamic
    # model:
    # - API
    # - other# recent:
    \# aux_data = \ldots# static:
    # type: static
  lai:
   database:
  cab:
   database:
    #climatology:
```
(continues on next page)

(continued from previous page)

```
# database: ../aux_data/new_geotiff
  # model:
# veg:
  # veg_pft:
  # type: pft
    database: /aux_data/some_DB
  # veg_spec:
     type: species
     database: /user_data/some_DB
  #
```
The internal flow and relations can be seen in figure 4.

Fig. 2.10: Figure 4: Prior Engine relationships

# **2.8.4 Developer Documentation**

# **Changelog**

All notable changes to this project will be documented in this file.

[Unreleased changes](https://github.com/multiply-org/prior-engine/compare/v0.4.2...HEAD)

# **Version 0.4.2 - 2018-11-05**

# **Changed**

• minor fixes in README and documentation

# **Version 0.4.1 - 2018-11-02**

# **Added**

• In code documentation Vegetation Prior

#### **Changed**

- big update on general documentation
- config file is read from package\_ressources
- prior .vrt files are now always global

# **Version 0.4 - 2018-09-01**

# **Added**

• command line interface to allow user to add prior data

- first implementation of coarse resolution soil moisture prior based on SMAP L4 data
- averaging and aggregation of output if multiple rasters are available for one date or variable
- logging in prior engine

# **Changed**

- prior engine framework
	- sub-engine from entry points in setup.py
	- conventions through abstract base class implementation in prior creator
- in-code documentation
- fixed travis installation

# **Removed**

• –

# **Version 0.3 - 2018-03-07**

# **Added**

- *get\_mean\_state\_vector* returns path to prior files and routes to specific submodule for soil and vegetation related priors respectively to produce/provide information.
- Vegetation prior:
	- global vegetation trait maps as static prior implemented
- Soil moisture prior:
	- basic implementation of ESA CCI soil moisture climatology based prior

# **Changed**

• –

# **Removed**

• –

*The format is based on 'Keep a Changelog <http://keepachangelog.com/en/1.0.0/>'\_ and this project adheres to 'Semantic Versioning <http://semver.org/spec/v2.0.0.html>'\_.*

# <span id="page-64-0"></span>**How to contribute**

You are very welcome to contribute to the MULTIPLY prior engine and we would love to see your ideas. Wether you want to make changes, allowing the engine to work in your environment or to extend the functionality of it, it should be straightforward and as easy as possible. The few guidelines which need to be followed by the contributor are listed below. To keep it simple we follow the 'standard procedure' on github.

# **Introduction to git and Github**

Resources for learning git:

- [Git Handbook](https://guides.github.com/introduction/git-handbook/)
- [Understanding the GitHub Flow](https://guides.github.com/introduction/flow/)
- Further [Git and GitHub learning resources](https://help.github.com/articles/git-and-github-learning-resources/)

# **Getting Started**

- Make sure you have a [GitHub account.](https://github.com/signup/free)
- Fork [\(guide\)](https://guides.github.com/activities/forking/) the repository on GitHub (and git clone your fork locally).
- Check out the repository.
- Read [How to submit a contribution.](https://opensource.guide/how-to-contribute/#how-to-submit-a-contribution)

# **General Information on pull requests**

# *from https://opensource.guide*:

You should usually open a pull request in the following situations:

- Submit trivial fixes (for example, a typo, a broken link or an obvious error)
- Start work on a contribution that was already asked for, or that you've already discussed, in an issue

Tips and guidelines:

- sync your fork [\(guide\)](https://help.github.com/articles/syncing-a-fork/) often with the upstream repository to avoid merge conflicts.
- adhere to the GitHub Flow and create a meaningful branch for your changes
- reference relevant issues in your pull request (e.g. 'Closes #21.')

# **Contributing to Issues**

You can contribute either by helping to solve existing [issues](https://github.com/multiply-org/prior-engine/issues) and provide the code updates via pull request or by filing new issues.

*from https://opensource.guide*:

You should usually open an issue in the following situations:

- Report an error you can't solve yourself
- Discuss a high-level topic or idea (for example, community, vision or policies)
- Propose a new feature or other project idea

In any case:

- Check if the issue you are going to file already exists in our [open issues](https://github.com/multiply-org/prior-engine/issues) .
- If you can't find your issue already, [open a new one.](https://github.com/multiply-org/prior-engine/issues/new)

# **Contributing to Code**

New features and bug fixes are very welcome. But, pull requests can only be accepted if:

- all continuous integration builds pass and
- tests for new code sections are included.

# **Contributing to Documentation**

Contributions to the documentation of the MULTIPLY prior engine are always welcome. The current version can be found at [http://multiply.readthedocs.io/.](http://multiply.readthedocs.io/)

After forking the repo, please find the documentation files inside the  $/\text{doc}$  folder in the root path of the repository. Adjust and file a pull request like you would do with code updates.

# **Testing**

We use *PyTest* in the MULTIPLY software. The test files are located in the *test* folder in the source directory.

They can be run e.g. via:

pytest -vs

Note: This section will describe testing routines used in the prior engine necessary for development.

# **Module documentation**

**prior\_engine module**

**prior module**

**soilmoisture\_prior module**

**vegetation\_prior module**

**License**

# GNU GENERAL PUBLIC LICENSE

Version 3, 29 June 2007

Copyright (C) 2007 Free Software Foundation, Inc. <http://fsf.org/> Everyone is permitted to copy and distribute verbatim copies of this license document, but changing it is not allowed.

Preamble

The GNU General Public License is a free, copyleft license for

software and other kinds of works.

The licenses for most software and other practical works are designed

to take away your freedom to share and change the works. By contrast, the GNU General Public License is intended to guarantee your freedom to share and change all versions of a program–to make sure it remains free software for all its users. We, the Free Software Foundation, use the GNU General Public License for most of our software; it applies also to any other work released this way by its authors. You can apply it to your programs, too.

When we speak of free software, we are referring to freedom, not

price. Our General Public Licenses are designed to make sure that you have the freedom to distribute copies of free software (and charge for them if you wish), that you receive source code or can get it if you want it, that you can change the software or use pieces of it in new free programs, and that you know you can do these things.

To protect your rights, we need to prevent others from denying you

these rights or asking you to surrender the rights. Therefore, you have certain responsibilities if you distribute copies of the software, or if you modify it: responsibilities to respect the freedom of others.

For example, if you distribute copies of such a program, whether

gratis or for a fee, you must pass on to the recipients the same freedoms that you received. You must make sure that they, too, receive or can get the source code. And you must show them these terms so they know their rights.

Developers that use the GNU GPL protect your rights with two steps:

(1) assert copyright on the software, and (2) offer you this License giving you legal permission to copy, distribute and/or modify it.

For the developers' and authors' protection, the GPL clearly explains

that there is no warranty for this free software. For both users' and authors' sake, the GPL requires that modified versions be marked as changed, so that their problems will not be attributed erroneously to authors of previous versions.

Some devices are designed to deny users access to install or run

modified versions of the software inside them, although the manufacturer can do so. This is fundamentally incompatible with the aim of protecting users' freedom to change the software. The systematic pattern of such abuse occurs in the area of products for individuals to use, which is precisely where it is most unacceptable. Therefore, we have designed this version of the GPL to prohibit the practice for those products. If such problems arise substantially in other domains, we stand ready to extend this provision to those domains in future versions of the GPL, as needed to protect the freedom of users.

Finally, every program is threatened constantly by software patents.

States should not allow patents to restrict development and use of software on general-purpose computers, but in those that do, we wish to avoid the special danger that patents applied to a free program could make it effectively proprietary. To prevent this, the GPL assures that patents cannot be used to render the program non-free.

The precise terms and conditions for copying, distribution and

modification follow.

TERMS AND CONDITIONS

1. Definitions.

"This License" refers to version 3 of the GNU General Public License.

"Copyright" also means copyright-like laws that apply to other kinds of works, such as semiconductor masks.

"The Program" refers to any copyrightable work licensed under this License. Each licensee is addressed as "you". "Licensees" and "recipients" may be individuals or organizations.

To "modify" a work means to copy from or adapt all or part of the work in a fashion requiring copyright permission, other than the making of an exact copy. The resulting work is called a "modified version" of the earlier work or a work "based on" the earlier work.

A "covered work" means either the unmodified Program or a work based on the Program.

To "propagate" a work means to do anything with it that, without permission, would make you directly or secondarily liable for infringement under applicable copyright law, except executing it on a computer or modifying a private copy. Propagation includes copying, distribution (with or without modification), making available to the public, and in some countries other activities as well.

To "convey" a work means any kind of propagation that enables other parties to make or receive copies. Mere interaction with a user through a computer network, with no transfer of a copy, is not conveying.

An interactive user interface displays "Appropriate Legal Notices" to the extent that it includes a convenient and prominently visible feature that (1) displays an appropriate copyright notice, and (2) tells the user that there is no warranty for the work (except to the extent that warranties are provided), that licensees may convey the work under this License, and how to view a copy of this License. If the interface presents a list of user commands or options, such as a menu, a prominent item in the list meets this criterion.

2. Source Code.

The "source code" for a work means the preferred form of the work for making modifications to it. "Object code" means any non-source form of a work.

A "Standard Interface" means an interface that either is an official standard defined by a recognized standards body, or, in the case of interfaces specified for a particular programming language, one that is widely used among developers working in that language.

The "System Libraries" of an executable work include anything, other than the work as a whole, that (a) is included in the normal form of packaging a Major Component, but which is not part of that Major Component, and (b) serves only to enable use of the work with that Major Component, or to implement a Standard Interface for which an implementation is available to the public in source code form. A "Major Component", in this context, means a major essential component (kernel, window system, and so on) of the specific operating system (if any) on which the executable work runs, or a compiler used to produce the work, or an object code interpreter used to run it.

The "Corresponding Source" for a work in object code form means all the source code needed to generate, install, and (for an executable work) run the object code and to modify the work, including scripts to control those activities. However, it does not include the work's System Libraries, or general-purpose tools or generally available free programs which are used unmodified in performing those activities but which are not part of the work. For example, Corresponding Source includes interface definition files associated with source files for the work, and the source code for shared libraries and dynamically linked subprograms that the work is specifically designed to require, such as by intimate data communication or control flow between those subprograms and other parts of the work.

The Corresponding Source need not include anything that users can regenerate automatically from other parts of the Corresponding Source.

The Corresponding Source for a work in source code form is that same work.

3. Basic Permissions.

All rights granted under this License are granted for the term of copyright on the Program, and are irrevocable provided the stated conditions are met. This License explicitly affirms your unlimited permission to run the unmodified Program. The output from running a covered work is covered by this License only if the output, given its content, constitutes a covered work. This License acknowledges your rights of fair use or other equivalent, as provided by copyright law.

You may make, run and propagate covered works that you do not convey, without conditions so long as your license otherwise remains in force. You may convey covered works to others for the sole purpose of having them make modifications exclusively for you, or provide you with facilities for running those works, provided that you comply with the terms of this License in conveying all material for which you do not control copyright. Those thus making or running the covered works for you must do so exclusively on your behalf, under your direction and control, on terms that prohibit them from making any copies of your copyrighted material outside their relationship with you.

Conveying under any other circumstances is permitted solely under the conditions stated below. Sublicensing is not allowed; section 10 makes it unnecessary.

4. Protecting Users' Legal Rights From Anti-Circumvention Law.

No covered work shall be deemed part of an effective technological measure under any applicable law fulfilling obligations under article 11 of the WIPO copyright treaty adopted on 20 December 1996, or similar laws prohibiting or restricting circumvention of such measures.

When you convey a covered work, you waive any legal power to forbid circumvention of technological measures to the extent such circumvention is effected by exercising rights under this License with respect to the covered work, and you disclaim any intention to limit operation or modification of the work as a means of enforcing, against the work's users, your or third parties' legal rights to forbid circumvention of technological measures.

5. Conveying Verbatim Copies.

You may convey verbatim copies of the Program's source code as you receive it, in any medium, provided that you conspicuously and appropriately publish on each copy an appropriate copyright notice; keep intact all notices stating that this License and any non-permissive terms added in accord with section 7 apply to the code; keep intact all notices of the absence of any warranty; and give all recipients a copy of this License along with the Program.

You may charge any price or no price for each copy that you convey, and you may offer support or warranty protection for a fee.

6. Conveying Modified Source Versions.

You may convey a work based on the Program, or the modifications to produce it from the Program, in the form of source code under the terms of section 4, provided that you also meet all of these conditions:

a) The work must carry prominent notices stating that you modified it, and giving a relevant date.

b) The work must carry prominent notices stating that it is released under this License and any conditions added under section

1. This requirement modifies the requirement in section 4 to "keep intact all notices".

c) You must license the entire work, as a whole, under this License to anyone who comes into possession of a copy. This License will therefore apply, along with any applicable section 7 additional terms, to the whole of the work, and all its parts, regardless of how they are packaged. This License gives no permission to license the work in any other way, but it does not invalidate such permission if you have separately received it.

d) If the work has interactive user interfaces, each must display Appropriate Legal Notices; however, if the Program has interactive interfaces that do not display Appropriate Legal Notices, your work need not make them do so.

A compilation of a covered work with other separate and independent works, which are not by their nature extensions of the covered work, and which are not combined with it such as to form a larger program, in or on a volume of a storage or distribution medium, is called an "aggregate" if the compilation and its resulting copyright are not used to limit the access or legal rights of the compilation's users beyond what the individual works permit. Inclusion of a covered work in an aggregate does not cause this License to apply to the other parts of the aggregate.

7. Conveying Non-Source Forms.

You may convey a covered work in object code form under the terms of sections 4 and 5, provided that you also convey the machine-readable Corresponding Source under the terms of this License, in one of these ways:

a) Convey the object code in, or embodied in, a physical product (including a physical distribution medium), accompanied by the Corresponding Source fixed on a durable physical medium customarily used for software interchange.

b) Convey the object code in, or embodied in, a physical product (including a physical distribution medium), accompanied by a written offer, valid for at least three years and valid for as long as you offer spare parts or customer support for that product model, to give anyone who possesses the object code either (1) a copy of the Corresponding Source for all the software in the product that is covered by this License, on a durable physical medium customarily used for software interchange, for a price no more than your reasonable cost of physically performing this conveying of source, or (2) access to copy the Corresponding Source from a network server at no charge.

c) Convey individual copies of the object code with a copy of the written offer to provide the Corresponding Source. This alternative is allowed only occasionally and noncommercially, and only if you received the object code with such an offer, in accord with subsection 6b.

d) Convey the object code by offering access from a designated place (gratis or for a charge), and offer equivalent access to the Corresponding Source in the same way through the same place at no further charge. You need not require recipients to copy the Corresponding Source along with the object code. If the place to copy the object code is a network server, the Corresponding Source may be on a different server (operated by you or a third party) that supports equivalent copying facilities, provided you maintain clear directions next to the object code saying where to find the Corresponding Source. Regardless of what server hosts the Corresponding Source, you remain obligated to ensure that it is available for as long as needed to satisfy these requirements.

e) Convey the object code using peer-to-peer transmission, provided you inform other peers where the object code and Corresponding Source of the work are being offered to the general public at no charge under subsection 6d.

A separable portion of the object code, whose source code is excluded from the Corresponding Source as a System Library, need not be included in conveying the object code work.

A "User Product" is either (1) a "consumer product", which means any tangible personal property which is normally used for personal, family, or household purposes, or (2) anything designed or sold for incorporation into a dwelling. In determining whether a product is a consumer product, doubtful cases shall be resolved in favor of coverage. For a particular product received by a particular user, "normally used" refers to a typical or common use of that class of product, regardless of the status of the particular user or of the way in which the particular user actually uses, or expects or is expected to use, the product. A product is a consumer product regardless of whether the product has substantial commercial, industrial or non-consumer uses, unless such uses represent the only significant mode of use of the product.

"Installation Information" for a User Product means any methods, procedures, authorization keys, or other information required to install and execute modified versions of a covered work in that User Product from a modified version of its Corresponding Source. The information must suffice to ensure that the continued functioning of the modified object code is in no case prevented or interfered with solely because modification has been made.

If you convey an object code work under this section in, or with, or specifically for use in, a User Product, and the conveying occurs as part of a transaction in which the right of possession and use of the User Product is transferred to the recipient in perpetuity or for a fixed term (regardless of how the transaction is characterized), the Corresponding Source conveyed under this section must be accompanied by the Installation Information. But this requirement does not apply if neither you nor any third party retains the ability to install modified object code on the User Product (for example, the work has been installed in ROM).

The requirement to provide Installation Information does not include a requirement to continue to provide support service, warranty, or updates for a work that has been modified or installed by the recipient, or for the User Product in which it has been modified or installed. Access to a network may be denied when the modification itself materially and adversely affects the operation of the network or violates the rules and protocols for communication across the network.

Corresponding Source conveyed, and Installation Information provided, in accord with this section must be in a format that is publicly documented (and with an implementation available to the public in source code form), and must require no special password or key for unpacking, reading or copying.

8. Additional Terms.

"Additional permissions" are terms that supplement the terms of this License by making exceptions from one or more of its conditions. Additional permissions that are applicable to the entire Program shall be treated as though they were included in this License, to the extent that they are valid under applicable law. If additional permissions apply only to part of the Program, that part may be used separately under those permissions, but the entire Program remains governed by this License without regard to the additional permissions.

When you convey a copy of a covered work, you may at your option remove any additional permissions from that copy, or from any part of it. (Additional permissions may be written to require their own removal in certain cases when you modify the work.) You may place additional permissions on material, added by you to a covered work, for which you have or can give appropriate copyright permission.

Notwithstanding any other provision of this License, for material you add to a covered work, you may (if authorized by the copyright holders of that material) supplement the terms of this License with terms:

a) Disclaiming warranty or limiting liability differently from the terms of sections 15 and 16 of this License; or

b) Requiring preservation of specified reasonable legal notices or author attributions in that material or in the Appropriate Legal Notices displayed by works containing it; or

c) Prohibiting misrepresentation of the origin of that material, or requiring that modified versions of such material be marked in reasonable ways as different from the original version; or

d) Limiting the use for publicity purposes of names of licensors or authors of the material; or

e) Declining to grant rights under trademark law for use of some trade names, trademarks, or service marks; or

f) Requiring indemnification of licensors and authors of that material by anyone who conveys the material (or modified versions of it) with contractual assumptions of liability to the recipient, for any liability that these contractual assumptions directly impose on those licensors and authors.

All other non-permissive additional terms are considered "further restrictions" within the meaning of section 10. If the Program as you received it, or any part of it, contains a notice stating that it is governed by this License along with a term that is a further restriction, you may remove that term. If a license document contains a further restriction but permits relicensing or conveying under this License, you may add to a covered work material governed by the terms of that license document, provided that the further restriction does not survive such relicensing or conveying.

If you add terms to a covered work in accord with this section, you must place, in the relevant source files, a statement of the additional terms that apply to those files, or a notice indicating where to find the applicable terms.

Additional terms, permissive or non-permissive, may be stated in the form of a separately written license, or stated as exceptions; the above requirements apply either way.

9. Termination.

You may not propagate or modify a covered work except as expressly provided under this License. Any attempt otherwise to propagate or modify it is void, and will automatically terminate your rights under this License (including any patent licenses granted under the third paragraph of section 11).

However, if you cease all violation of this License, then your license from a particular copyright holder is reinstated (a) provisionally, unless and until the copyright holder explicitly and finally terminates your license, and (b) permanently, if the copyright holder fails to notify you of the violation by some reasonable means prior to 60 days after the cessation.

Moreover, your license from a particular copyright holder is reinstated permanently if the copyright holder notifies you of the violation by some reasonable means, this is the first time you have received notice of violation of this License (for any work) from that copyright holder, and you cure the violation prior to 30 days after your receipt of the notice.

Termination of your rights under this section does not terminate the licenses of parties who have received copies or rights from you under this License. If your rights have been terminated and not permanently reinstated, you do not qualify to receive new licenses for the same material under section 10.

10. Acceptance Not Required for Having Copies.

You are not required to accept this License in order to receive or run a copy of the Program. Ancillary propagation of a covered work occurring solely as a consequence of using peer-to-peer transmission to receive a copy likewise does not require acceptance. However, nothing other than this License grants you permission to propagate or modify any covered work. These actions infringe copyright if you do not accept this License. Therefore, by modifying or propagating a covered work, you indicate your acceptance of this License to do so.

11. Automatic Licensing of Downstream Recipients.

Each time you convey a covered work, the recipient automatically receives a license from the original licensors, to run, modify and propagate that work, subject to this License. You are not responsible for enforcing compliance by third parties with this License.

An "entity transaction" is a transaction transferring control of an organization, or substantially all assets of one, or subdividing an organization, or merging organizations. If propagation of a covered work results from an entity transaction, each party to that transaction who receives a copy of the work also receives whatever licenses to the work the party's predecessor in interest had or could give under the previous paragraph, plus a right to possession of the Corresponding Source of the work from the predecessor in interest, if the predecessor has it or can get it with reasonable efforts.

You may not impose any further restrictions on the exercise of the rights granted or affirmed under this License. For example, you may not impose a license fee, royalty, or other charge for exercise of rights granted under this License, and you may not initiate litigation (including a cross-claim or counterclaim in a lawsuit) alleging that any patent claim is infringed by making, using, selling, offering for sale, or importing the Program or any portion of it.

12. Patents.

A "contributor" is a copyright holder who authorizes use under this License of the Program or a work on which the Program is based. The work thus licensed is called the contributor's "contributor version".

A contributor's "essential patent claims" are all patent claims owned or controlled by the contributor, whether already acquired or hereafter acquired, that would be infringed by some manner, permitted by this License, of making, using, or selling its contributor version, but do not include claims that would be infringed only as a consequence of further modification of the contributor version. For purposes of this definition, "control" includes the right to grant patent sublicenses in a manner consistent with the requirements of this License.

Each contributor grants you a non-exclusive, worldwide, royalty-free patent license under the contributor's essential patent claims, to make, use, sell, offer for sale, import and otherwise run, modify and propagate the contents of its contributor version.
In the following three paragraphs, a "patent license" is any express agreement or commitment, however denominated, not to enforce a patent (such as an express permission to practice a patent or covenant not to sue for patent infringement). To "grant" such a patent license to a party means to make such an agreement or commitment not to enforce a patent against the party.

If you convey a covered work, knowingly relying on a patent license, and the Corresponding Source of the work is not available for anyone to copy, free of charge and under the terms of this License, through a publicly available network server or other readily accessible means, then you must either (1) cause the Corresponding Source to be so available, or (2) arrange to deprive yourself of the benefit of the patent license for this particular work, or  $(3)$  arrange, in a manner consistent with the requirements of this License, to extend the patent license to downstream recipients. "Knowingly relying" means you have actual knowledge that, but for the patent license, your conveying the covered work in a country, or your recipient's use of the covered work in a country, would infringe one or more identifiable patents in that country that you have reason to believe are valid.

If, pursuant to or in connection with a single transaction or arrangement, you convey, or propagate by procuring conveyance of, a covered work, and grant a patent license to some of the parties receiving the covered work authorizing them to use, propagate, modify or convey a specific copy of the covered work, then the patent license you grant is automatically extended to all recipients of the covered work and works based on it.

A patent license is "discriminatory" if it does not include within the scope of its coverage, prohibits the exercise of, or is conditioned on the non-exercise of one or more of the rights that are specifically granted under this License. You may not convey a covered work if you are a party to an arrangement with a third party that is in the business of distributing software, under which you make payment to the third party based on the extent of your activity of conveying the work, and under which the third party grants, to any of the parties who would receive the covered work from you, a discriminatory patent license (a) in connection with copies of the covered work conveyed by you (or copies made from those copies), or (b) primarily for and in connection with specific products or compilations that contain the covered work, unless you entered into that arrangement, or that patent license was granted, prior to 28 March 2007.

Nothing in this License shall be construed as excluding or limiting any implied license or other defenses to infringement that may otherwise be available to you under applicable patent law.

13. No Surrender of Others' Freedom.

If conditions are imposed on you (whether by court order, agreement or otherwise) that contradict the conditions of this License, they do not excuse you from the conditions of this License. If you cannot convey a covered work so as to satisfy simultaneously your obligations under this License and any other pertinent obligations, then as a consequence you may not convey it at all. For example, if you agree to terms that obligate you to collect a royalty for further conveying from those to whom you convey the Program, the only way you could satisfy both those terms and this License would be to refrain entirely from conveying the Program.

14. Use with the GNU Affero General Public License.

Notwithstanding any other provision of this License, you have permission to link or combine any covered work with a work licensed under version 3 of the GNU Affero General Public License into a single combined work, and to convey the resulting work. The terms of this License will continue to apply to the part which is the covered work, but the special requirements of the GNU Affero General Public License, section 13, concerning interaction through a network will apply to the combination as such.

15. Revised Versions of this License.

The Free Software Foundation may publish revised and/or new versions of the GNU General Public License from time to time. Such new versions will be similar in spirit to the present version, but may differ in detail to address new problems or concerns.

Each version is given a distinguishing version number. If the Program specifies that a certain numbered version of the GNU General Public License "or any later version" applies to it, you have the option of following the terms and conditions either of that numbered version or of any later version published by the Free Software Foundation. If the Program does not specify a version number of the GNU General Public License, you may choose any version ever published by the Free Software Foundation.

If the Program specifies that a proxy can decide which future versions of the GNU General Public License can be used, that proxy's public statement of acceptance of a version permanently authorizes you to choose that version for the Program.

Later license versions may give you additional or different permissions. However, no additional obligations are imposed on any author or copyright holder as a result of your choosing to follow a later version.

16. Disclaimer of Warranty.

THERE IS NO WARRANTY FOR THE PROGRAM, TO THE EXTENT PERMITTED BY APPLICABLE LAW. EXCEPT WHEN OTHERWISE STATED IN WRITING THE COPYRIGHT HOLDERS AND/OR OTHER PARTIES PROVIDE THE PROGRAM "AS IS" WITHOUT WARRANTY OF ANY KIND, EITHER EXPRESSED OR IMPLIED, INCLUDING, BUT NOT LIMITED TO, THE IMPLIED WARRANTIES OF MERCHANTABILITY AND FITNESS FOR A PARTICULAR PURPOSE. THE ENTIRE RISK AS TO THE QUALITY AND PERFORMANCE OF THE PROGRAM IS WITH YOU. SHOULD THE PROGRAM PROVE DEFECTIVE, YOU ASSUME THE COST OF ALL NECESSARY SERVICING, REPAIR OR CORRECTION.

17. Limitation of Liability.

IN NO EVENT UNLESS REQUIRED BY APPLICABLE LAW OR AGREED TO IN WRITING WILL ANY COPYRIGHT HOLDER, OR ANY OTHER PARTY WHO MODIFIES AND/OR CONVEYS THE PRO-GRAM AS PERMITTED ABOVE, BE LIABLE TO YOU FOR DAMAGES, INCLUDING ANY GENERAL, SPECIAL, INCIDENTAL OR CONSEQUENTIAL DAMAGES ARISING OUT OF THE USE OR INABIL-ITY TO USE THE PROGRAM (INCLUDING BUT NOT LIMITED TO LOSS OF DATA OR DATA BEING RENDERED INACCURATE OR LOSSES SUSTAINED BY YOU OR THIRD PARTIES OR A FAILURE OF THE PROGRAM TO OPERATE WITH ANY OTHER PROGRAMS), EVEN IF SUCH HOLDER OR OTHER PARTY HAS BEEN ADVISED OF THE POSSIBILITY OF SUCH DAMAGES.

18. Interpretation of Sections 15 and 16.

If the disclaimer of warranty and limitation of liability provided above cannot be given local legal effect according to their terms, reviewing courts shall apply local law that most closely approximates an absolute waiver of all civil liability in connection with the Program, unless a warranty or assumption of liability accompanies a copy of the Program in return for a fee.

```
END OF TERMS AND CONDITIONS
How to Apply These Terms to Your New Programs
```
If you develop a new program, and you want it to be of the greatest possible use to the public, the best way to achieve this is to make it free software which everyone can redistribute and change under these terms.

To do so, attach the following notices to the program. It is safest to attach them to the start of each source file to most effectively state the exclusion of warranty; and each file should have at least the "copyright" line and a pointer to where the full notice is found.

 $\leq$  cone line to give the program's name and a brief idea of what it does.  $>$  Copyright (C)

This program is free software: you can redistribute it and/or modify it under the terms of the GNU General Public License as published by the Free Software Foundation, either version 3 of the License, or (at your option) any later version.

This program is distributed in the hope that it will be useful, but WITHOUT ANY WARRANTY; without even the implied warranty of MERCHANTABILITY or FITNESS FOR A PARTICULAR PURPOSE. See the GNU General Public License for more details.

You should have received a copy of the GNU General Public License along with this program. If not, see [http://www.gnu.org/licenses/.](http://www.gnu.org/licenses/)

Also add information on how to contact you by electronic and paper mail.

If the program does terminal interaction, make it output a short

notice like this when it starts in an interactive mode:

```
<program> Copyright (C) <year> <name of author>
This program comes with ABSOLUTELY NO WARRANTY; for details type `show w'.
This is free software, and you are welcome to redistribute it
under certain conditions; type `show c' for details.
```
The hypothetical commands show w' andshow c' should show the appropriate parts of the General Public License. Of course, your program's commands might be different; for a GUI interface, you would use an "about box".

You should also get your employer (if you work as a programmer) or school,

if any, to sign a "copyright disclaimer" for the program, if necessary. For more information on this, and how to apply and follow the GNU GPL, see [http://www.gnu.org/licenses/.](http://www.gnu.org/licenses/)

The GNU General Public License does not permit incorporating your program

into proprietary programs. If your program is a subroutine library, you may consider it more useful to permit linking proprietary applications with the library. If this is what you want to do, use the GNU Lesser General Public License instead of this License. But first, please read [http://www.gnu.org/philosophy/why-not-lgpl.html.](http://www.gnu.org/philosophy/why-not-lgpl.html)

#### **2.8.5 Indices and tables**

- modindex
- genindex
- search

#### **2.9 MULTIPLY - Inference Engine**

A suggestion for a structure is

- introduction
- concepts / algorithm
- user manual
- architecture
- api reference

#### **2.10 MULTIPLY - Orchestrator**

A suggestion for a structure is

- introduction
- concepts / algorithm
- user manual
- architecture

• api reference

### **2.11 MULTIPLY - Post Processing**

A suggestion for a structure is

- introduction
- concepts / algorithm
- user manual
- architecture
- api reference

#### **Workflow**

This is the workflow

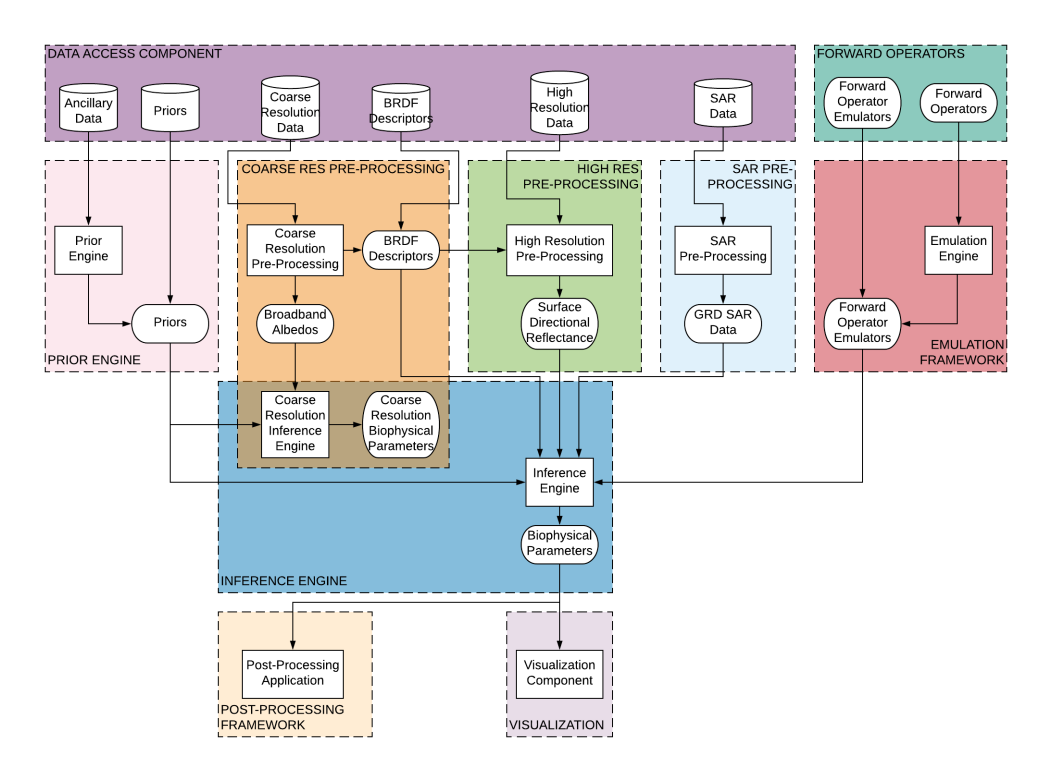

Fig. 3.1: workflow

to be continued ..

Quick Start

What is the fastest way to use the MULTIPLY platform?

#### User Manual

In-depth explanation of how to use the MULTIPLY platform

- From Command Line
- From UI

For the use from python, refer to the API descriptions of the components.

#### Support

#### **6.1 Issue Tracking**

Bugs, feature requests, suggestions for improvements should be reported in the relevant issue trackers:

- [Data Access Issue Tracker](https://github.com/multiply-org/data-access/issues)
- [Coarse Res Pre-Processing Issue Tracker](https://github.com/multiply-org/coarse-res-pre-processing)
- [High Res Pre-Processing Issue Tracker](https://github.com/multiply-org/high-res-pre-processing/issues)
- [SAR Pre-Processing Issue Tracker](https://github.com/multiply-org/sar-pre-processing/issues)
- [Prior Engine Issue Tracker](https://github.com/multiply-org/prior-engine/issues)
- [Forward Operators Issue Tracker](https://github.com/multiply-org/forward-operators/issues)
- [Emulation Framework Issue Tracker](https://github.com/multiply-org/emulation-framework/issues)
- [Inference Engine Issue Tracker](https://github.com/multiply-org/inference-engine/issues)
- [Post-Processing Issue Tracker](https://github.com/multiply-org/post-processing/issues)

If you are unsure which of these trackers to use or if your issue is of a more general nature, use the [Core Issue Tracker.](https://github.com/multiply-org/multiply-core/issues)

### Developers

#### **7.1 Data access**

• Tonio Fincke <["tonio.fincke@brockmann-consult.de"](mailto:tonio.fincke@brockmann-consult.de)>

#### **7.2 Atmospheric correction**

#### **7.3 GP Emulator**

• Jose L Gómez-Dans [<j.gomez-dans@ucl.ac.uk>](mailto:j.gomez-dans@ucl.ac.uk)

#### **7.4 SAR pre processing**

• Thomas weiß <["weiss.thomas@lmu.de"](mailto:weiss.thomas@lmu.de)>

#### **7.5 Prior engine**

### Changelog sar-pro-processing module

#### **8.1 version 0.4**

### **8.2 version 0.3**

Version for presentation at MULTIPLY User Workshop in Frascati 06.02.2018

# CHAPTER<sup>9</sup>

Indices and tables

- genindex
- modindex
- search

#### Bibliography

- [1] Sentinel-1 Team. Sentinel-1 user handbook. Manual, ESA, Ref: GMES-S1OP-EOPG-TN-13-0001, 2013.
- [2] Sentinels POD team. Sentinels pod service file format specifications. Technical Report, ESA, Ref: GMES-GSEG-EOPG-FS-10-0075, 2016.
- [3] H. Bourbigot, H. Johnsen, and Piantanida R. Sentinel-1 product definition. Technical Report, ESA, Ref: S1-RS-MDA-53-7440, 2015.
- [4] N. Miranda and P.J. Meadows. Radiometric calibration of s-1 level-1 products generated by the s-1 ipf. Technical Report, ESA, Ref: ESA-EOPG-CSCOP-TN-0002, 2015.
- [5] D d'Aria, F De Zan, D Giudici, A Monti Guarnieri, and F Rocca. Burst-mode sars for wide-swath surveys. *Canadian Journal of Remote Sensing*, 33(1):27–38, 2007.
- [6] Francesco De Zan and AM Monti Guarnieri. Topsar: terrain observation by progressive scans. *IEEE Transactions on Geoscience and Remote Sensing*, 44(9):2352–2360, 2006.
- [7] J. M. Kellndorfer, L. E. Pierce, M. C. Dobson, and F. T. Ulaby. Toward consistent regional-to-global-scale vegetation characterization using orbital sar systems. *IEEE Transactions on Geoscience and Remote Sensing*, 36(5):1396–1411, Sep 1998. [doi:10.1109/36.718844.](https://doi.org/10.1109/36.718844)
- [8] Fawwaz T Ulaby, Richard K Moore, and Adrian K Fung. *Microwave remote sensing: active and passive. Vol. 2, Radar remote sensing and surface scattering and emission theory*. Addison-Wesley Reading, MA, 1982.
- [9] J. P. Ardila, V. Tolpekin, and W. Bijker. Angular backscatter variation in l-band alos scansar images of tropical forest areas. *IEEE Geoscience and Remote Sensing Letters*, 7(4):821–825, Oct 2010. [doi:10.1109/LGRS.2010.2048411.](https://doi.org/10.1109/LGRS.2010.2048411)
- [10] W. Wagner, G. Lemoine, M. Borgeaud, and H. Rott. A study of vegetation cover effects on ers scatterometer data. *IEEE Transactions on Geoscience and Remote Sensing*, 37(2):938–948, Mar 1999. [doi:10.1109/36.752212.](https://doi.org/10.1109/36.752212)
- [11] Iain H Woodhouse. *Introduction to microwave remote sensing*. CRC press, 2005.

Python Module Index

s sar\_pre\_processing.file\_list\_sar\_pre\_processing, [42](#page-43-0) sar\_pre\_processing.sar\_pre\_processor, [41](#page-42-0)

### Index

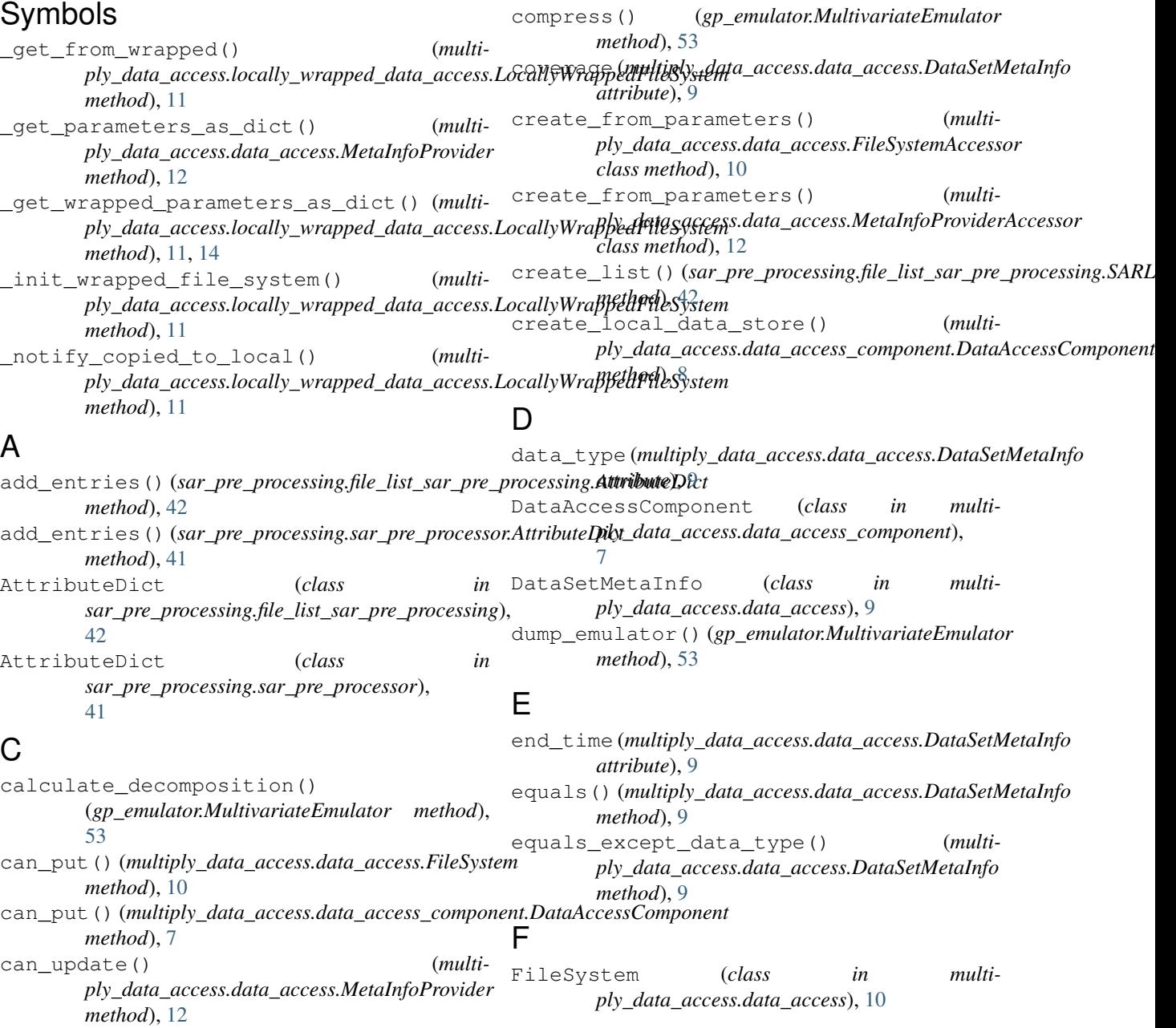

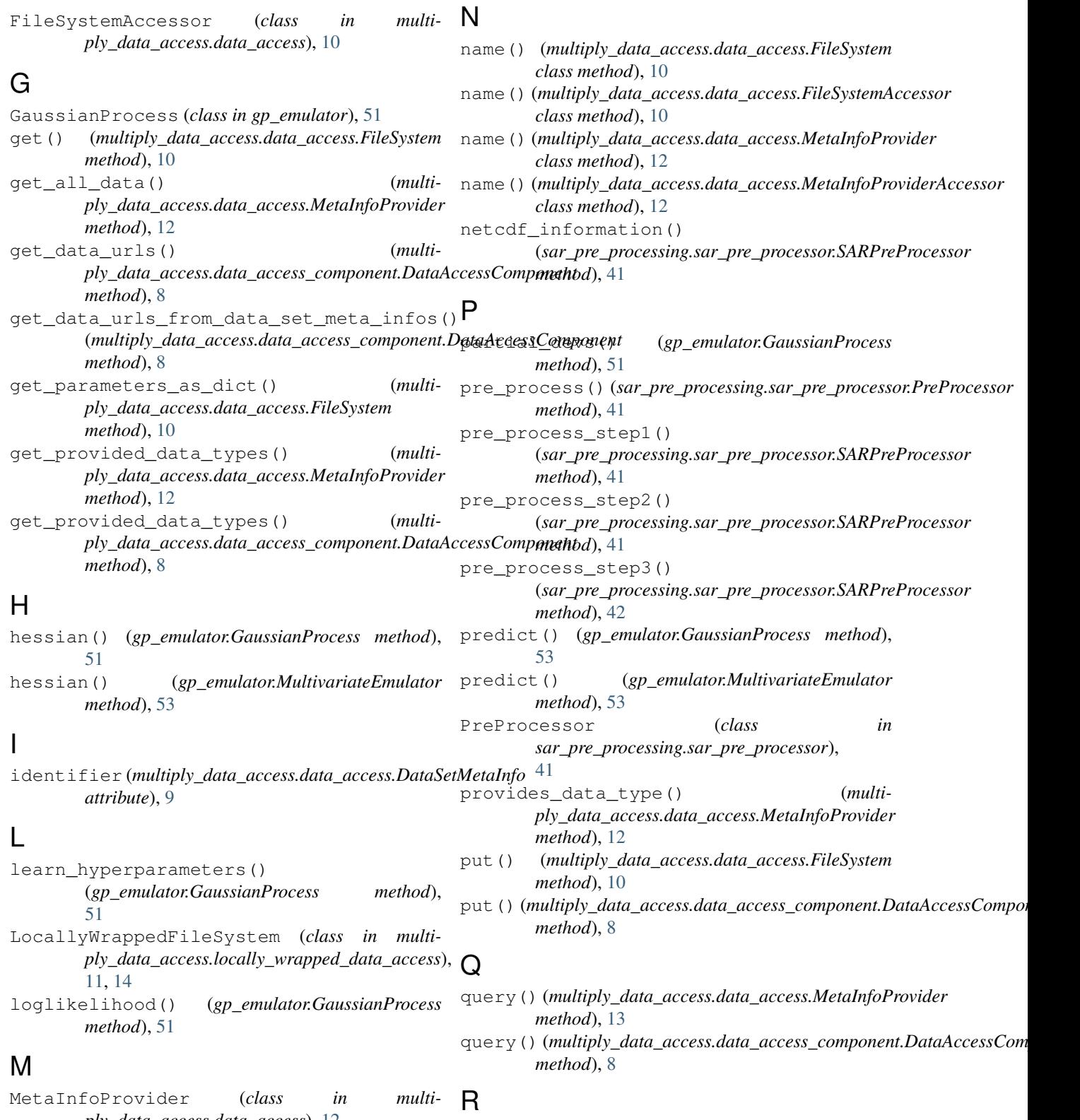

*ply\_data\_access.data\_access*), [12](#page-13-0) MetaInfoProviderAccessor (*class in multiply\_data\_access.data\_access*), [12](#page-13-0) MultivariateEmulator (*class in gp\_emulator*), [53](#page-54-0)

#### referenced\_data (*multiply\_data\_access.data\_access.DataSetMetaInfo attribute*), [9](#page-10-0)

remove() (*multiply\_data\_access.data\_access.FileSystem method*), [10](#page-11-0)

```
remove() (multiply_data_access.data_access.MetaInfoProvider
        method), 13
```
#### S

```
sar_pre_processing.file_list_sar_pre_processing
        (module), 42
sar_pre_processing.sar_pre_processor
        (module), 41
SARList (class in sar_pre_processing.file_list_sar_pre_processing),
       42
SARPreProcessor (class in
       sar_pre_processing.sar_pre_processor),
41<br>save_emulator()
                     save_emulator() (gp_emulator.GaussianProcess
       method), 53
scan() (multiply_data_access.data_access.FileSystem
       method), 10
show_stores() (multi-
       ply_data_access.data_access_component.DataAccessComponent
       method), 8
start_time (multiply_data_access.data_access.DataSetMetaInfo
       attribute), 9
```
### T

```
train_emulators()
        (gp_emulator.MultivariateEmulator method),
        54
```
### $\cup$

update() (*multiply\_data\_access.data\_access.MetaInfoProvider method*), [13](#page-14-0)